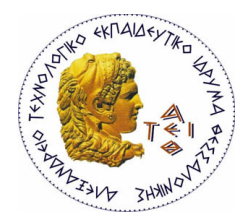

**ΑΛΕΞΑΝΔΡΕΙΟ Τ.Ε.Ι. ΘΕΣΣΑΛΟΝΙΚΗΣ** ΣΧΟΛΗ ΤΕΧΝΟΛΟΓΙΚΩΝ ΕΦΑΡΜΟΓΩΝ **ΤΜΗΜΑ\*ΠΛΗΡΟΦΟΡΙΚΗΣ**

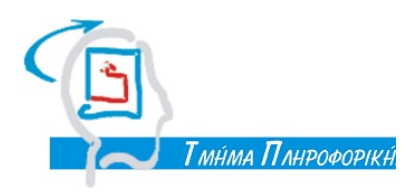

# **ΠΤΥΧΙΑΚΗ ΕΡΓΑΣΙΑ**

Η χρήση GRS σε εφαρµογές Augmented Reality για κινητά τηλέφωνα και υλοποίηση ενδεικτικής εφαρµογής στα πλαίσια του TEI

Του φοιτητή: **Κιτσαντά Παρασκευά** Αριθµός Μητρώου: **06/3045** Επιβλέπων καθηγητής **Κουρουπέτρογλου Χρήστος** Ηµεροµηνία:

### **Περίληψη**

Ο στόχος του παρακάτω κειµένου είναι να εισάγει τον άγνωστη στο αντικείµενο της επαυξηµένης πραγµατικότητας (augmented reality) και να περιγράψει µε λεπτοµέρειες, την δηµιουργία µιας εφαρµογής πλοήγησης ,συγκεκριµένα για mobile λειτουργικά συστήµατα (Android, iOS), η οποία χρησιµοποιεί την επαυξηµένη πραγµατικότητα έναντι των παραδοσιακών µεθόδων πλοήγησης χαρτών. Η εργασία αυτή απευθύνεται σε φοιτητές πληροφορικής, προγραµµατιστές, άλλα και απλούς χρηστές οι οποίοι θέλουν να αποκτήσουν µια πρώτη επαφή µε το αντικείµενο της επαυξηµένης πραγµατικότητας και την ανάπτυξης µιας εφαρµογής η οποία βασίζεται σε αυτήν. Αρχικά γίνεται µια εισαγωγή στην έννοια της επαυξηµένης πραγµατικότητας, µια ιστορική αναδροµή σε αυτήν, µια παρουσίαση των βασικών αρχών της και τα συχνότερα προβλήµατα που παρουσιάζονται. Στη συνέχεια παρουσιάζεται ένα σύνολο από εφαρµογές που αυτή βρίσκει. Έπειτα αναλύονται τα εργαλεία καθώς και ο τρόπος που χρησιµοποιήθηκαν για να καταλήξουµε στο τελικό αποτέλεσµα το οποίο παρουσιάζεται στον τελικό χρήστη.

### **Table of Contents**

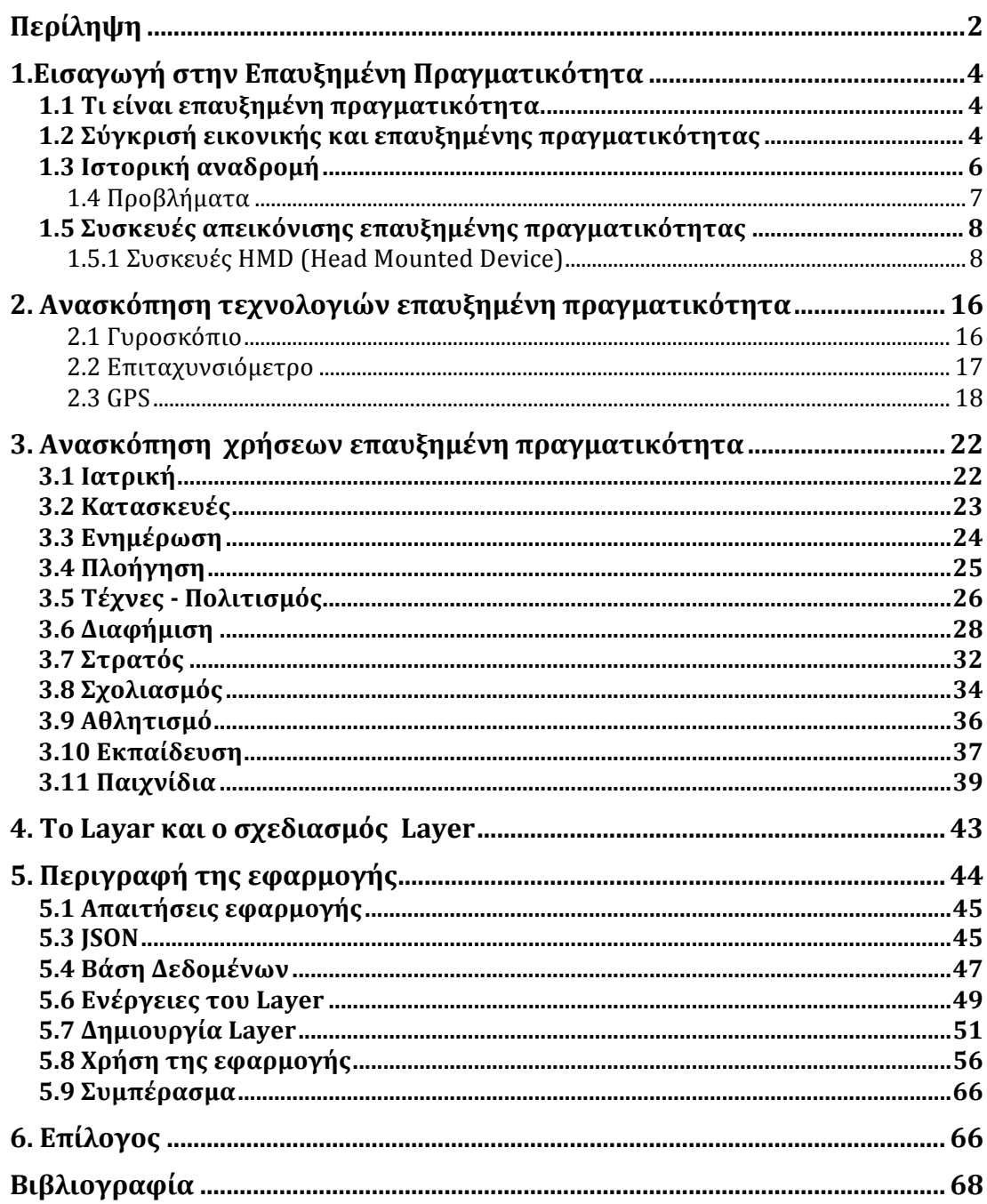

## **1.Εισαγωγή στην Επαυξηµένη Πραγµατικότητα**

#### **1.1 Τι είναι επαυξηµένη πραγµατικότητα.**

Η επαυξηµένη πραγµατικότητα (augmented reality) είναι ένα πεδίο στον χώρο της εικονικής (ή ιδεατής) πραγµατικότητας (virtual reality). Ο όρος αναφέρεται στην προσθήκη εικονικής πληροφορίας µέσω κατάλληλων συσκευών, στο περιβάλλον (χώρο, αντικείµενα, ανθρώπους κλπ.) το οποίο αντιλαµβάνεται ο άνθρωπος µέσω των αισθητηρίων οργάνων του. Αυτό σηµαίνει ότι το πραγµατικό περιβάλλον δεν υποκαθίσταται, αλλά αντίθετα ενισχύεται, «επαυξάνεται» από πληροφορίες που παράγονται από υπολογιστές και οι οποίες συνδυάζονται µε την εικόνα του κόσµου που δεχόµαστε από τις αισθήσεις µας (όραση, ακοή, αφή κλπ.). Ως τελικό στόχος ενός συστήµατος επαυξηµένης πραγµατικότητας είναι να µην µπορεί ο χρήστης να ξεχωρίσει τον πραγµατικό κόσµο από την εικονικά εµπλουτισµένη εικόνα του.

## **1.2 Σύγκρισή εικονικής και επαυξηµένης πραγµατικότητας**

Αν και η εικονική και η επαυξηµένη πραγµατικότητα είναι συναφείς, τόσο ως τεχνολογίες όσο και ως ιδέες, είναι δύο διαφορετικές έννοιες. Ως εικονική πραγµατικότητα ορίζεται ένα υπολογιστικό σύστηµα το οποίο χρησιµοποιείται για τη δηµιουργία εικονικών κόσµων, στους οποίους ο χρήστης έχει την εντύπωση της ύπαρξης του σε αυτούς και επιπλέον έχει την ικανότητα να

πλοηγηθεί και να χειριστεί τα αντικείµενά τους. Ο όρος εικονική πραγµατικότητα χρησιµοποιήθηκε πρώτη φορά από τον Jaron Lanier ο οποίος ήταν ιδρυτής µίας από τις πρώτες εταιρίες που κατασκεύαζε συστήµατα εικονικής πραγµατικότητας. Καθώς η πλειονότητα των σηµερινών συστηµάτων αναφέρονται στη διαχείριση και αναπαράσταση µόνο οπτικής πληροφορίας, η µεγαλύτερη πρόκληση στα συστήµατα εικονικής πραγµατικότητας είναι η απεικόνιση τριδιάστατων εικόνων σε πραγµατικό χρόνο µε πολύ µεγάλη πιστότητα (ώστε το ανθρώπινο µάτι να µη µπορεί να διακρίνει το εικονικό) και η κατάλληλη µεταβολή αυτών, ανάλογα µε το οπτικό πεδίο του χρήστη. Σήµα κατατεθέν των συστηµάτων εικονικής πραγµατικότητας είναι οι ειδικές συσκευές απεικόνισης που φοριούνται σαν κράνη (HMD – Head Mounted Displays), οι οποίες αποκόπτουν πλήρως τον χρήστη από τα εξωτερικά οπτικά ερεθίσµατα και του παρουσιάζουν έναν κόσµο ελεγχόµενο από τον υπολογιστή.

Τα πρώτα HUDs (Head-up displays) χρησιµοποιήθηκαν στα µαχητικά αεροσκάφη, όπου ο πιλότος µπορεί να δει πάνω στο τζάµι του χειριστηρίου του κάποιες βασικές παραµέτρους της πτήσης, όπως η ταχύτητα, το υψόµετρο, ο στόχος κ.ά., χωρίς να χρειάζεται να µετακινήσει το κεφάλι του για να κοιτάξει τα ανάλογα όργανα (εξ ου και το όνοµα head-up) και χωρίς ταυτόχρονα να χάνει τη οπτική επαφή µε το περιβάλλον.

Για να είναι αυτή η εµβύθιση ρεαλιστική, το σύστηµα πρέπει να παρακολουθεί µε ακρίβεια τις κινήσεις του χρήστη ώστε να µεταβάλει ανάλογα τις απεικονιζόµενες σκηνές.

Στόχος της εικονικής πραγµατικότητας είναι η πλήρης αποκοπή του χρήστη από το περιβάλλον και η δηµιουργία µιας ψευδαίσθησης ότι βρίσκεται σε κάποιο άλλο κόσµο τον οποίο έχει παράγει ο υπολογιστής αντίθετα η επαυξηµένη πραγµατικότητα προσθέτει γραφικά, ήχους και απτικές αναδράσεις στον φυσικό κόσµο όπως αυτός υφίσταται.

Ένα από τα κυριότερα πρόβληµα στην εικονική πραγµατικότητα είναι η ρεαλιστική και πιστή απεικόνιση ενός µη υπαρκτού κόσµου. Στην επαυξηµένη οι δύο κόσµοι πρέπει να συνδυαστούν σωστά, ώστε η σύνθεσή τους να είναι αρµονική χωρίς «αφύσικες» ανωµαλίες.

Και οι δύο τεχνολογίες µέχρι στιγµής έχουν σαν στόχο την όραση, µε τις υπόλοιπες αισθήσεις να παίζουν ακόµα έναν µικρό ρόλο συνήθως σε

ερευνητικό επίπεδο (κυρίως η ακοή και πολύ λιγότερο η αφή), ή και καθόλου (όσφρηση). Στην εικονική πραγµατικότητα πρέπει να αποκόπτουν πλήρως τον χρήστη από το εξωτερικό περιβάλλον, στην επαυξηµένη να του επιτρέπουν να βλέπει τις επιπλέον πληροφορίες σαν µια υπέρθεση πάνω στο πραγµατικό περιβάλλον.

#### **1.3 Ιστορική αναδροµή**

Η αρχή για το πεδίο της επαυξηµένης πραγµατικότητας (και εν γένει της εικονικής πραγµατικότητας) έγινε στη δεκαετία του '60 µε το έργο του πρωτοπόρου Ivan Sutherland, που είχε στόχο την ανάπτυξη συστηµάτων που θα δηµιουργούσαν τεχνητά ερεθίσµατα και θα έδιναν σε έναν άνθρωπο την εντύπωση ότι η εµπειρία που αντιλαµβάνεται είναι αληθινή. Είναι σηµαντικό να αναφερθεί ότι η εικονική πραγµατικότητα αναπτύχθηκε µετέπειτα από την επαυξηµένη πραγµατικότητα. Ένα από τα πρώτα ολοκληρωµένα εικονικά περιβάλλοντα φτιάχτηκε από τον Fisher και αποτελούνταν από ένα σύστηµα παρακολούθησης για το κεφάλι και ειδικά γάντια ως µέσα εισαγωγής πληροφορίας. O Ivan Sutherland εισήγαγε ένα σύστηµα επαυξηµένης πραγµατικότητας που µοιάζει περισσότερο µε τα σηµερινά καθώς χρησιµοποιούσε έναν υπολογιστή για επεξεργασία. Το σύστηµα αποτελούταν από ένα κράνος που χαρακτηρίστηκε ως ένα παράθυρο σε ένα εικονικό κόσµο.

Στις δεκαετίες του 1970 και του 1980 ασχολούνταν µε την επαυξηµένη πραγµατικότητα µικρές οµάδες επιστηµόνων από την πολεµική αεροπορία των ΗΠΑ, τη NASA και κάποια πανεπιστηµιακά ιδρύµατα

Ο όρος "Augmented reality" ειπώθηκε για πρώτη φορά από τον Thomas Caudell έναν υπάλληλο της Boeing. Ό L. Rosenberg ανέπτυξε το 1992 το πρώτο σύστηµα το οποίο ήταν λειτουργικό µε την ονοµασία VIRTUAL FIXTURES. Στην πιο σύγχρονη ιστορία, το 1999 δηµιουργείται το ARToolkit από τον Hirοcazu Katο που στόχο έχει την εµφάνιση τεχνητών τριδιάστατων εικόνων σε πραγµατικό χρόνο. Το 2000 το πρώτο παιχνίδι εξωτερικού χώρου δηµιουργείται µε το όνοµα ARQuake. Το 2008 εµφανίζεται για το λειτουργικό σύστηµα Android η εφαρµογή Wikitude AR Travel guide που παρέχει πληροφορίες για τα µέρη και τα αξιοθέατα που έχει επισκεφθεί κάποιος.

#### **1.4 Προβλήµατα**

Από την στιγµή της σύλληψης της ιδέας µέχρι σήµερα υπάρχουν θέµατα που προβληµατίζουν τουσ δηµιουργούς τέτοιων εφαρµογών και ο λόγος είναι η ευχρηστία, η λειτουργικότητα και η ρεαλιστικότητα. Από τότε που η επαυξηµένη πραγµατικότητα αποτελεί ένα ξεχωριστό τεχνολογικό κοµµάτι παρουσιάζονται προβλήµατα που αφορούν κυρίας την εισροή πληροφοριών αφού την καθιστά µη διαθέσιµη και ακατάλληλη για χρήση. Το µεγαλύτερο πρόβληµα προς επίλυση ήταν πάντα η ρεαλιστικότητα. Το πως δηλαδή θα γίνει η αναπαράσταση του εικονικού αντικειµένου, συνήθως τριδιάστατου, µέσο υπολογιστή στον πραγµατικό κόσµο ώστε να δίνει την εντύπωση ότι είναι µέρος αυτού. Τέτοια θέµατα είναι ο η θέση, ο προσανατολισµός καθώς και το µέγεθος του αντικειµένου.

Προβληµατισµοί για την βελτίωση ενός συστήµατος επαυξηµένησ πραγµατικότητας:

- Πώς µπορεί ο χρήστης να έχει µια τέτοια εµπειρία χωρίς να περιορίζονται οι κινήσεις του.
- Πώς µπορεί ο χρήστης να εκτελέσει εργασίες όπως η περιστροφή, η τοποθέτηση και η αυξοµείωση της κλίµακας ενός ή περισσότερων αντικειµένων
- Τι υλικό(hardware) απατάται ώστε να είναι εύκολα φορητό
- Ανίχνευση της κίνησης και της θέσης του χρήστη ή των επιλογών που αυτός κάνει και ανάλογη µεταβολή των απεικονιζόµενων δεδοµένων.

# **1.5 Συσκευές απεικόνισης επαυξηµένης πραγµατικότητας**

#### **1.5.1 Συσκευές HMD (Head Mounted Device)**

Είναι η πιο διαδεδοµένη συσκευή απεικόνισης. Πρόκειται για ειδικές συσκευές που φοριούνται στο κεφάλι και προβάλλουν τις εικόνες στα µάτια του χρήστη. Υπάρχουν δύο τύποι HMD οι οπτικές συσκευές και οι βιντεοσυσκευές.

#### **1.5.1.1 Οπτικές συσκευές**

Οι οπτικές (optical see-through displays) συσκευές απεικόνισης έχουν µια διαφανή οθόνη και επιτρέπουν στον χρήστη να δει το πραγµατικό περιβάλλον όπως είναι, προβάλλοντας τα εικονικά αντικείµενα πάνω σε αυτήν την οθόνη. Η συνηθέστερη προσέγγιση για την κατασκευή οπτικών συσκευών είναι µε τη χρήση ενός ηµιανακλαστικού κατόπτρου το οποίο µπορεί ταυτόχρονα να ανακλά και να µεταδίδει το φως. Αν τοποθετηθεί σωστά µπροστά από το µάτι του χρήστη, µπορεί να ανακλά µια εικόνα από µια οθόνη υπολογιστή µέσα στο οπτικό πεδίο του, ενώ ταυτόχρονα θα επιτρέπει στο φως από τον περιβάλλοντα χώρο να περνά. Με την τοποθέτηση κατάλληλων φακών µεταξύ του ηµιανακλαστικού κατόπτρου και της οθόνης του υπολογιστή, η εικόνα εστιάζεται σε µια βολική για τον χρήστη απόσταση. Τα HUD τα οποία αναφέραµε είναι κατασκευασµένα µε αυτόν τον τρόπο. Εάν για κάθε µάτι χρησιµοποιηθεί ένα ξεχωριστό σύστηµα οθόνηςοπτικών (ηµιανακλαστικού κατόπτρου), τότε ο χρήστης µπορεί να βλέπει στερεοσκοπικά.

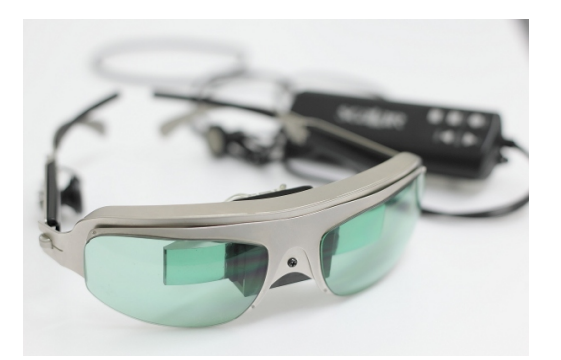

Εικόνα 1. Γυαλιά επαυξηµένης πραγµατικότητας

#### **1.5.1.2 Bιντεοσυσκευές απεικόνισης**

Οι βιντεοσυσκευές απεικόνισης (video see-through displays) αποκόπτουν τελείως τον χρήστη από το περιβάλλον, συνδυάζοντας την εικόνα από µια κάµερα που φέρει ο χρήστης και γραφικά από έναν υπολογιστή. Το πραγµατικό περιβάλλον καταγράφεται από την κάµερα, ψηφιοποιείται και υφίσταται επεξεργασία από τον υπολογιστή (µε την προσθήκη/απόκρυψη αντικειµένων) και τελικά παράγεται µια επαυξηµένη εικόνα του περιβάλλοντος. Η συνδυασµένη εικόνα παρουσιάζεται σε µια αδιαφανή οθόνη που φέρει ο χρήστης στο κεφάλι του. Αν η κάµερα τοποθετηθεί σε κάποιο κοντινό σηµείο ως προς το µάτι του χρήστη, τότε η βιντεοσκοπηµένη εικόνα του κόσµου θα προσεγγίζει τη συνηθισµένη οπτική γωνία του χρήστη. Όπως και στις οπτικές συσκευές, αν υπάρχει ξεχωριστό σύστηµα (κάµεραοθόνη) για κάθε µάτι. τότε ο χρήστης θα έχει τη δυνατότητα στερεοσκοπικής όρασης, όπως και στην κανονική του ζωή.

Η κάθε προσέγγιση έχει συγκεκριµένα πλεονεκτήµατα σε σχέση µε την άλλη. Οι οπτικές συσκευές υπερτερούν στα ακόλουθα σηµεία:

Απλότητα: Η οπτική µίξη είναι απλούστερη και φθηνότερη ως κατασκευή, από τη µίξη δύο σηµάτων βίντεο. Τα δύο σήµατα πρέπει να είναι συγχρονισµένα, αλλιώς θα υπάρχει χρονική παραµόρφωση. Επίσης η ψηφιοποίηση των εικόνων του πραγµατικού κόσµου είναι χρονοβόρος διαδικασία, µε αποτέλεσµα να υπάρχει καθυστέρηση (της τάξης των χιλιοστών του δευτερολέπτου) ανάµεσα σε αυτό που βλέπει ο χρήστης και σε αυτό που πραγµατικά καταγράφει η κάµερα.

Ανάλυση: Οι συσκευές βίντεο περιορίζουν την ανάλυση (δηλαδή το επίπεδο λεπτοµέρειας της εικόνας) του τι βλέπει ο χρήστης στην ανάλυση των συσκευών απεικόνισης, η οποία µέχρι στιγµής είναι µικρότερη από την αναλυτική ικανότητα του αµφιβληστροειδούς χιτώνα του µατιού. Ετσι η τελική εικόνα δεν φαίνεται «φυσική», ενώ στις οπτικές συσκευές η εικόνα του πραγµατικού περιβάλλοντος δεν είναι υποβαθµισµένη ή αλλοιωµένη, παρά µόνο τα εικονικά αντικείµενα.

Ασφάλεια: Αν σε µια συσκευή βίντεο υπάρξει κάποια βλάβη και παύσει αυτή να λειτουργεί, τότε ο χρήστης αποκόπτεται εντελώς από το περιβάλλον του και παραµένει κατ' ουσία τυφλός. Σε κάποιες εφαρµογές, π.χ ενός πιλότου µαχητικού αεροσκάφος, αυτό δηµιουργεί µεγάλα προβλήµατα ασφαλείας. Αντίθετα, σε αντίστοιχη περίπτωση, µια οπτική συσκευή θα γινόταν απλώς ένα βαρύ ζευγάρι γυαλιά, το οποίο επιτρέπει στον χρήστη να βλέπει το πραγµατικό περιβάλλον, έστω και χωρίς την επαυξηµένη πληροφορία.

Δεν υπάρχει µετατόπιση του οπτικού πεδίου: Στις συσκευές βίντεο η οπτική του χρήστη είναι αυτή που παρέχεται µέσα από τις κάµερες. Αυτό σηµαίνει ότι η θέση των µατιών του βρίσκεται εκεί όπου τοποθετούνται οι κάµερες. Καθώς οι κάµερες δεν βρίσκονται συνήθως στη θέση των µατιών και η απόσταση µεταξύ τους µπορεί να διαφέρει από αυτή των µατιών, δηµιουργείται µια µετατόπιση ανάµεσα σε αυτό που βλέπει ο χρήστης σε σχέση µε αυτό που είχε συνηθίσει να βλέπει. Αυτό µπορεί να αποφευχθεί µε χρήση κατάλληλων οπτικών που επιτρέπουν στις κάµερες να «δουν» όπως θα έβλεπε και ο χρήστης, αυξάνοντας όµως το κόστος και την πολυπλοκότητα της συσκευής. Από την άλλη πλευρά, τα πλεονεκτήµατα των συσκευών βίντεο συνοψίζονται στα εξής:

Ευελιξία στη σύνθεση του πραγµατικού µε το εικονικό: Στις οπτικές συσκευές, τα εικονικά αντικείµενα δεν µπορούν να αποκρύψουν πλήρως τα πραγµατικά, καθώς επιτρέπουν στο φως από το περιβάλλον να περνά. Η κατασκευή µιας οπτικής συσκευής που να επιτρέπει την επιλεκτική δίοδο του φωτός είναι πολύ δύσκολη και ακριβή. Ως αποτέλεσµα, οι οπτικές συσκευές δεν µπορούν ουσιαστικά να αφαιρέσουν πραγµατικά αντικείµενα και τα εικονικά αντικείµενα εµφανίζονται ηµιδιαφανή, κάτι το οποίο δεν ενισχύει την αίσθηση του ρεαλισµού και της πιστότητας. Αντίθετα στις βιντεοσυσκευές όπου και οι δύο κόσµοι υπάρχουν σε ψηφιακή µορφή, είναι πολύ πιο εύκολη η επεξεργασία και αποτελεσµατική τους σύνθεση. Χρονικές καθυστερήσεις: Οποιεσδήποτε χρονικές διαφορές µεταξύ των πραγµατικών και των εικονικών σκηνών µπορούν να απαλειφθούν στις βιντεοσυσκευές. καθώς η εικόνα του πραγµατικού περιβάλλοντος µπορεί να καθυστερήσει µέχρι να ολοκληρωθεί η επεξεργασία του εικονικού και να προβληθούν ταυτόχρονα και συγχρονισµένα, κάτι που δεν µπορεί να γίνει στις οπτικές συσκευές.

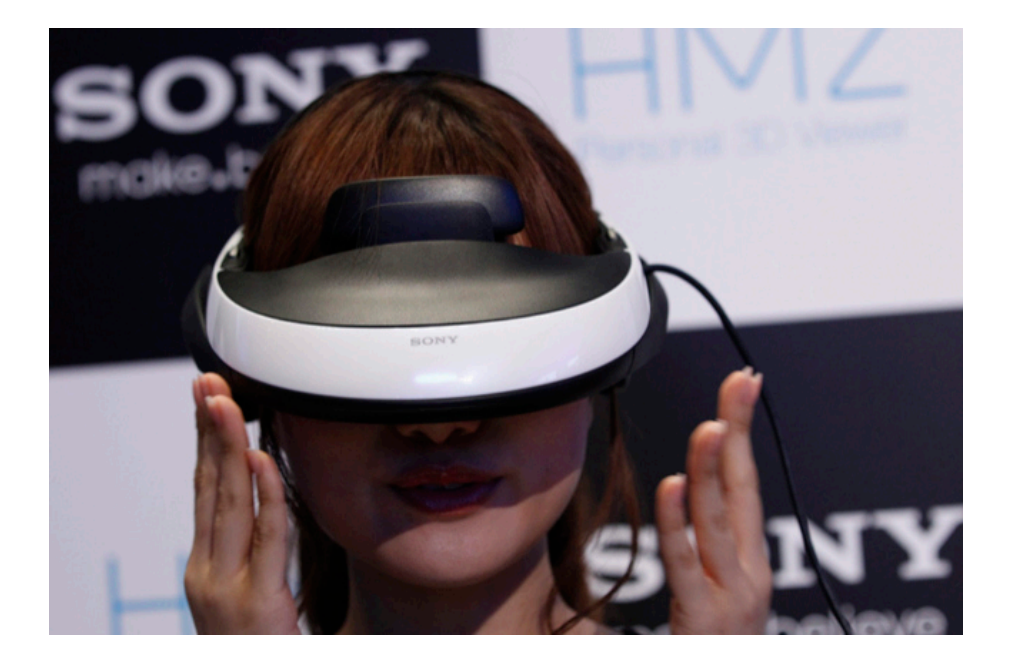

Εικόνα 2. Βιντεοσυσκευή

**Συντονισµός:** Το µοναδικό στοιχείο που διαθέτει ένα οπτικό σύστηµα για τον συντονισµό του εικονικού µε το πραγµατικό περιβάλλον είναι η θέση του κεφαλιού και η τοποθεσία του χρήστη. Αντίθετα, ένα βιντεοσύστηµα έχει στη διάθεσή του και την ψηφιοποιηµένη εικόνα του περιβάλλοντος, το οποίο σηµαίνει ότι µε ειδικές τεχνικές επεξεργασίας εικόνας, αναγνώρισης προτύπων (Pattern recognition) κλπ., µπορεί να τις συνδυάσει για καλύτερα αποτελέσµατα έστω και αν αυτές οι διαδικασίες είναι δύσκολες ή ακριβές υπολογιστικά.

**Αντίθεση και φωτεινότητα:** Ιδανικά θα έπρεπε η φωτεινότητα των εικονικών και των πραγµατικών αντικειµένων να είναι ίδια. Η ευαισθησία του µατιού στο φως µεταβάλλεται λογαριθµικά, οπότε το φωτεινότερο σηµείο που µπορεί να διακρίνει απέχει ένδεκα τάξεις µεγέθους από το σκοτεινότερο. Καµία συσκευή απεικόνισης σήµερα δεν έχει τέτοιο δυναµικό εύρος (dynamic range), µε αποτέλεσµα σε µια οπτική συσκευή να µη φαίνονται καθόλου τα εικονικά αντικείµενα, αν το περιβάλλον φως είναι πολύ έντονο, ενώ αν είναι πολύ σκοτεινό τα πραγµατικά αντικείµενα θα είναι δυσδιάκριτα. Το πρόβληµα είναι λιγότερο έντονο στις βιντεοσυσκευές καθώς και οι δύο κόσµοι προβάλλονται µέσα από µια µονάδα απεικόνισης, οπότε όλα θα αντιστοιχούν στο δικό της δυναµικό εύρος, χωρίς τα πολύ φωτεινά ή τα πολύ σκοτεινά αντικείµενα να διαφέρουν πάρα πολύ το ένα από το άλλο. Μια εντελώς διαφορετική προσέγγιση είναι η απεικόνιση στον αµφιβληστροειδή (virtual retinal display), η οποία σχηµατίζει εικόνες απευθείας πάνω στον αµφιβληστροειδή.

Ο σχηµατισµός των εικόνων στον αµφιβληστροειδή γίνεται χρησιµοποιώντας λέιζερ χαµηλής ενέργειας και µικρο- ηλεκτροµηχανικά κάτοπτρα (συσκευές γνωστές ως MEMS -Micro-electro-mechanical devices) για να κατευθύνουν τις ακτίνες σαρώνοντας τον αµφιβληστροειδή. Τα πλεονεκτήµατα τέτοιων συσκευών είναι η µεγάλη φωτεινότητα και αντίθεση, η πολύ χαµηλή κατανάλωση ενέργειας και η υψηλή τους ανάλυση.

Ανεξάρτητα από τον τρόπο προβολής των φορητών συσκευών, ο τελικός σκοπός είναι να µη είναι βαρύτερες και µεγαλύτερες από ένα ζευγάρι γυαλιά. Κάποια πρωτότυπα µοντέλα έχουν το µέγεθος και τις διαστάσεις γυαλιών οράσεως, στα κρύσταλλα των οποίων έχει ενσωµατωθεί ένα πρίσµα που αντανακλά την εικόνα µιας πολύ µικρής, κατάλληλα τοποθετηµένης, οθόνης LCD. Ο υπόλοιπος κόσμος βλέπει μόνο ένα διαφανή φακό, χωρίς καμία ένδειξη ότι προβάλλεται κάποια εικόνα από την οθόνη.

#### **1.5.1.3 Φορητές Συσκευές**

Πρόκειται για φορητές, επίπεδες οθόνες LCD οι οποίες έχοντας µια ενσωµατωµένη κάµερα παρέχουν επαύξηση του περιβάλλοντος. Ο πραγµατικός κόσµος προβάλλεται µέσω της κάµερας στην οθόνη, η οποία παρουσιάζει και τα εικονικά αντικείµενα επικαλύπτοντας τα πραγµατικά. Αυτό σηµαίνει ότι ο χρήστης δεν «εµβυθίζεται» σε ένα επαυξηµένο περιβάλλον, αλλά ότι παρατηρεί τη σύνθεση εικονικού-πραγµατικού µέσα από την οθόνη του συστήµατος.

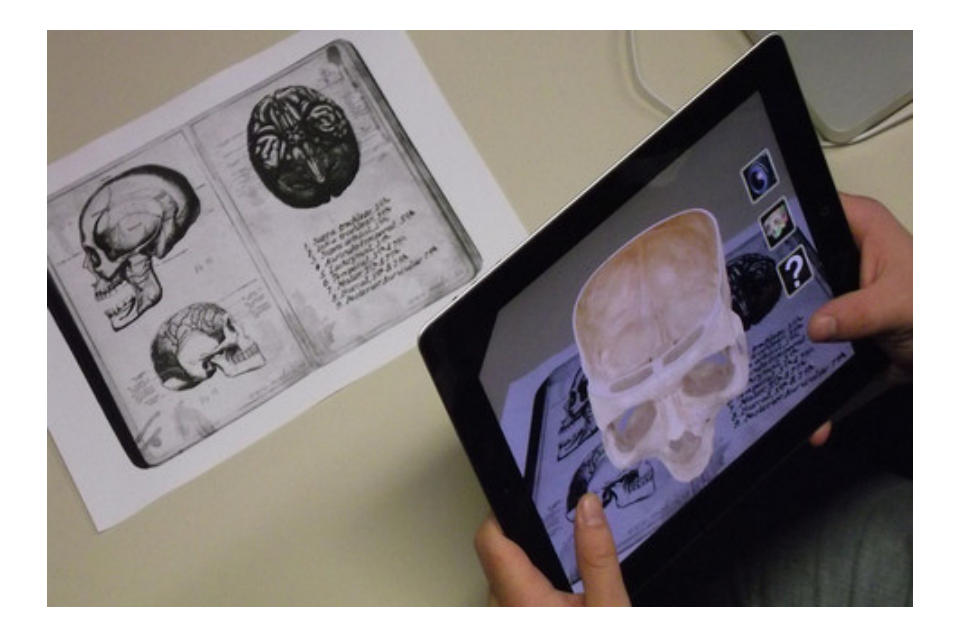

Εικόνα 3. Στιγµιότυπο της εκπαιδευτικής εφαρµογής iSkull για το ανθρώπινο κρανίο.

#### **1.5.1.4 Προβολικές Συσκευές**

Πρόκειται για συσκευές οι οποίες προβάλλουν απευθείας την εικονική πληροφορία πάνω στα φυσικά αντικείµενα. Στην απλούστερη περίπτωση η πληροφορία προβάλλεται πάνω στο αντικείµενο, από ένα συνηθισµένο προβολικό µηχάνηµα (Projector). Π.χ. µπορεί σε µια ορατή επιφάνεια ενός κύβου να προβάλλεται µια εικόνα, ενός µαύρου κύκλου, δίνοντάς µας την εντύπωση της ύπαρξης τρύπας. Στο άλλο άκρο της κατηγορίας βρίσκονται συστήµατα, όπως το CAVE. στο οποίο, σε ένα ειδικό δωµάτιο υπάρχουν πολλαπλά προβολικά που µπορούν να καλύψουν τις µεγάλες επιφάνειες των τοίχων, χρησιµοποιώντας αυτόµατους προβολικούς µηχανισµούς, ώστε να µεταβάλλεται η κάλυψη, η εστίαση κλπ. Καταγράφοντας µε κάµερες το πραγµατικό περιβάλλον και προβάλλοντας τον συνδυασµό πραγµατικούεικονικού, που παράγεται από υπολογιστές, στις επιφάνειες των τοίχων µέσω των προβολικών, ο χρήστης µπορεί να έχει µια πολύ ρεαλιστική επαύξηση της πραγµατικότητας, η οποία τον περικλείει. Το σύστηµα δίνει µάλιστα και τη δυνατότητα αλληλεπίδρασης του χρήστη (µε κατάλληλο χειριστήριο) το οποίο του επιτρέπει να ελέγχει και να δίνει εντολές στο σύστηµα (π.χ να επιλέγει αντικείµενα, να εστιάζει σε σηµεία κλπ.). Μια ενδιαφέρουσα εφαρµογή των προβολικών συσκευών είναι ο συνδυασµός τους µε ειδικά ανακλαστικά υλικά. Χρησιµοποιώντας ένα τέτοιο ανακλαστικό επίχρισµα σε ένα πραγµατικό αντικείµενο και προβάλλοντας µια εικόνα του περιβάλλοντος χωρίς το αντικείµενο αυτό, µπορούµε να απόκρύψουµε σχεδόν το πραγµατικό αντικείµενο, καθιστώντας το ηµιδιαφανές.

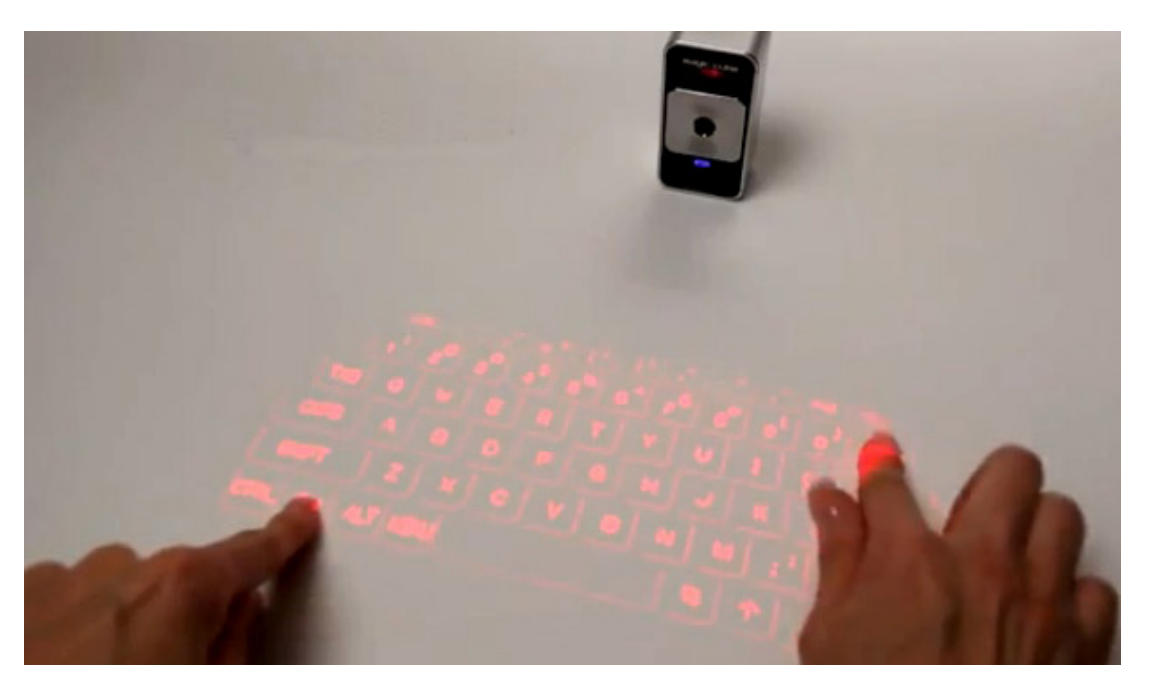

Εικόνα 4. Προβολική συσκευή που δηµιουργεί ένα εικονικό πληκτρολόγιο.

#### **Συντονισµός**

Ένα από τα βασικότερα προβλήµατα που έχει να επιλύσει η επαυξηµένη πραγµατικότητα είναι η σωστή ταύτιση στον χώρο των επικαλυπτόταν γραφικών µε τον πραγµατικό κόσµο, όπως τον βλέπει ο χρήστης, διαφορετικά η ψευδαίσθηση της συνύπαρξης των δύο κόσµων θα καταστραφεί. Το φαινόµενο αυτό είναι πολύ πιο έντονο στην επαυξηµένη παρά στην εικονική πραγµατικότητα, γιατί η πηγή του προβλήµατος έγκειται στην ευαισθησία του ανθρώπινου οπτικού συστήµατος, το οποίο µπορεί να εντοπίσει σφάλµατα µε πολύ µεγάλη ακρίβεια. Για παράδειγµα, ας φανταστούµε έναν χρήστη ο οποίος φορώντας ένα HMD σε ένα περιβάλλον εικονικής πραγµατικότητας, υψώνει το χέρι του. Αυτό που περιµένει να δει στον εικονικό κόσµο είναι το χέρι του στην ακριβή θέση που βρίσκεται και το πραγµατικό. Ωστόσο µια διαφορά λίγων χιλιοστών δεν πρόκειται να γίνει άµεσα αντιληπτή. Εάν ωστόσο έβλεπε το πραγµατικό του χέρι µέσα από µια οπτική συσκευή επαυξηµένης πραγµατικότητας και το εικονικό χέρι δεν συνέπιπτε για λίγα χιλιοστά, αυτό θα ήταν άµεσα ορατό και το σύστηµα δεν θα µπορούσε να λειτουργήσει αποτελεσµατικά.

Για να επιτευχθεί ο συντονισµός, το σύστηµα πρέπει να γνωρίζει κάθε στιγµή τη θέση και την κατεύθυνση του κεφαλιού του χρήστη καθώς και τη γενικότερη θέση του. αν αυτός βρίσκεται στο εξωτερικό περιβάλλον. Για τον σκοπό αυτό χρησιµοποιούνται αδρανειακοί ανιχνευτές (γυροσκόπια και επιταχυνσιόµετρα). σε συνδυασµό µε ειδικούς ανιχνευτές, οι οποίοι λαµβάνουν σήµατα από κατάλληλους σηµατοδότες (π.χ LED. υπερήχους κλπ.) τοποθετηµένους σε διάφορα σηµεία στον χώρο. όταν πρόκειται για εσωτερικά περιβάλλοντα. Συνδυάζοντας τα δεδοµένα από αυτές τις κατηγορίες ανιχνευτών, η ακρίβεια του εντοπισµού της θέσης και επακόλουθα ο συντονισµός, βελτιώνονται κατά πολύ και επιτυγχάνουµε ιδιαίτερα ικανοποιητικά αποτελέσµατα.

Όλα αυτά λειτουργούν πολύ καλά όταν πρόκειται για κλειστούς χώρους, στους οποίους έχουν τοποθετηθεί κατάλληλοι σηµατοδότες και αισθητήρες. Για τον προσδιορισµό της κατεύθυνσης του κεφαλιού χρησιµοποιούνται γυροσκόπια και επιταχυνσιόµετρα σε συνδυασµό µε ένα µαγνητόµετρο, το οποίο µετρά το µαγνητικό πεδίο της γης. Η εύρεση της θέσης γίνεται µε έναν δέκτη υψηλής ακρίβειας του γνωστού συστήµατος GPS (Global Positioning System).

Η ακρίβεια του εµπορικά διαθέσιµου GPS (το οποίο στηρίζεται στη λήψη σηµάτων από δορυφόρους) είναι της τάξης των µερικών µέτρων, γεγονός που το καθιστά ακατάλληλο για εφαρµογές επαυξηµένης πραγµατικότητας.

Ωστόσο η οµάδα του καθηγητή Feiner χρησιµοποίησε µια τεχνική γνωστή ως «διαφορικό GPS» στην οποία ο δέκτης δέχεται, εκτός από τα σήµατα των δορυφόρων, και σήµατα από ένα άλλον δέκτη GPS και από έναν επίγειο σταθµό. Χρησιµοποιώντας µια βελτιωµένη παραλλαγή αυτής της τεχνικής επιτεύχθηκε ακρίβεια της τάξης των εκατοστών. Τα προβλήµατα αυτής της µεθόδου είναι ότι τα σήµατα από τους δορυφόρους εξασθενίζουν ή χάνονται όταν ο χρήστης βρίσκεται σε κλειστούς χώρους ή περιβάλλεται από ψηλά κτίρια.

Η επαυξηµένη πραγµατικότητα λοιπόν ανεβάζει δραµατικά τον πήχη για τις τεχνολογίες προσδιορισµού θέσης και κατεύθυνσης σε θέµατα ακρίβειας, ανάλυσης και ταχύτητας. Επίσης οι φυσικές καθυστερήσεις στο υλικό και το

λογισµικό των συσκευών έχουν ως αποτέλεσµα µια συνολική καθυστέρηση από τη στιγµή που κινείται ο χρήστης µέχρι να ανανεωθεί η εικόνα που βλέπει και έτσι τα εικονικά αντικείµενα δεν θα παραµένουν στη σωστή τους θέση. Μια µέθοδος αντιµετώπισης αυτού του προβλήµατος είναι η δηµιουργία κατάλληλου λογισµικού το οποίο θα προβλέπει στο άµεσο µέλλον τις κινήσεις του χρήστη (βάσει των δεδοµένων που διαθέτει) και θα προετοιµάζει τις απαραίτητες µεταβολές του εικονικού σκηνικού. Επίσης τεχνικές επεξεργασίας εικόνας που θα αναπτυχθούν στο µέλλον θα συνεπικουρούν στον σωστό συντονισµό, π.χ. αναγνωρίζοντας συγκεκριµένα αντικείµενα που βλέπει ο χρήστης και εµφανίζοντας τις κατάλληλες πληροφορίες.

## **2. Ανασκόπηση τεχνολογιών επαυξηµένη πραγµατικότητα**

Για την εύρεση της θέσης του χρήστη καθώς και για τον υπολογισµό της θέσης του αντικειµένου στην οθόνη χρησιµοποιούνται αισθητήρες όπως το γυροσκόπιο και το επιταχυνσιόµετρο.

#### **2.1 Γυροσκόπιο**

Το γυροσκόπιο(gyroscope), χρησιµοποιείται για να υπολογίσει ή για να διατηρήσει τον προσανατολισµό της συσκευής. Αντίθετα µε το επιταχυνσιόµετρο(accelerometer), το οποίο µετράει την γραµµική επιτάχυνση της συσκευής, το γυροσκόπιο υπολογίζει την γωνιακή ταχύτητα περιστροφής. Υπάρχει πλέον στην πλειονότητα των έξυπνων συσκευών. Είναι ένα ολοκληρωµένο κύκλωµα το οποίο αποτελεί απαραίτητο κοµµάτι για την αναπαράσταση αντικειµένων επαυξηµένης πραγµατικότητας στην οθόνη της συσκευής.

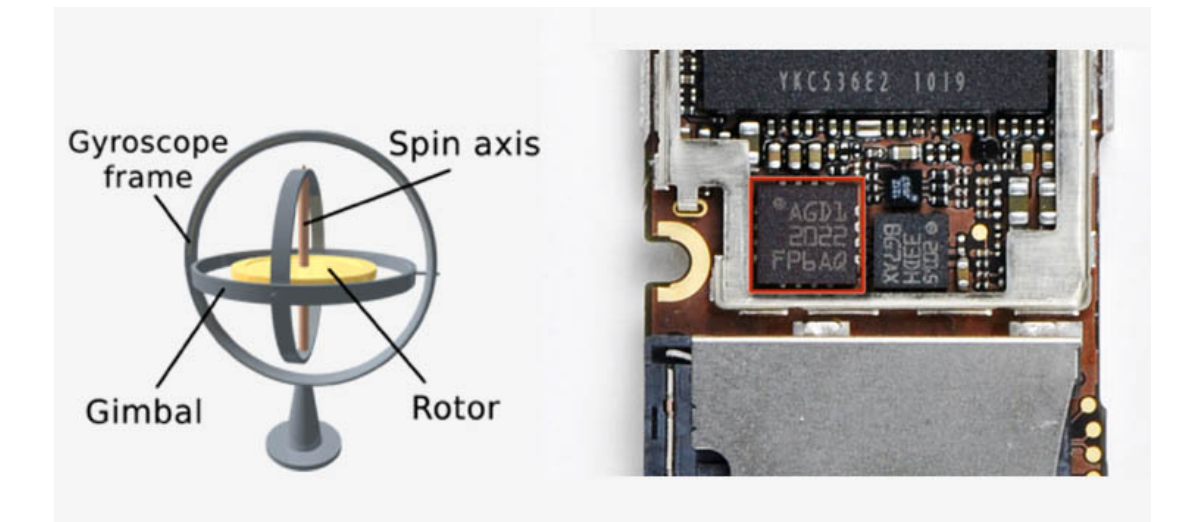

Εικόνα 5. Αριστερά είναι ένα µηχανικό γυροσκόπιο, ενώ δεξιά παρουσιάζεται το ολοκληρωµένο κύκλωµα γυροσκοπίου της Apple στη συσκευή iPhone 4.

#### **2.2 Επιταχυνσιόµετρο**

Ένα επιταχυνσιόµετρο είναι µια συσκευή που µετρά την ιδιοεπιτάχυνση. Η ιδιοεπιτάχυνση που µετράται από ένα επιταχυνσιόµετρο δεν είναι απαραιτήτως µια συντεταγµένη επιτάχυνση(ρυθµός µεταβολής της ταχύτητας). Αντ' αυτού, το επιταχυνσιόµετρο βλέπει την επιτάχυνση να συνδέεται µε το φαινόµενο του βάρους που βιώνεται από οποιοδήποτε δοκιµαστικό µάζας σε ανάπαυση στο πλαίσιο αναφοράς της διάταξης του επιταχυνσιόµετρου. Για παράδειγµα, ένα επιταχυνσιόµετρο σε ανάπαυση στην επιφάνεια της γης θα µετρήσει µια επιτάχυνση g = 9,81 m/s2 ευθεία προς τα πάνω, λόγω του βάρους του. Αντίθετα, ένα επιταχυνσιόµετρο σε ελεύθερη πτώση ή σε ηρεµία στο διάστηµα θα µετρήσει µηδέν. Ένας άλλος όρος για το είδος της επιτάχυνσης που επιταχυνσιόµετρα µπορούν να µετρήσουν είναι επιτάχυνση g-force .

Τα επιταχυνσιόµετρα έχουν πολλαπλές εφαρµογές στη βιοµηχανία και την επιστήµη. Τα ιδιαίτερα ευαίσθητα επιταχυνσιόµετρα είναι συστατικά των αδρανειακών συστηµάτων πλοήγησης για αεροσκάφη και πυραύλους. Τα επιταχυνσιόµετρα χρησιµοποιούνται για την ανίχνευση και την παρακολούθηση δονήσεων σε περιστρεφόµενα µηχανήµατα.

Τα µονο- και πολυ-άξονα µοντέλα επιταχυνσιόµετρων είναι διαθέσιµα για την ανίχνευση του µεγέθους και της κατεύθυνση της ορθής επιτάχυνσης (ή G-Force), σαν διάνυσµα ποσότητας, και µπορεί να χρησιµοποιηθούν για τον προσανατολισµό εννοιών (επειδή η κατεύθυνση του βάρους αλλάζει), όπως η συντεταγµένη επιτάχυνση, η δόνηση, ο κραδασµό, και τα οποία υπάγονται σε ένα µέσο αντίστασης. Τα µικρά επιταχυνσιόµετρα βρίσκονται όλο και περισσότερο σε φορητές ηλεκτρονικές συσκευές και ελεγκτές παιχνιδιών βίντεο, έτσι ώστε να εντοπίζουν τη θέση της συσκευής ή να προβλέπουν την είσοδο του παιχνιδιού.

#### **2.3 GPS**

Το GPS (Global Positioning System), Παγκόσµιο Σύστηµα Θεσιθεσίας είναι ένα σύστηµα που χρησιµοποιείται για τον εντοπισµό της θέσης ,το οποίο αποτελείται από ένα σύνολο εικοσιτεσσάρων δορυφόρων της Γης. Σε κάθε δορυφόρο υπάρχουν ειδικές συσκευές που ονοµάζονται δέκτες GPS. Οι δέκτες παρέχουν πληροφορίες για την θέση ενός σηµείου, το υψόµετρο του, την,ταχύτητα και την κατεύθυνση της κίνησης του. Έχουν επίσης την δυνατότητά µε ειδικό λογισµικό χαρτογράφησης να απεικονίσουν γραφικά τις πληροφορίες αυτές.

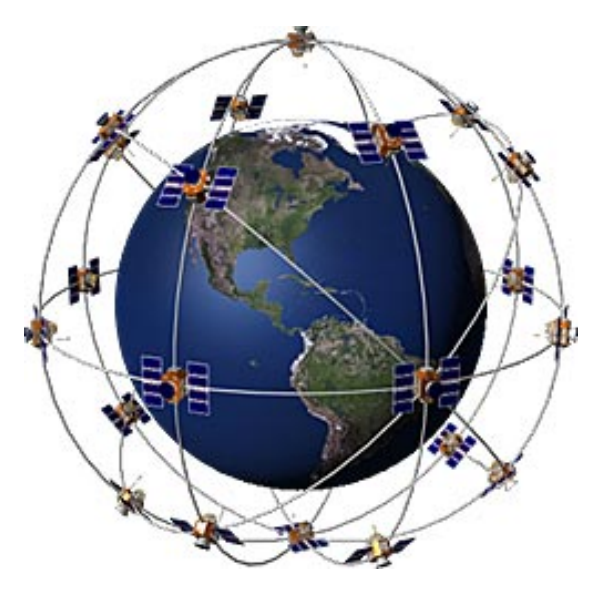

Εικόνα 6. Δορυφόροι GPS

Το GPS δηµιουργήθηκε από το Υπουργείο Άµυνας των ΗΠΑ και αρχικά ονοµάστηκε **"NAVSTAR GPS" (Navigation Signal Timing and Ranging Global Positioning System)**.

Σκοπός του GPS ήταν να χρησιµοποιηθεί αποκλειστικά για στρατιωτική χρήσησ και ανήκε στη δικαιοδοσία του αµερικανικού Υπουργείου Εθνικής Άµυνας. Το σύστηµα αυτό χρησιµοποιήθηκε ευρέως από το αµερικάνικό ναυτικό.. Περάσανε αρκετές δεκαετίες ώστε το GPS να εξελιχθεί και να γίνει ιδιαίτερα ακριβές και προσβάσιµο στο ευρύ κοινό.

#### **Λειτουργικά τµήµατα**

Το σύστηµα εντοπισµού θέσης GPS σχηµατίζει ένα δικτυο που καλύπτει ξηρά θάλασσα και αέρα. Λόγο της έκτασης του πρέπει να γίνει ένας διαχωρισµός στα τµήµατα από τα οποία απότελείται και πραγµατοποιούν όλες τις λειτουργίες του.

#### **Τα τµήµατα αυτά είναι:**

• Διαστηµικό τµήµα: Απότελείται από ένα δίκτυο 24 - 32 δορυφόρων. Οι δορυφόροι αυτοί καλύπτουν µε το σήµα τους κάθε σηµείο του πλανήτη, γεγονός που απόδεικνύει τη φιλοσοφία πίσω από τη λειτουργεία του συστηµατος, δηλαδή τη διαθεσηµότητα σε κάθε σηµείο της Γής.

Οι δορυφόροι βρίσκονται σε ύψος 20.200 χιλιοµέτρων πάνω από την επιφάνεια της θάλασσας και εκτελούν κάθε 24 ώρες δύο περιστροφές γύρω από τη Γη. Η τροφοδοσία των δορυφόρων µε ηλεκτρική ενέργεια γίνεται µέσω ηλιακών στοιχίων που διαθέτουν.

• Επίγειο τµήµα ελέγχου: Οι δορυφόροι είναι πολύ πιθανό να αντιµέτωπίσουν προβλήµατα στη λειτουργεία τους. Για το λόγο αυτο πραγµατοποιούνται έλεγχοι που αφορουν στη σωστή τους ταχύτητα, το υψόµετρο και στην κατάσταση της επάρκειάς τους σε ηλεκτρική ενέργεια. Παράλληλα, πραγµατοποιούνται όλες οι απαραιτητες διορθωτικές ενεργειες που αφορούν στο σύστηµα χρονοµέτρησης των δορυφόρων ώστε να απότρεπεται η παροχή λανθασµένων πληροφοριών στους χρήστες του συστήµατος. Το τµήµα επίγειου ελεγχου απότελείται από ένα επανδρωµένο και τεσσερα µη επανδρωµένα κέντρα, τα οποία είναι εγκατεστηµένα σε ισάριθµες περιοχές του πλανήτη.

• Το τµήµα τελικού χρήστη: Απότελείται από χιλιαδες χρήστες δεκτών GPS ανά τον κόσµο. Οί δεκτες είναι συσκευές µε µικρές διαστάσεις που µπορούν να χρισηµοποιηθούν σε µια πεζοπορία, σε οχήµατα καθώς και σε σκάφη στη θάλασσα. Οι δέκτες για την καλύτερη παρουσιαση της πληροφορίας συνδιάζονται µε ειδικό λογισµικό που προβάλει ένα χάρτη στην οθόνη της συσκευής. Το λογισµικό λαµβάνει από τους δορυφόρους τις πληροφορίες για το στίγµα του σηµείου που βρίσκεται ο δέκτης και τις µετατρέπει σε κατανοητή για τον άνθρωπο µορφή , εµφανίζοντας την ακριβή γεωγραφική θέση του.

#### **Τµήµατα συσκευής δέκτη:**

- Ο δέκτης απότελείται από την εσωτερική δορυφορική κεραία η οποία λαµβάνει το σήµα από τους δορυφόρους µε τους οποίους έχει επαφή. Η κεραία έχει την δυνατότητα να λαµβανει σήµα και από ανακλάσεις που αυτό έχει υποστεί πχ. τοίχους, επιτρέποντας έτσι να είναι δυνατή η λήψη του σήµατος σε δρόµου που περιβάλλονται από πολύ ψηλά κτηρια.
- Τον κυρίως δέκτη GPS που χρησιµοποιέι κυκώµατα εξαιρετικά χαµηλού θορύβου και ειδικές τεχνικές επεξεργασίας σήµατος ώστε να ξεχωρίζει τα ασθενή σήµατα από τους δορυφόρους, από΄το ισχυρό τηλεπικοινωνιακό θόρυβο ο οποίος έχει τη µορφή τυχαίου σήµατος. Ο κυρίος δέκτης απότελείται από το αναλογικό τµήµα εισόδου και το ψηφιακό. Το υλικό αυτό χρησιµοποιεί λογισµικό µε εξελιγµένους αλγορίθµους επεξεργασίας για να µπορέσει να εξάγει το χρήσιµο στίγµα σε συνθήκες δύσκολης λήψης. Σε τέτοιες περιπτώσεις η ακρίβεια

λήψης λόγω των πολλαπλών σηµάτων που λαµβάνει η κεραία από τον ίδιο δορυφόρο µε χρονική καθηστέριση µεταξύ τους µπορει να αλιώση σηµαντικά την ακρίβεια της θέσης. Η απότελεσµατικότητα των δεκτών εξαρτάται από τους αλγορίθµους που χρισηµοποιούνται και βελτιώνεται συνεχός από τη µια γενιά δεκτών στην αλλη. Η τελική έξοδος του δέκτη είναι το στίγµα του και η ακριβής παγκόσµια ώρα UMT. Η συχνότητα µε την οποία βγαίνει το στίγµα στον δέκτη ειναι συνήθως 1Hz αν και υπάρχουν δέκτες που µπορούν να δίνουν στίγµα µε ταχύτερους ρυθµούς.

• Τον κυρίως µικροελεγκτή, την οθόνη και το hardware επικοινωνίας µε το χρήστη της συσκευής. Ο µικροελεγκτής αναλαµβάνει την επεξεργασία του στίγµατος που λαµβάνει από τον κυρίως δέκτη GPS µέσω του ενσωµατωµένου λογισµικού που διαθέτει. Στην οθόνη του δέκτη εµφανίζεται το απότέλεσµα της επεξεργασία σε κατανοητή για τον άνθρωπο µορφή, που εκτος από το στίγµα στο χάρτη µπορεί να εµφανίζει και πληροφοριες για το υψόµετρο, την ώρα και την ταχύτητα.

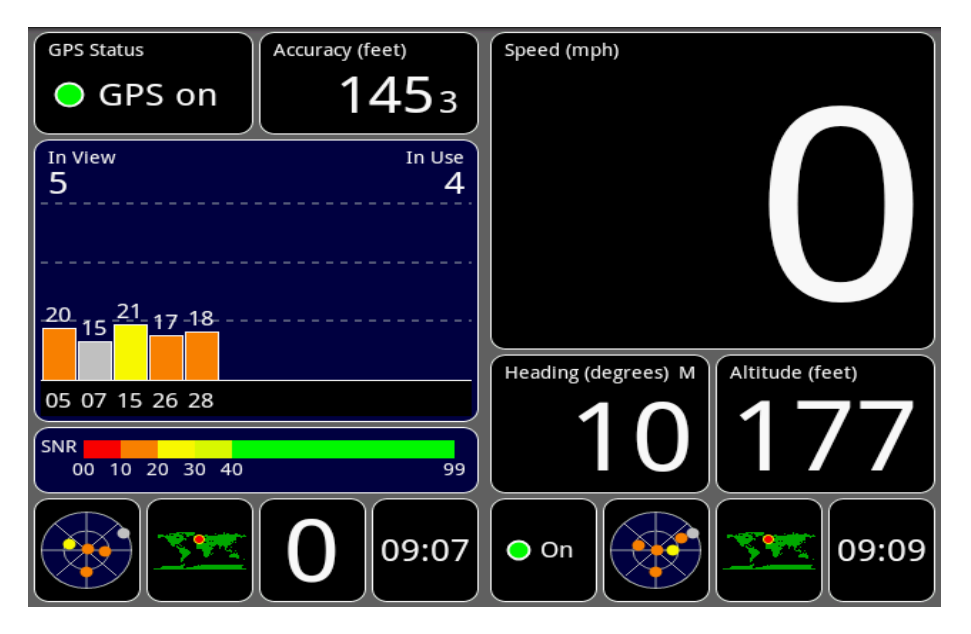

Εικόνα 7. Οθόνη GPS εφαρµογής για κινητά Android που παρουσιάζει πληροφοριες που λαµβάνει απο τους δορυφόρους.

## **3. Ανασκόπηση χρήσεων επαυξηµένη πραγµατικότητα**

Το πεδίο εφαρµογής της επαυξηµένης πραγµατικότητας µπορεί να αφορά πολλούς τοµείς της επιστήµης, της τεχνολογίας, αλλά και της καθηµερινής ζωής. Στην ενότητα αυτή θα παρουσιαστούν τοµείς στους οποίους έχουν αναπτυχθεί εφαρµογές επαυξηµένης πραγµατικότητας βάση θέσης (Location –based)

### **3.1 Ιατρική**

Στον τοµέα της ιατρικής η επαυξηµένη πραγµατικότητα εφαρµόζεται τόσο για εκπαιδευτικούς σκοπούς όσο και σε περιπτώσεις χειρουργικών επεµβάσεων που σκοπό έχουν να καθοδηγήσουν τον ιατρό. Στην περίπτωση των χειρουργικών επεµβάσεων εικονικά αντικείµενα που αναπαριστούν µέλη του σώµατος του ασθενή προβάλλονται µε ακρίβεια στο σώµα του δείχνοντας το σηµείο στο οποίο ο χειρούργος πρέπει να επέµβει. Η απεικόνιση των εικονικών αντικειµένων γίνεται µε χρήση ψηφιακού προβολέα και ο χρήστης (ιατρός) είναι απαλλαγµένος από τη µεταφορά οποιασδήποτε µορφής εξοπλισµού πάνω του. Ακόµα οι εφαρµογές επαυξηµένης πραγµατικότητας στην ιατρική δίνουν την δυνατότητα εκπαίδευσης των ιατρών καθώς επιτρέπουν την αναπαράσταση ιατρικών περιστατικών χωρίς την ύπαρξη ασθενή. Μια ακόµα δυνατότητα είναι ότι οι εκπαιδευόµενοι ιατροί µπορούν να µαθαίνουν την ανατοµία του ανθρώπινου σώµατος προβάλλοντας τριδιάστατα µοντέλα πάνω σε αληθινούς ανθρώπους.

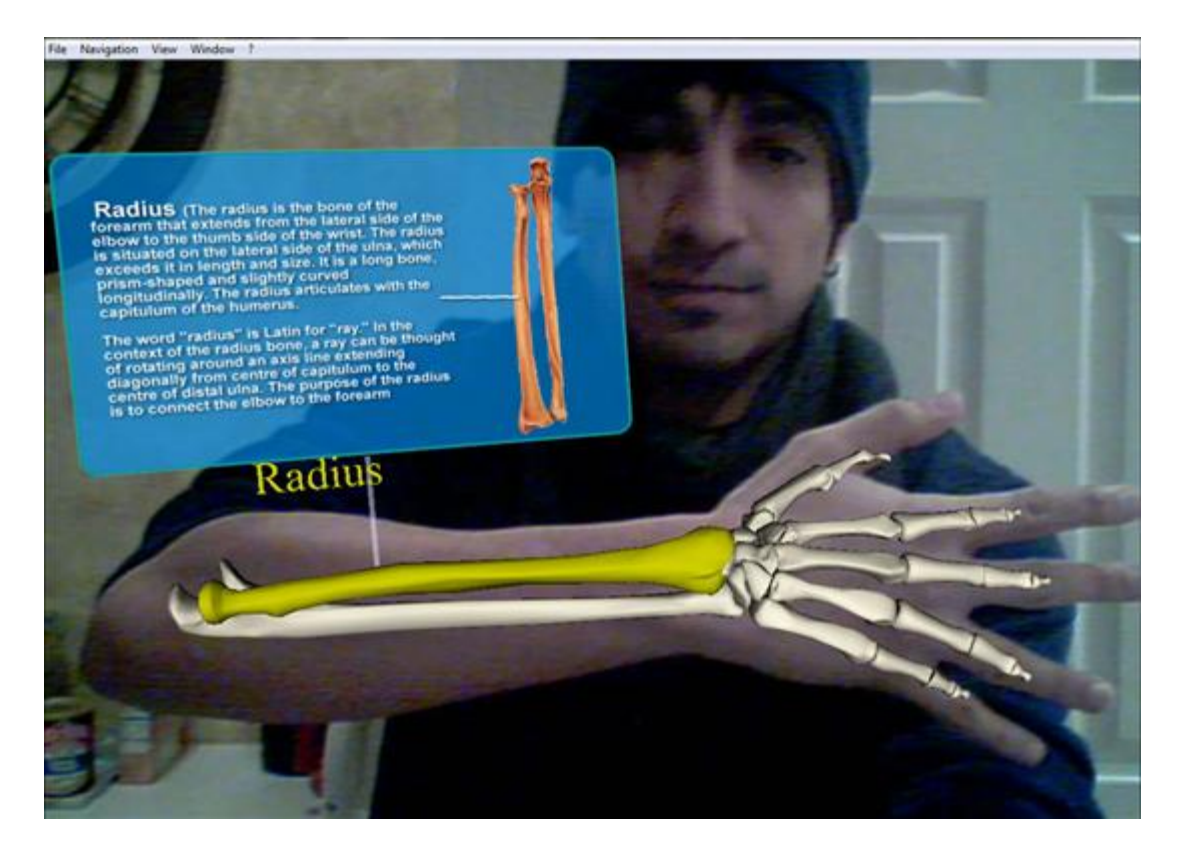

Εικόνα 8. Στιγµιότυπο εφαρµογής που παρουσιάζει πληροφορίες για τα ανθρώπινα οστά.

### **3.2 Κατασκευές**

Στον κατασκευαστικό τοµέα όσο και στον τοµέα των επισκευών µηχανολογικών εγκαταστάσεων η επαυξηµένη πραγµατικότητα παρέχει πληροφορίες µε την µορφή τριδιάστατων αντικειµένων τα οποία προβάλλονται στο ίδιο το προς επισκευή η κατασκευή αντικείµενο δίνοντας την δυνατότητα να προβάλλονται βήµα προς βήµα οι εργασίες επισκευής ή κατασκευής του αντικειµένου που πρέπει να πραγµατοποιηθούν.

Επιπλέον στον κατασκευαστικό είναι ένα αποτελεσµατικό εργαλείο για την παρακολούθηση της εξέλιξης του έργου. Ο υπεύθυνος για την εξέλιξη του έργου µε την χρήση µιας εφαρµογής επαυξηµένης πραγµατικότητας θα µπορεί σε κάθε χρονική στιγµή να παρακολουθεί την ταχύτητα εξέλιξης του έργου και να δηµιουργεί µια οπτική απεικόνιση της µορφής της κατασκευής στο επόµενο στάδιο.

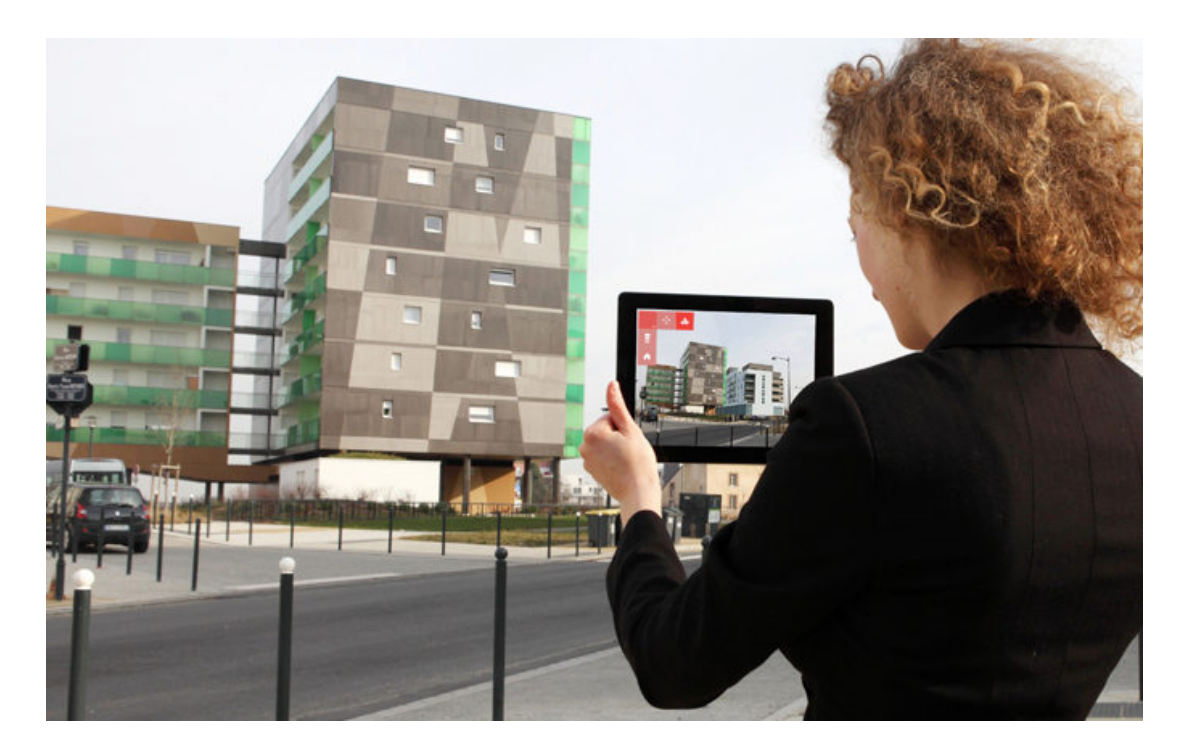

Εικόνα 9. Εφαρµογή που παρουσιάζει ένα τριδιάστατο µοντέλο κτηρίου που πρόκειται να ανοικοδοµηθεί

### **3.3 Ενηµέρωση**

Στον τοµέα της ενηµέρωσης ένα παράδειγµα είναι τα δελτία καιρού όπου φαίνεται ότι παρουσιαστής βρίσκεται µπροστά από ένα χάρτη πρόγνωσης καιρού ενώ στην πραγµατικότητα πίσω του υπάρχει ένα πράσινο ή µπλε φόντο. Η επεξεργασία για τη δηµιουργία του χάρτη γίνεται σε πραγµατικό χρόνο όπου αντικαθιστάτε το φόντο µε τον χάρτη.

Ένα άλλο παράδειγµα είναι οι εφηµερίδες επαυξηµένης πραγµατικότητας. Πρόκειται για εφηµερίδες οι οποίες σε κάθε στήλη έχουν ένα συγκεκριµένο εικονόσηµα. Όταν µε την συσκευή που έχει την κατάλληλη εφαρµογή εγκατεστηµένη γίνει ανίχνευση του εικονοσήµατος τότε εµφανίζονται στην οθόνη επιπλέον πληροφορίες σχετικές µε την είδηση. Η µορφή των πληροφοριών αυτών µπορεί να είναι βίντεο ή άλλης µορφής τρισδιάστατη απεικόνιση.

### **3.4 Πλοήγηση**

Η επαυξηµένη πραγµατικότητα µπορεί να παρέχει πληροφορίες πλοήγησης σε χρήστες που βρίσκονται σε κίνηση και οι πληροφορίες αυτές αφορούν την τρέχουσα γεωγραφική του θέση. Σε µια τέτοια εφαρµογή πλοήγησης ο χρήστης δεν χρειάζεται να διαβάζει τον χάρτη και να αποσπάται η προσοχή του αλλά η εφαρµογή αναλαµβάνει υποδεικνύει την πορεία µέσω γραφικών απεικονίσεων στην οθόνη της συσκευής. Επίσης υπάρχει η δυνατότητα συνδυασµού των απεικονίσεων µε ήχο το οποίο ενισχύει την παρεχόµενη πληροφορία και διευκολύνει τον οδηγό καθώς δεν απαιτείται η αποκλειστική επαφή µε την οθόνη. Ένα τέτοιο σύστηµα έχει αναπτυχθεί από την BMW. Το σύστηµα αυτό εντοπίζει την θέση του οχήµατος µέσω GPS και υπολογίζει την βέλτιστη διαδροµή µε βάση τις πληροφορίες του οδικού χάρτη. Αν διατίθενται πληροφορίες σε επίπεδο λωρίδας, η διαδροµή βελτιστοποιείται και υπολογίζονται οι απαραίτητοι ελιγµοί λωρίδας. Η ανίχνευση της λωρίδας γίνεται από ιδικούς αισθητήρες που διαθέτει το όχηµα. Μια εφαρµογή που έχει αναπτυχθεί για κινητά iPhone είναι η imaGinyze η οποία µέσω του κινητού προσφέρει δυνατότητες για εντοπισµό προπορευόµενων οχηµάτων και υπολογισµός απόστασης από αυτό, ανίχνευση λωρίδας κινήσεως, τρέχουσα ταχύτητα, ηχητικές ειδοποιήσεις για την πλοήγηση του οδηγού καθώς και ειδοποίηση για διάφορους κινδύνους

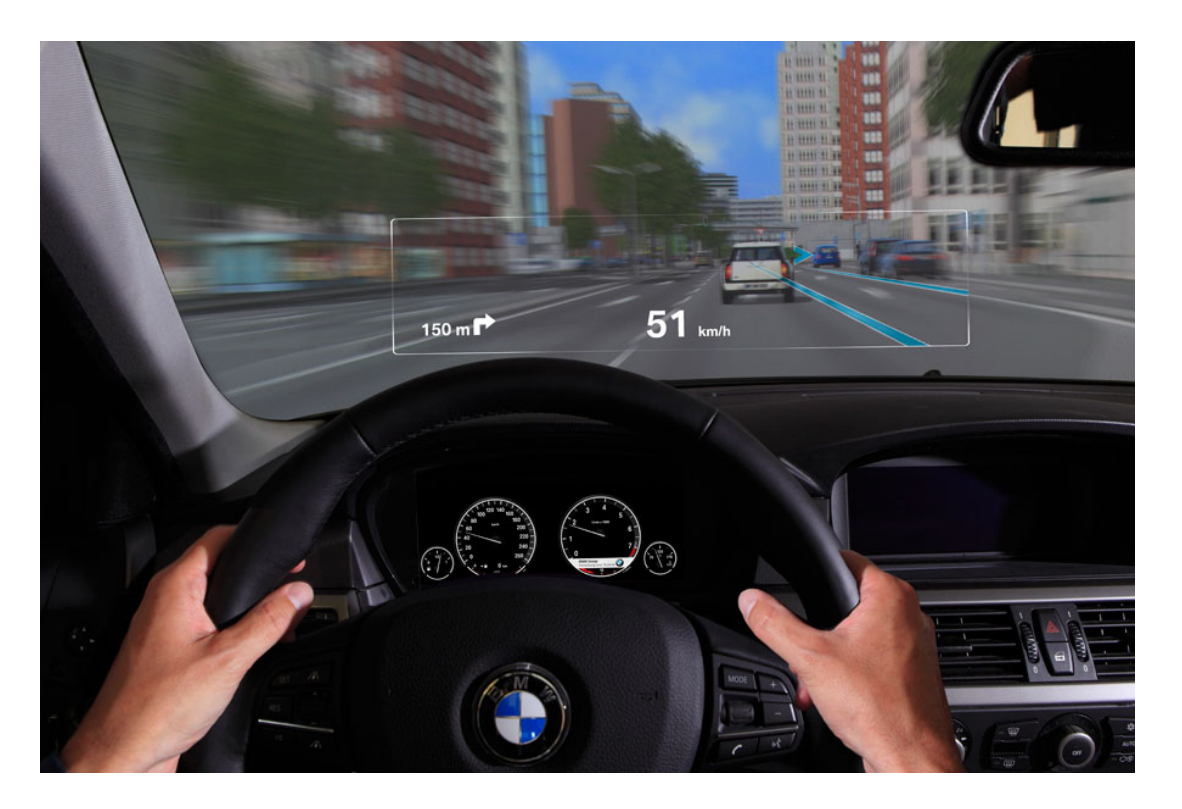

Εικόνα 10. Σύστηµα επαυξηµένης πραγµατικότητας για πλοήγηση που έχει αναπτύξει η BMW

## **3.5 Τέχνες - Πολιτισµός**

Πολλά µουσεία κάνουν χρήση της επαυξηµένης πραγµατικότητας καθώς έχουν αντιληφθεί την χρησιµότητά της και την αξιοποιούν µε διάφορους τρόπους. Στο Μουσείο Φυσικής Ιστορίας στο Λονδίνο, ο επισκέπτης µπορεί να χρησιµοποιήσει µια ταµπλέτα που παρέχεται δωρεάν από το µουσείο. Με την ταµπλέτα αυτή µπορεί να δείξει πάνω σε συγκεκριµένα σηµεία και εκθέµατα που έχουν καθοριστεί αλληλεπιδρώντας µε τριδιάστατες απεικονίσεις αυτών και να συµµετέχουν σε κουίζ γνώσεων.

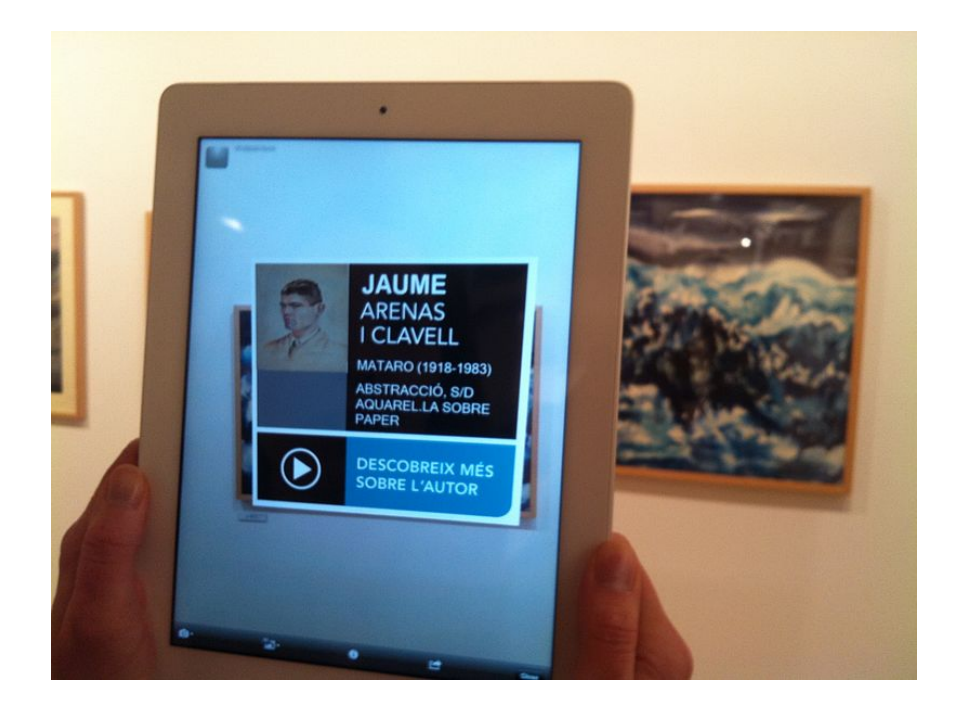

Εικόνα 11. Εφαρµογή που παρέχει πληροφορίες για τον πίνακα και τον ζωγράφο όταν δείξουµε µε την εφαρµογή στον πίνακα.

 Στο Ρότερνταµ της Ολλανδίας η επαυξηµένης πραγµατικότητας έχει αντικαταστήσει τις ξεναγήσεις. Το Ολλανδικό Ινστιτούτο Αρχιτεκτονικής έχει αναπτύξει µια ειδική εφαρµογή για χρήστες smartphones που τους επιτρέπει στρέφοντας τη συσκευή σε διάφορα σηµεία της πόλη να λαµβάνουν πληροφορίες για ιστορικές φωτογραφίες παλαιών κτισµάτων, τριδιάστατα µοντέλα κτηρίων στα οποία µπορούν να αλληλεπιδράσουν καθώς και µε µοντέλα κτηρίων που βρίσκονται υπό κατασκευή.

Μια άλλη εφαρµογή είναι στο στρατιωτικό πάρκο της Βιρτζίνια που οι επισκέπτες µπορούν µε την κατάλληλη εφαρµογή και την χρήση του GPS να αναβιώσουν µάχες του αµερικανικού εµφυλίου όπως αυτές έγιναν στο φυσικό τοπίο.

Επίσης στην Ελλάδα έχει δηµιουργηθεί ένα σύστηµα που ονοµάζεται Archeoguide και έχει σκοπό να παρέχει στου χρήστες εξατοµικευµένες ξεναγήσεις προσαρµοσµένες στο προφίλ τους. Το σύστηµα προσφέρει τέσσερις εκδόσεις φορητών συσκευών ανάλογα µε τις προτιµήσεις του χρήστη. Όλες οι συσκευές έχουν ηχητική περιγραφή στη γλώσσα του χρήστη και επιτρέπουν την αναπαράσταση ερειπίων αρχαίων µνηµείων, αναβίωση σκηνών από τη ζωή στην αρχαία εποχή, απεικονίσεις αγαλµάτων καθώς και πανοραµικές εικόνες του χώρου. Η αρχική εφαρµογή του συστήµατος αυτού έγινε στην αρχαία Ολυµπία καθώς τα περισσότερα µνηµεία είναι σε άσχηµη κατάσταση και ο επισκέπτης δυσκολεύεται να φανταστεί την αρχική µορφή των αντικειµένων.

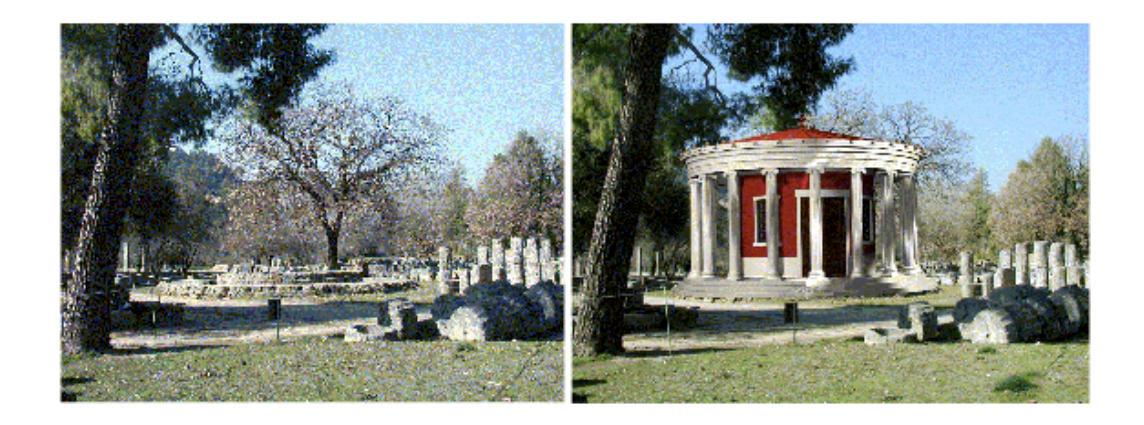

Εικόνα 12. Αριστερά η Φυσική θέα του Φιλιππείου στην αρχαία Ολυµπία και στη δεξιά εικόνα επαυξηµένη θέα µέσα από τα ειδικά γυαλιά.

Η επαυξηµένη πραγµατικότητα στον τοµέα του πολιτισµού και των τεχνών προσφέρει πλέον ένα εναλλακτικό τρόπο παρουσίασης των έργων µετατρέποντας τους παθητικούς παρατηρητές σε ενεργούς χρήστες που αλληλεπιδρούν µε όσα βλέπουν, συναρµολογούν κοµµάτια της ιστορίας, ανακαλύπτουν τα αξιοθέατα της πόλης που επισκέπτονται, περιεργάζονται εκθέµατα και έρχονται σε πιο άµεση επαφή µε αυτά.

### **3.6 Διαφήµιση**

Η επαυξηµένη πραγµατικότητα πλέον χρησιµοποιείται µε διαφόρους τρόπους στη διαφήµιση για την προώθηση προϊόντων και υπηρεσιών, ένας από αυτούς είναι η χρήση QRcodes.

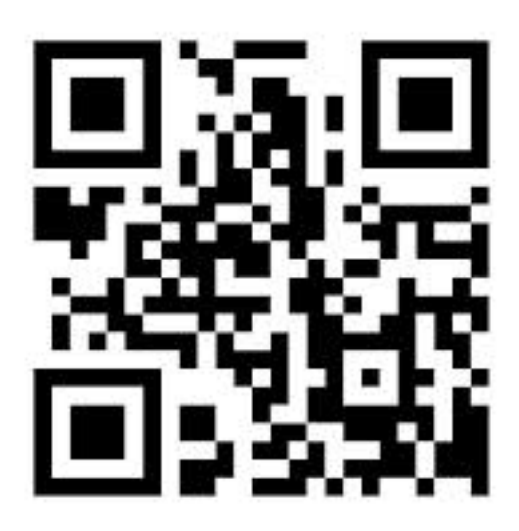

#### Εικόνα 13. Ενδεικτική εικόνα QRCode.

Τα QR Codes είναι µια µορφή διδιάστατων barcodes και το όνοµά τους προέρχεται από τα αρχικά των αγγλικών λέξεων "Quick Response" που σηµαίνουν Γρήγορη Ανταπόκριση. Η δηµιουργία αυτού του τύπου barcode ξεκίνησε πριν χρόνια στην Ιαπωνία στον τοµέα της αυτοκινητοβιοµηχανίας. Η εξάπλωσή τους έγινε µε µεγάλη ταχύτητα λόγω της µεγάλης χωρητικότητας αποθήκευσης και την ταχύτης αναγνώρισης τους. Τα QR codes υπάρχουν σήµερα σε περιοδικά, κάρτες µαγαζιά και κτίρια. Έχουν την µορφή φωτογραφίας και µπορούν να διαβαστούν από smart phones ταχύτατα έχοντας εγκατεστηµένη την κατάλληλη εφαρµογή. Η διαδικασία της ανάγνωσης είναι πολύ απλή το µόνο που χρειάζεται είναι να ενεργοποιήσει ο χρήστης την εφαρµογή και µέσο της κάµερας γίνεται η ανάγνωση και η εµφάνιση στην οθόνη των πληροφοριών που εµπεριέχονται σε αυτό. Μπορούν να χρησιµοποιηθούν σε:

- κάρτες
- φυλλάδια
- ετικέτες προϊόντων και συσκευασίες
- καταλόγους καταστηµάτων εστίασης
- βιβλία
- εισιτήρια

Μια πρωτότυπη ιδέα για διαφήµιση είναι η δηµιουργία QRcode σε ταράτσες κτηρίων µε πολύ µεγάλες διαστάσεις εκµεταλλευόµενοι το γεγονός ότι ο δορυφόρος της Google θα το φωτογραφίσει και θα µεταφερθεί στο Google Earth/Maps.

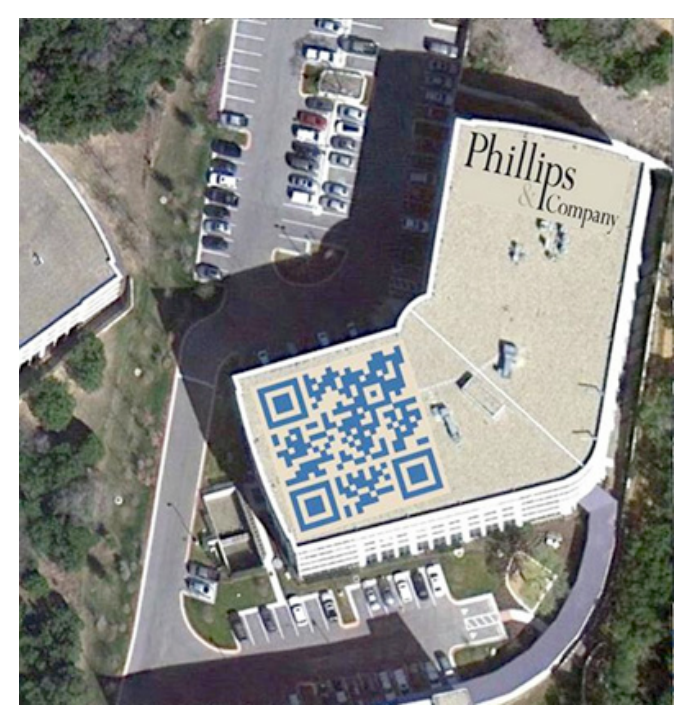

Εικόνα 14. QRCode σε ταράτσα κτηρίου.

Υπάρχουν διάφορες εφαρµογές για ανάγνωση QRcode ενδεικτικά θα αναφέρουµε το QR barcode scanner για κινητά τηλέφωνα Android και το ScanLife για κινητά τηλέφωνα iPhone.

Ένα άλλο παράδειγµα στην προώθηση προϊόντων χρησιµοποιεί η γνωστή εταιρία κατασκευής παιχνιδιών Lego όπου οι πελάτες κρατώντας µια κλειστή συσκευασία Lego µπροστά από µια κάµερα, µπορούν να δουν σε µια οθόνη απέναντί τους ολοκληρωµένη την κατασκευή που βρίσκεται στο κουτί σε τριδιάστατη µορφή.

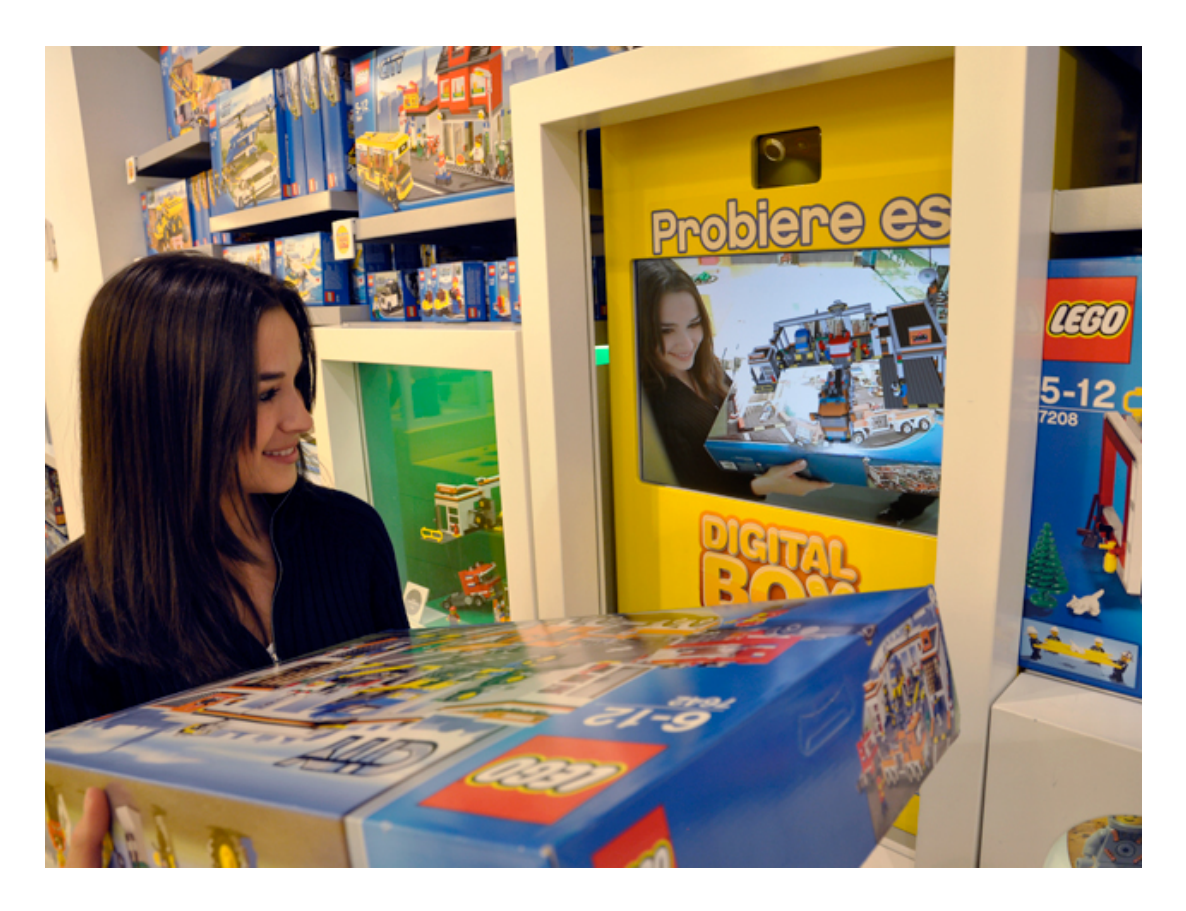

Εικόνα 15. Εµφάνιση τριδιάστατου µοντέλου της Lego.

Η γνωστή κατασκευάστρια εταιρία φωτογραφικών µηχανών Olympus ανέπτυξε ένα σύστηµα επαυξηµένης πραγµατικότητας στο οποίο ο χρήστης κρατώντας µια κάµερα από χαρτόνι µπροστά από µια κάµερα υπολογιστή µπορεί να δει πώς είναι να κρατά τη νέα κάµερα της εταιρίας.

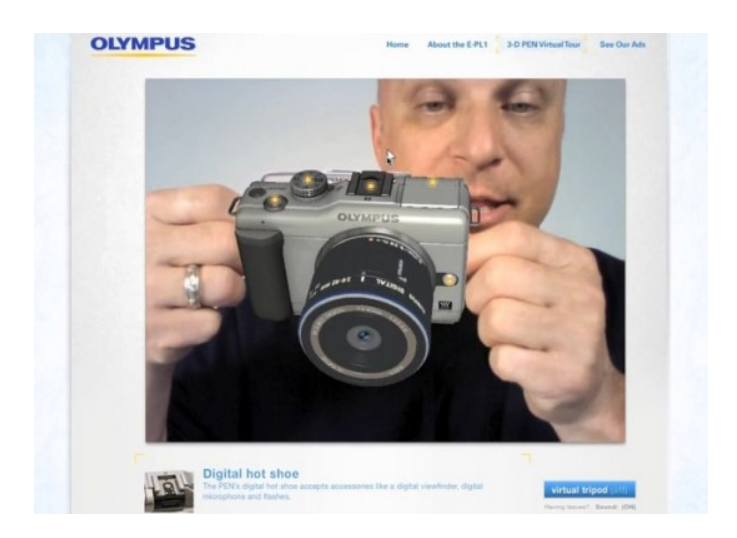

Εικόνα 16. Χρήστης κρατά το χαρτόνι µε την κάµερα.

### **3.7 Στρατός**

Ο στρατός είναι ένας οργανισµός που ξοδεύει πολλά χρήµατα σε ερευνητικά προγράµµατα που αφορούν νέες τεχνολογίες. Πολλές από τις τεχνολογίες αυτές έχουν περάσει από την στρατιωτική χρήση στην καθηµερινή ζωή. Μια τέτοια τεχνολογία είναι το διαδίκτυο.

Το διαφέρον του στρατού για την επαυξηµένη πραγµατικότητα υπάρχει εδώ και χρόνια και πολλές ιδέες έχουν ήδη εφαρµοστεί σε αεροσκάφη και σε οχήµατα. Τα HUDs αποτελούν µια τέτοια ιδέα που χρησιµοποιούνται από τους πιλότους ή τους οδηγούς για την αναπαράσταση

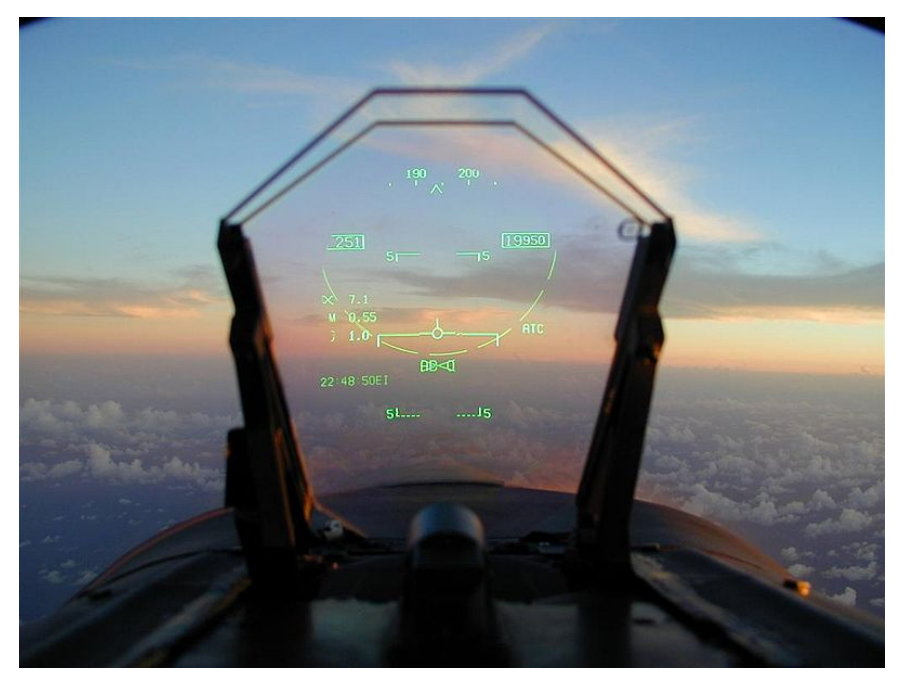

Εικόνα 17. HUD αεροσκάφους.

των πληροφοριών όπως ταχύτητα, υψόµετρο, στόχος χωρίς να χρειάζεται να µετακινήσει το κεφάλι του για να δει τις ενδείξεις των οργάνων ενώ ταυτόχρονα δεν χάνει την οπτική επαφή µε το περιβάλλον του.

Τα συστήµατα που χρησιµοποιούνται στο στρατό κατά κύριο λόγο είναι συστήµατα οράσεως στα παρµπρίζ των οχηµάτων ή στα κράνη των στρατιωτών, που παρέχουν πληροφορίες για το περιβάλλον τους. Τα συστήµατα αυτά σε συνεργασία µε το GPS δίνουν τη δυνατότητα στους στρατιώτες να διασχίσουν άγνωστα εδάφη και να εντοπίζουν λεπτοµέρειες που δεν µπορεί να αντιληφθεί το ανθρώπινο µάτι.

Για την επίτευξη των λειτουργιών αυτών οι στρατιώτες προµηθεύονται ένα σύστηµα που συνδέεται µε ένα δίκτυο υψηλής ταχύτητας και τους επιτρέπει την επικοινωνία µε την υπόλοιπη οµάδα καθώς και µε το κέντρο όπου παίρνουν εντολές. Με αυτόν τον τρόπο κάθε στρατιώτης ανανεώνει συνεχώς τα δεδοµένα στο πεδίο της µάχης για όλους τους υπόλοιπους. Οι πληροφορίες που µοιράζονται είναι χάρτες, συστήµατα πλοήγησης, ενίσχυση όρασης και ακοής. Η ενίσχυση της όρασης επιτυγχάνεται µε την χρήση νυχτερινής όρασης, υπέρυθρης ακτινοβολίας και επεξεργασία εικόνας µε αποτέλεσµα την ταχύτερη και ευκολότερη αναγνώριση του εχθρού.

Ένα ακόµα σύστηµα που χρησιµοποιείται επίσης από το στρατό είναι το ARMAR(Augmented Reality for Maintenance and Repair) που παρέχει βοήθεια σε µηχανικούς να συντηρήσουν ή να επιδιορθώσουν στρατιωτικά οχήµατα δίνοντάς τους οδηγίες.

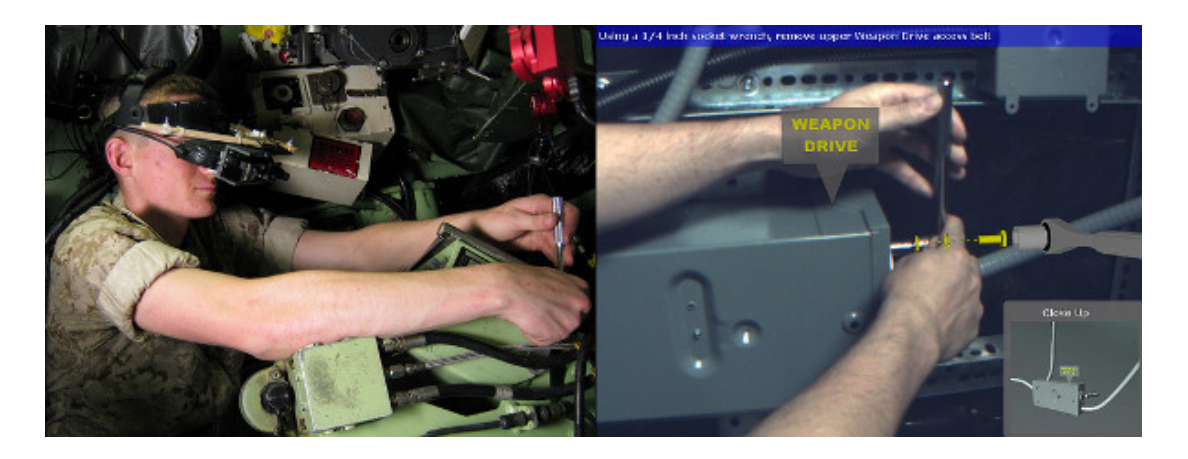

Εικόνα 18. Μηχανικός επισκευάζει µηχανισµό του οχήµατος µε τη χρήση του ARMAR

Το σύστηµα αυτό αποτελείται από ειδικά γυαλιά που εµφανίζουν πάνω στο αντικείµενο προς επισκευή κινούµενες εικόνες και πληροφορίες για τις ενέργειες που πρέπει να γίνουν καθώς και τα εργαλεία που απαιτούνται. Στο χρήστη εµφανίζεται µέσω των ειδικών γυαλιών ένα µενού για το είδος της εργασίας που θα γίνει και η κάµερα ανιχνεύει την επιλογή του χρήστη παρέχοντάς του τις αντίστοιχες οδηγίες.

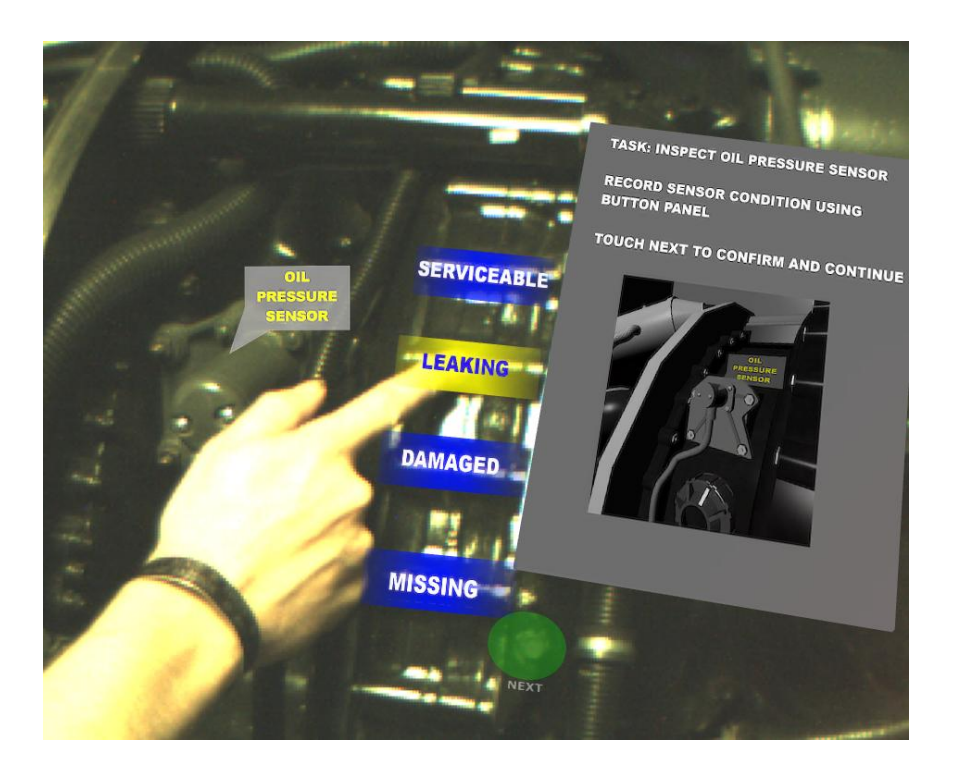

Εικόνα 19. Μενού επιλογών του προγράµµατος ARMAR

Το σύστηµα αυτό είναι ένα µεγάλο βοήθηµα για τους µηχανικούς καθώς τους επιτρέπει να επισκευάζουν ένα µεγάλο αριθµό από διαφορετικά οχήµατα και πολύ περισσότερο γι' αυτούς που είναι µαθαίνουν τώρα και δεν διαθέτουν µεγάλη εµπειρία στον τοµέα των επισκευών.

## **3.8 Σχολιασµός**

Στην κατηγορία αυτή ανήκουν εφαρµογές που προβάλουν πληροφορίες µε την µορφή κειµένου. Οι πληροφορίες αυτές σχετίζονται µε το αντικείµενο που τη συγκεκριµένη στιγµή παρατηρεί ο χρήστης. Το είδος της πληροφορίας καθορίζεται από το σκοπό της εφαρµογής που καλεί ο χρήστης. Τέτοιες εφαρµογές είναι για παράδειγµα το Layar και το Wikitude.

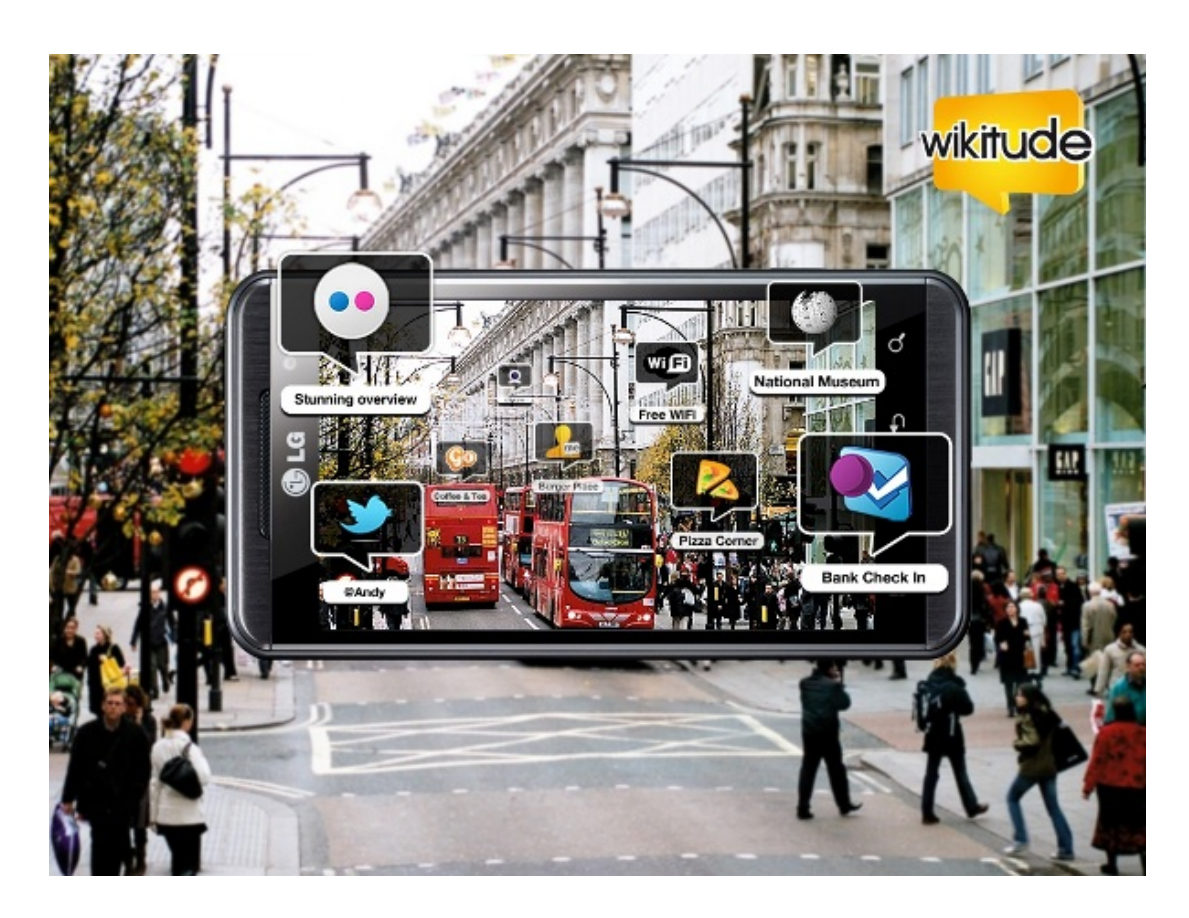

Εικόνα 20. Στιγµιότυπο της εφαρµογής Wikitude.

Σε αυτή την ενότητα θα περιγράψουµε τη δοµή και τη λειτουργία του πρώτου. Το Wikitude είναι ένας από τους πρώτους Browsers επαυξηµένης πραγµατικότητας που εµφανίστηκαν και βασίζεται σε ένα location-based σύστηµα. Η πλατφόρµα επαυξηµένης πραγµατικότητας του Wikitude αποτελείται από́τρία µέρη :

- 1. Τον Wikitude Browser
- 2. Το Wikitude.me
- 3. Το Wikitude API.

O Wikitude Browser είναι µια εφαρµογή́επαυξηµένης πραγµατικότητας που είναι διαθέσιµη για τα λειτουργικά́συστήµατα Android, iOS και Symbian. Επιτρέπει στο χρήστη να αντλεί́πληροφορίες για τον χώρο που βρίσκεται και οι οποίες αναπαρίστανται µέσα από́την κάµερα του κινητού́του. Η πληροφορία εµφανίζεται µε τη µορφή́σηµείων πάνω στην κάµερα τα οποία ονοµάζονται σηµεία ενδιαφέροντος (Points Of Interest - POI). Ο σκοπός του Wikitude.me είναι ο αντίστροφος του Wikitude Browser. Δίνει τη δυνατότητας στους χρήστες του να µοιράζονται µεταξύ τους τοποθεσίες

που θεωρούν ενδιαφέρουσες χρησιµοποιώντας µια διπροσωπία βασισµένη

σε Google Maps ή ανεβάζοντας τα δικά τους KML ή ARML αρχεία. Επιπλέον παρέχει ένα Web Service σε περίπτωση που ο χρηστής θέλει η πηγή́των δεδοµένων να βρίσκεται σε δικό του εξυπηρετητή́(Server).

Υπάρχουν δύο τύποι αρχείων που χρησιµοποιούνται το KML και ARML. Και οι δυο τύποι αρχείων βασίζονται στη γλωσσά XML. Τα αρχεία KML χρησιµοποιούνται από́εφαρµογές όπως το Google Earth και το Google Maps που χρησιµοποιούν χάρτες για να παρουσιάζουν τις πληροφορίες που τους παρέχονται από τις υπηρεσίες. Σκοπός είναι η αποθήκευση και η µεταφορά δεδοµένων µε γεωγραφικό περιεχόµενο.

Το πρότυπο ARML είναι µια απόπειρα δηµιουργίας ενός προτύπου περιγραφής των σηµείων ενδιαφέροντος. Είναι µια προσπάθεια επέκταση του KML προτύπου, παραλλαγές του οποίου Ίδη χρησιµοποιούνται από́ άλλες εφαρµογές επαυξηµένης πραγµατικότητας.

Το Wikitude API είναι ένα περιβάλλον προγραµµατισµού́( Application Programming Interface - API ) που επιτρέπει σε προγραµµατιστές να χρησιµοποιούν το Wikitude για να δηµιουργήσουν τη δική τους εφαρµογή́ επαυξηµένης πραγµατικότητας.

### **3.9 Αθλητισµό**

Στον αθλητισµό η επαυξηµένη πραγµατικότητα συµβάλει στην αποτελεσµατικότερη προπόνηση του αθλητή καθώς και στην διατήρηση στατιστικών και ιστορικού. Έχουν κάνει την εµφάνισή τους γυαλιά που δίνουν την δυνατότητα στον αθλητή να βλέπει πληροφορίες για την απόσταση που έχει διανύσει, την τρέχουσα ταχύτητά του, το υψόµετρο, τους σφυγµούς τις καρδιάς κ.α. Τα ιδικά αυτά γυαλιά κάνουν χρήση του GPS για τον εντοπισµό της θέσης προκειµένου να γίνει ο υπολογισµός των πληροφοριών που αφορούν τον αλήτη.

Αντίστοιχα γυαλιά έχουν αναπτυχθεί για κολυµβητές. Τα γυαλιά αυτά διαθέτουν ένα αισθητήρα και µόλις ο αθλητής τα φορέσει ενεργοποιούνται αυτόµατα, διαθέτουν τρεις ζώνες προπόνησης και ενηµερώνουν τον αθλητή για το αν βρίσκεται µέσα στα όρια της κάθε ζώνης.

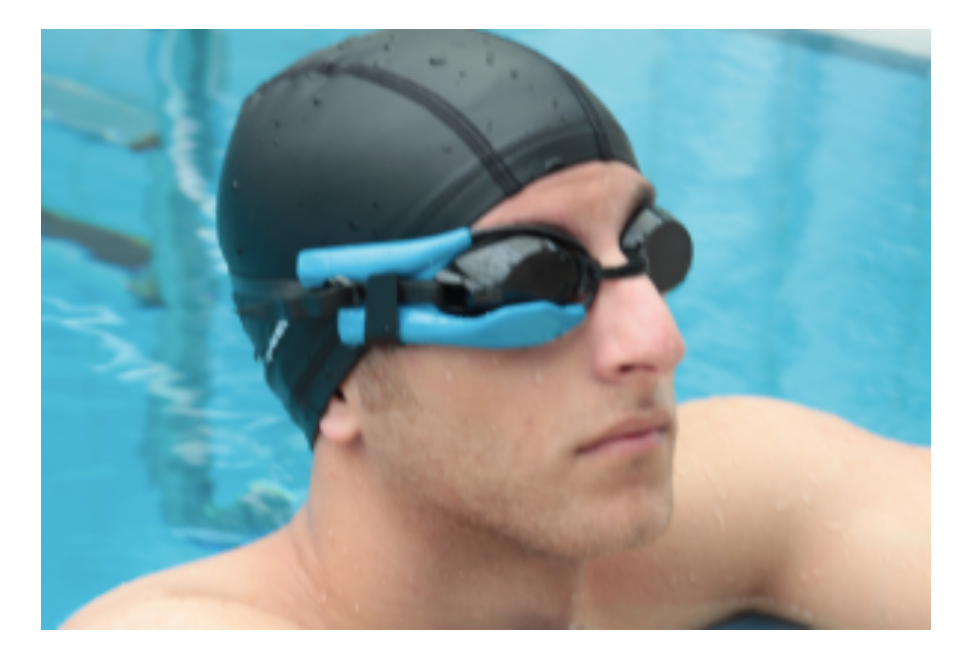

Εικόνα 21. Γυαλιά επαυξηµένης πραγµατικότητας που χρησιµοποιεί ο κολυµβητής στην προπόνηση.

Επίσης κρατάει στοιχεία για των αριθµό των γύρων, τα flip turns και τις θερµίδες και συγχρονίζει αυτά τα στοιχεία µε τον προσωπικό λογαριασµό του χρήστη ώστε να παρακολουθεί την πορεία της προπόνησης του.

### **3.10 Εκπαίδευση**

Στον τοµέα της εκπαίδευσης πέρα από τις εφαρµογές που έχουν αναπτυχθεί για µουσεία και µνηµεία έχουν φτιαχτεί διαδραστικά βιβλία.

Τα βιβλία αυτά µπορεί κάποιος να τα διαβάσει κανονικά χωρείς την χρήση κάποιας συσκευής. Όταν όµως διαβαστούν µπροστά από ένα υπολογιστή ή ένα smartphone που διαθέτει κάµερα και το κατάλληλο πρόγραµµα τότε οι εικόνες που υπάρχουν ζωντανεύουν και εµφανίζουν τριδιάστατα αντικείµενα τα οποία µπορεί να κινούνται και µετά οποία ο χρήστης αλληλεπιδρά.

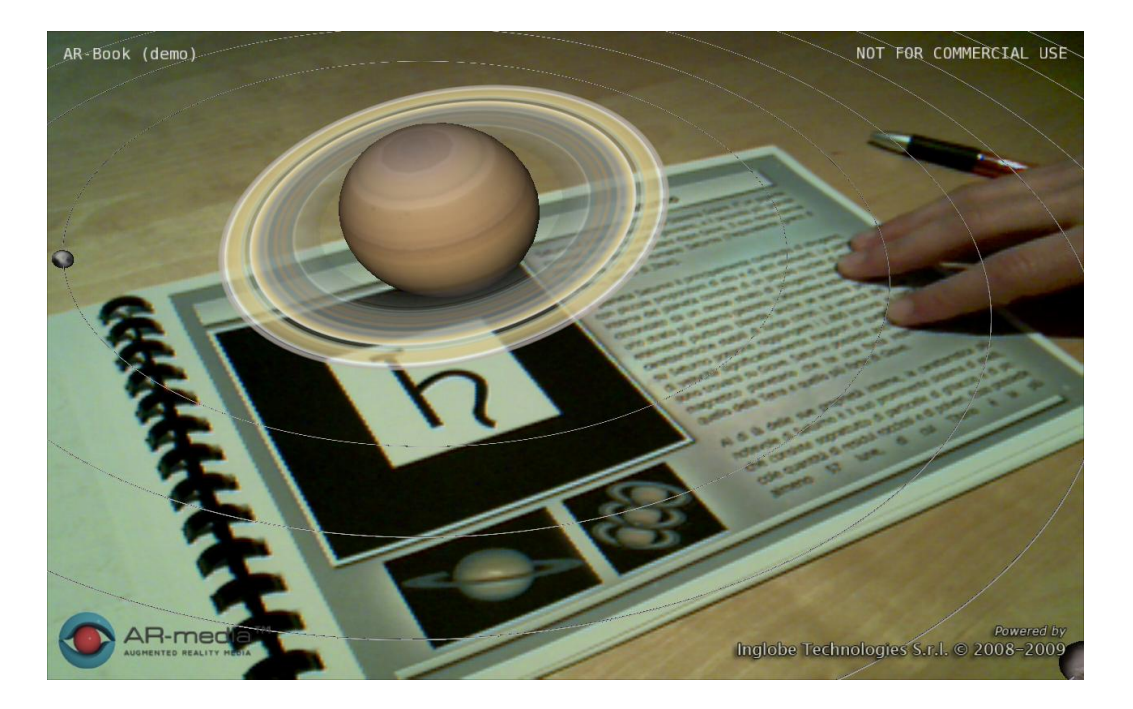

Εικόνα 22. Βιβλίο επαυξηµένης πραγµατικότητας µε θέµα το πλανητικό σύστηµα.

Ο χρήστης µπορεί να παρατηρεί και τις τρεις διαστάσεις του αντικειµένου περιστρέφοντας το βιβλίο. Οι εικόνες του βιβλίου µπορεί να είναι QRcodes ή κανονικές φωτογραφίες. Επίσης σε βιβλία επαυξηµένης πραγµατικότητας υπάρχει η δυνατότητα εκτός από τριδιάστατα αντικείµενα να υπάρχουν βίντεο σχετικά µε το θέµα του βιβλίου. Τέτοια παραδείγµατα είναι βιβλία µε δεινοσαύρους, µε θαλάσσια ζώα, µε πλανήτες κ.α όπου εµφανίζονται τριδιάστατα µοντέλα µε ή χωρίς κίνηση.

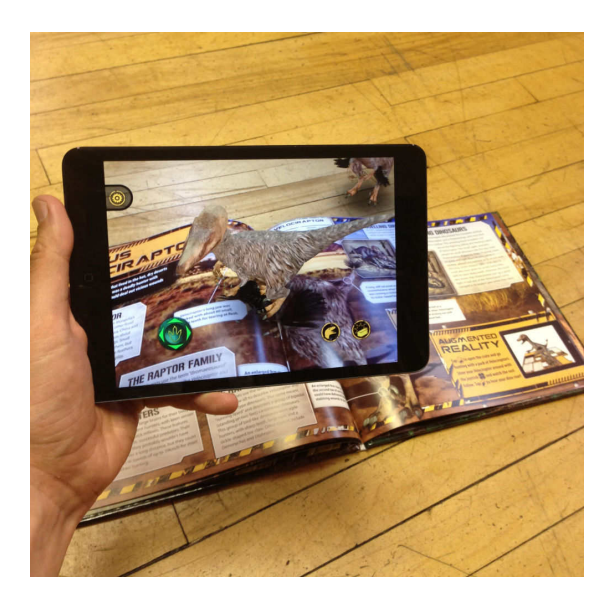

Εικόνα 23. Βιβλίο επαυξηµένης πραγµατικότητας για τους δεινοσαύρους.

Τα βιβλία αυτά κάνουν το διάβασµα διαδραστικό και συµβάλουν στην καλύτερη κατανόηση των θεµάτων που πραγµατεύονται.

### **3.11 Παιχνίδια**

Η επαυξηµένη πραγµατικότητα δίνει µια νέα διάσταση στα παιχνίδια καθώς συνδυάζει το φυσικό περιβάλλον µε τον εικονικό κόσµο.

Το πρώτο παιχνίδι που αναπτύχθηκε και το οποίο αφορούσε το φυσικό περιβάλλον ήταν το ARQuake. Το παιχνίδι αυτό επιτρέπει στους χρήστες να κινούνται στο φυσικό χώρο ενώ αλληλεπιδρούν µε εικονικούς χαρακτήρες του παιχνιδιού. Ο εξοπλισµός που απαιτείται είναι µια συσκευή HMD, ένα σύστηµα GPS, µια ψηφιακή πυξίδα, ένα όπλο και ένα Notebook που βρίσκεται σε ένα backpack. Η εικόνα δηµιουργείται από τον υπολογιστή που ενοποιεί τον πραγµατικό µε τον εικονικό κόσµο και στην συνέχεια παρουσιάζεται στον χρήστη.

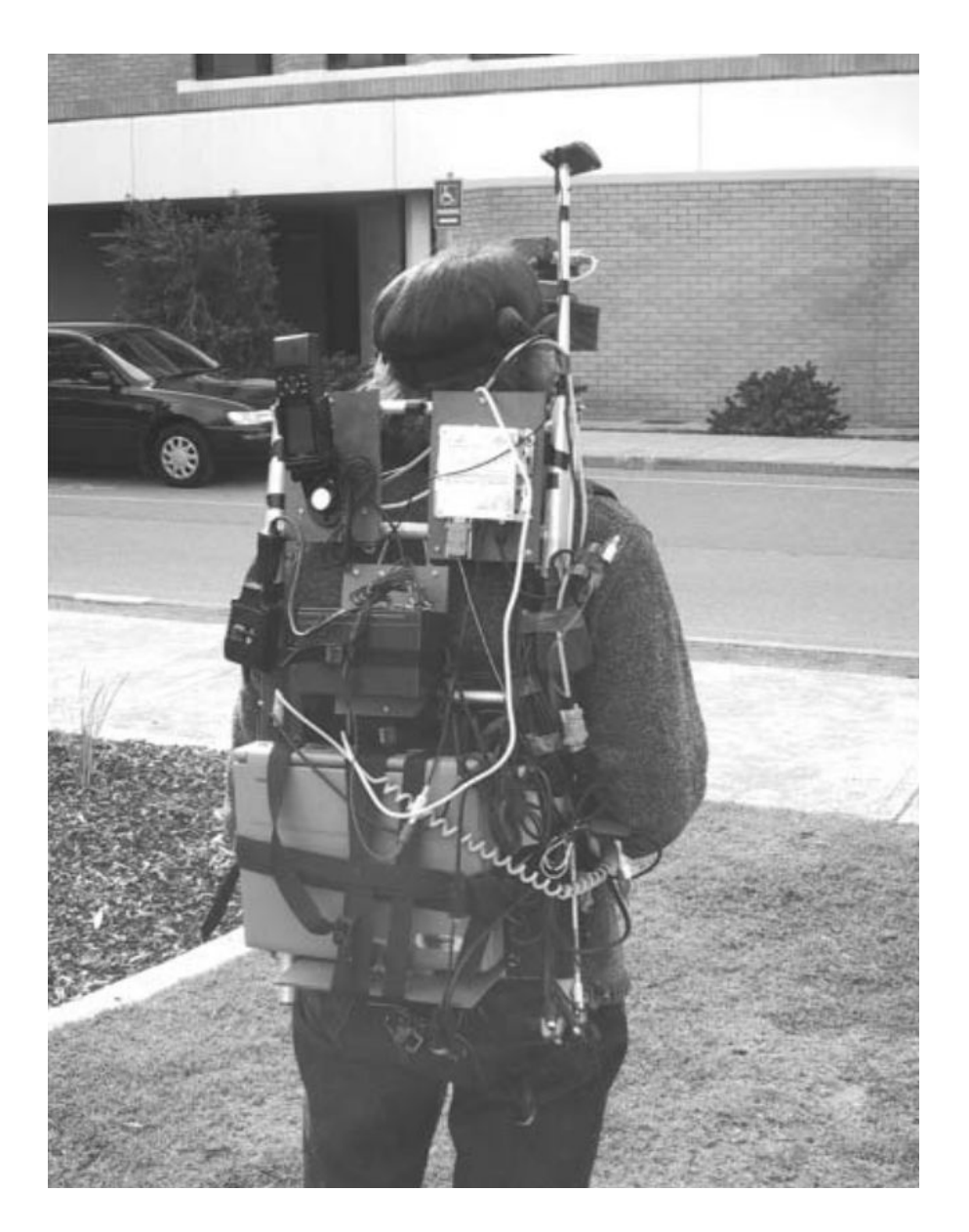

Εικόνα 24. Εξοπλισµός που απαιτούνταν για το ARQuake.

Για το παιχνίδι αυτό είχαν σχεδιαστεί 16 διαφορετικά είδη τεράτων που µερικά από αυτά δεν υπήρχε η δυνατότητά να ενταχθούν στην αρχική έκδοση του παιχνιδιού. Το παιχνίδι πλέον έχει υποστεί βελτιώσεις ώστε να συνεργάζεται µε την τεχνολογία κινητών επαυξηµένης πραγµατικότητας αλλά δεν έχει καταστεί εµπορικό και υπάρχει µόνο στην πρωτότυπη µορφή του.

Ένα άλλο παιχνίδι το οποίο χρησιµοποιεί σαν βάση τον πραγµατικό κόσµο είναι το Ingress η υπόθεση του παιχνιδιού είναι ότι µια µορφή ενέργειας έχει εντοπιστεί από Ευρωπαίους επιστήµονες και ο παίχτης πρέπει να την ελέγξει πριν τον ελέγξει αυτή. Οι παίχτες επιλέγουν πλευρά για τον αν θα

σταµατήσουν αυτή την ενέργεια η θα τη βοηθήσουν να εξαπλωθεί. Νικήτρια θα είναι η οµάδα που θα "κατακτήσει" όσο το δυνατόν περισσότερες περιοχές. Οι περιοχές αυτές µπορεί να είναι βιβλιοθήκες, µνηµεία, πλατείες κ.α τις οποίες ο χρήστης πρέπει να επισκεφθεί ώστε να ολοκληρώσει µια αποστολή και να αποκτήσει νέα χαρακτηριστικά, όπλα και αποστολές. Η εφαρµογή µέσο του GPS βλέπει σε πιο σηµείο ο παίχτης και αν υπάρχει κάποιο αξιοθέατο ή µνηµείο τον καθοδηγεί προς τα εκεί όπου του αποκαλύπτει νέα στοιχεία για την συνέχεια του παιχνιδιού. Με κάθε ολοκληρωµένη αποστολή η περιοχή τίθεται υπό τον έλεγχό του. Η εφαρµογή είναι διαθέσιµη για το λειτουργικό σύστηµα Android τόσο για smartphone όσο και για tablet.

Μια άλλη κατηγορία παιχνιδιών είναι αυτά που για να ενεργοποιηθούν χρειάζονται µια εικόνα. Ο χρήστης πρέπει να στοχεύει µε την κάµερα µια συγκεκριµένη καθ' όλη την διάρκεια του παιχνιδιού. Τέτοιο παράδειγµα είναι το παιχνίδι HOOPS AR όπου ο χρήστης στοχεύοντας µια συγκεκριµένη φωτογραφία µε µπάλες µπάσκετ εµφανίζεται στην οθόνη του ένα γήπεδο µπάσκετ όπου µπορεί να παίξει.

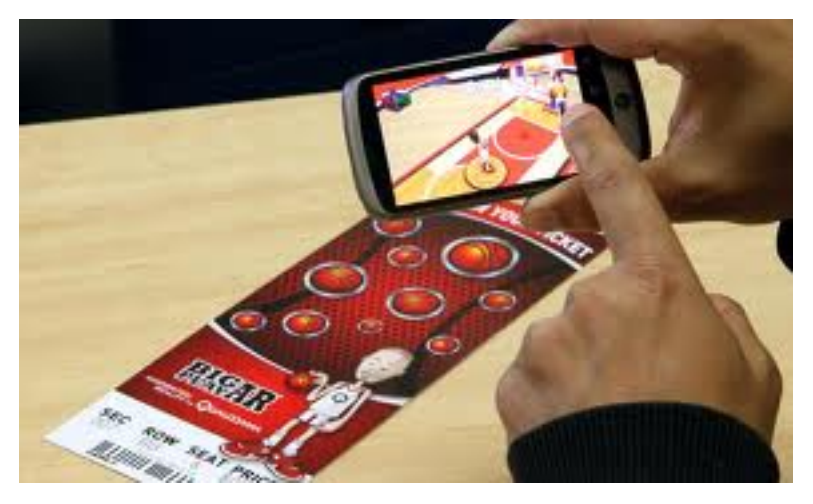

Εικόνα 25. Στιγµιότυπο της εφαρµογής HOOPS AR.

Αντίστοιχη εφαρµογή που απαιτεί µια φωτογραφία για να ενεργοποιηθεί είναι το Piano AR όπου ο χρήστης έχοντας µια φωτογραφία από πλήκτρα πιάνο µπορεί να παίξει πατώντας απλά τα πλήκτρα στο χαρτί.

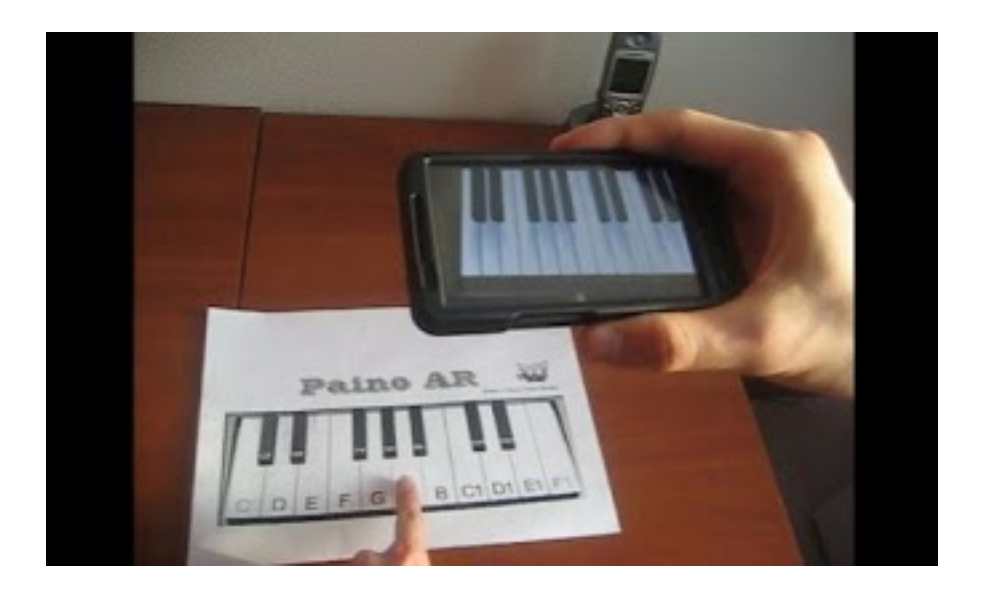

Εικόνα 26. Στιγµιότυπο της εφαρµογής Piano AR.

## **4. Το Layar και ο σχεδιασµός Layer**

#### **Η πλατφόρµα αποτελείται από πέντε στοιχεία:**

- **Layar Reality Browser:** Την εφαρµογή στο κινητό του χρήστη
- **Layar Server:** Αποτελεί την καρδιά του συστήµατος και είναι αυτός που παρέχει τα interface στο Layar Reality Browser, στο Layar Publishing site και στους εξωτερικούς Layar Providers.
- **The Layar publishing Website:** Είναι η ιστοσελίδα µέσω της οποίας οποιοσδήποτε µπορεί́ να δηµιουργήσεις το δικό του Layer. Μαζί́ του επικοινωνεί́ο Layar Server για να µάθει τη δοµή́κάποιου Layer.
- **The Layar Service Providers :** Αφού́ βρεθεί́ η δοµή́ κάποιου Layer τότε έρχεται η σειρά́ των Layar Service Providers για να στείλουν τα περιεχόµενα του. Οι Layer Service Providers µπορεί́ να ανήκουν στην Layar ή σε οποιοδήποτε χρησιμοποιεί τις υπηρεσίες της.
- **The Layer Content Sources:** Οι πηγές περιεχοµένου του Layer(Layer Content Sources), οι οποίες παρέχουν το περιεχόµενο στον browser(Layar Reality Browser). Οι πηγές αυτές δεν είναι απαραίτητα διαχωρισµένες από τους παρόχους των υπηρεσιών(Layar Service Providers), αλλά γενικά είναι ξεχωριστές λογικές οντότητες, όπως γίνεται µε τις υπάρχουσες µε τις βάσεις δεδοµένων (geo-coded databases)και τα web services τα οποία δεν υποστηρίζουν το Layar Developer API.

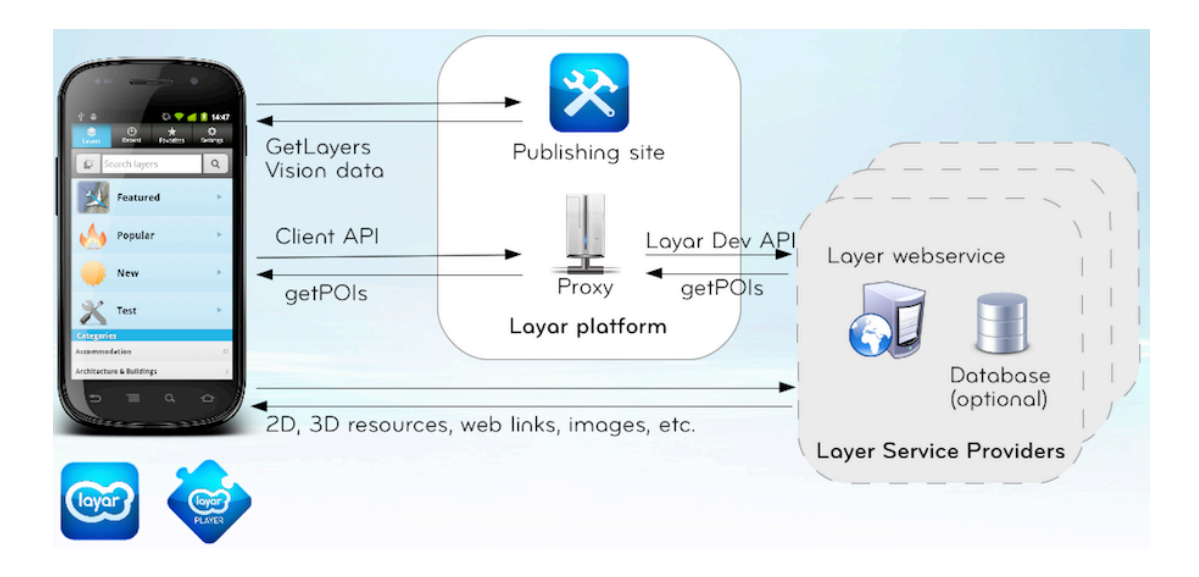

Εικόνα 27. Αρχιτεκτονική της πλατφόρµας Layar

## **5. Περιγραφή της εφαρµογής**

Στόχος της εφαρµογής που αναπτύχθηκε είναι η εύκολη πλοήγηση του χρήστη στις κτιριακές εγκαταστάσεις του ΤΕΙ Θεσσαλονίκης µε την χρήση του Augmented Reality browser Layar. Η πρόσβαση στην εφαρµογή είναι δυνατή από τα λειτουργικά σύστηµα android και iOS. Ο χρήστης ανοίγοντας την εφαρµογή και βρισκόµενοι σε κοντινή απόσταση από τα σηµεία µπορεί να πληροφορηθεί για το πια τµήµατα στεγάζονται στο συγκεκριµένο κτήριο καθώς και το web site του αντίστοιχου τµήµατος. Ο browser προσφέρει τη δυνατότητα εµφάνισης των σηµείων ανάλογα µε την απόσταση που έχει επιλέξει ο χρήστης. Ακόµα ο χρήστης µπορεί να δει όλα τα σηµεία σε µια λίστα µαζί µε πληροφορίες γι' αυτά καθώς και να του προταθεί η καλύτερη διαδροµή που θα τον οδηγήσει στο σηµείο ενδιαφέροντος. Τα σηµεία εµφανίζονται στην οθόνη του κινητού και ο χρήστης πατώντας πάνω τους µπορεί να πάρει τις πληροφορίες για το συγκεκριµένο σηµείο.

## **5.1 Απαιτήσεις εφαρµογής**

Για την λειτουργία της εφαρµογής απαιτούνται τα παρακάτω:

**Ενεργή σύνδεση στο internet:** Η σύνδεση στο internet χρειάζεται για να επικοινωνήσει η εφαρµογή µε τον server και να ζητήσει τα σηµεία που αντιστοιχούν στο συγκεκριµένο Layer, πληροφορίες για τα σηµεία καθώς και δεδοµένα για τον χάρτη σε περίπτωση που ο χρήστης θέλει να γίνει αναπαράσταση των σηµείων πάνω στον χάρτη. Ένα πλεονέκτηµα της σύνδεσης στο internet είτε γίνεται µε WIFI είτε µε 3G είναι ότι µπορεί να αυξήσει την ταχύτητα υπολογισµού της θέσης της συσκευής και να αυξήσει την ακρίβεια.

**Ενεργοποίηση υπηρεσιών εντοπισµού:** Ο χρήστης πρέπει να επιτρέψει στην εφαρµογή να κάνει χρήση των υπηρεσιών εντοπισµού καθώς η εφαρµογή δεν γίνεται να λειτουργήσει.

### **5.2 Διαδικασία λήψεις των σηµείων**

Η διαδικασία για την συγκέντρωση των συντεταγµένων των σηµείων έγινε µε την χρήση της εφαρµογής GPS Test.

Η εφαρµογή αυτή για κινητά Android κάνει χρήση του GPS και δίνει σαν αποτέλεσµα το γεωγραφικό µήκος και πλάτος του σηµείου. Η λήψη των σηµείων έγινε έξω από κάθε σχολή και η απόκληρη για κάθε σηµείο είναι από 2 έως 5 µέτρα.

### **5.3 JSON**

To JSON (JavaScript Object Notation) είναι ένα πρότυπο για ανταλλαγή δεδοµένων. Είναι εύκολο να διαβαστεί και να γραφεί από ανθρώπους.

Επίσης είναι εύκολο για τις µηχανές να το αναλύσουν και να το παράγουν και είναι βασισµένο σε ένα υποσύνολο της γλώσσα JavaScript. Το JSON είναι ένα πρότυπο κειµένου το οποίο είναι ανεξάρτητο απο γλώσσες προγραµµατισµού και η πλειονότητα των γλωσσών προγραµµατισµού διαθέτει τα απαραίτητα εργαλεία τόσο για την δηµιουργία όσο και για την ανάγνωσή του.

Το JSON είναι χτισµένο σε δύο δοµές:

Μια συλλογή από ζευγάρια ονοµάτων/τιµών. Σε διάφορες γλώσσες προγραµµατισµού, αυτό αντιλαµβάνεται ως ένα object, καταχώριση, δοµή, λεξικό, πίνακα hash (hash table), λίστα κλειδιών, ή associative πίνακα. Μία ταξινοµηµένη λίστα τιµών. Στις περισσότερες γλώσσες προγραµµατισµού, αυτό αντιλαµβάνεται ως ένας πίνακας (array), διάνυσµα, λίστα, ή ακολουθία.

Στο JSOΝ, παίρνουν αυτές τις µορφές:

Ένα αντικείµενο (object) είναι ένα άτακτο σύνολο από ζευγάρια ονοµάτων/τιµών. Ένα αντικείµενο (object) ξεκινάει µε { (αριστερό άγκιστρο) και τελειώνει µε } (δεξιό άγκιστρο). Κάθε όνοµα ακολουθείται από : (άνωκάτω τελεία) και τα ζευγάρια ονόµατος/τιµής χωρίζονται από , (κόµµα).

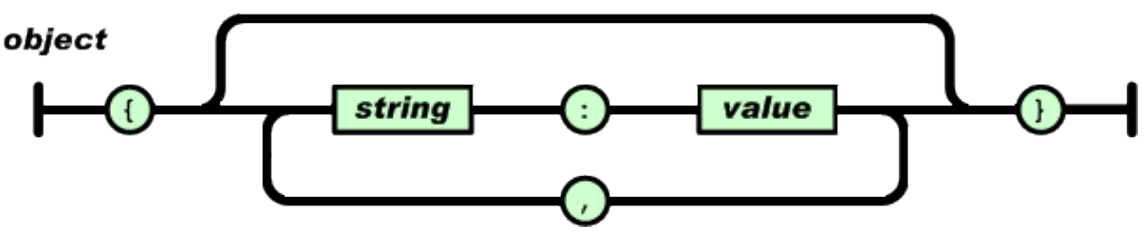

Εικόνα 27.

Ένας πίνακας (array) είναι µια συλλογή από τιµές σε σειρά. Ένας πίνακας (array) ξεκινάει µε [ (αριστερή αγκύλη) και τελειώνει µε ] (δεξιά αγκύλη). Οι τιµές χωρίζονται µε , (κόµµα).

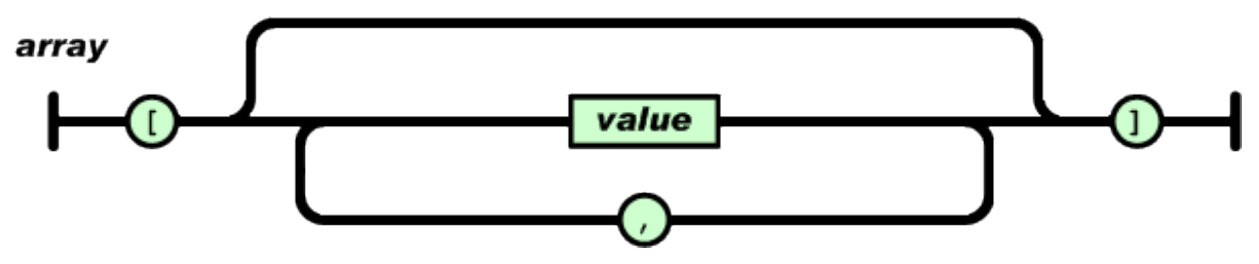

Εικόνα 28.

Μία τιµή µπορεί να είναι string µέσα σε διπλά quotes, ή αριθµός (number), ή true ή false ή null, ή αντικείµενο (object) ή πίνακας (array). Αυτές οι τιµές µπορεί να είναι και ανακατεµένες.

### **5.4 Βάση Δεδοµένων**

Για τη βάση δεδοµένων χρησιµοποιήθηκε το σύστηµα διαχείρισησ βάσεων δεδοµένων MySQL. Στη βάση δεδοµένων αποθηκεύονται τα σηµεία και τα χαρακτηριστικά τους καθώς και οι ενέργειες που αυτά πραγµατοποιούν όταν ο χρήστης πατήσει πάνω τους.

Οργάνωση Δεδοµένων: Χρησιµοποιούνται 2 πίνακες για την αποθήκευση των δεδοµένων οι οποίοι είναι :

- Πίνακας **poi\_table**: Είναι ο πίνακας που αποθηκεύονται τα στοιχεία των σηµείων µε τα χαρακτηριστικά τους.
- Πίνακας **Actions**: Είναι ο πίνακας που αποθηκεύονται τα δεδοµένα για της ενέργειες που θα πραγµατοποιηθούν όταν ο χρήστης πατήσει πάνω στο σηµείο.

#### **Ανάλυση του κάθε πίνακα:**

#### **poi\_table**

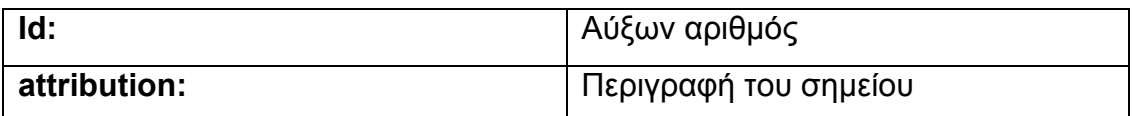

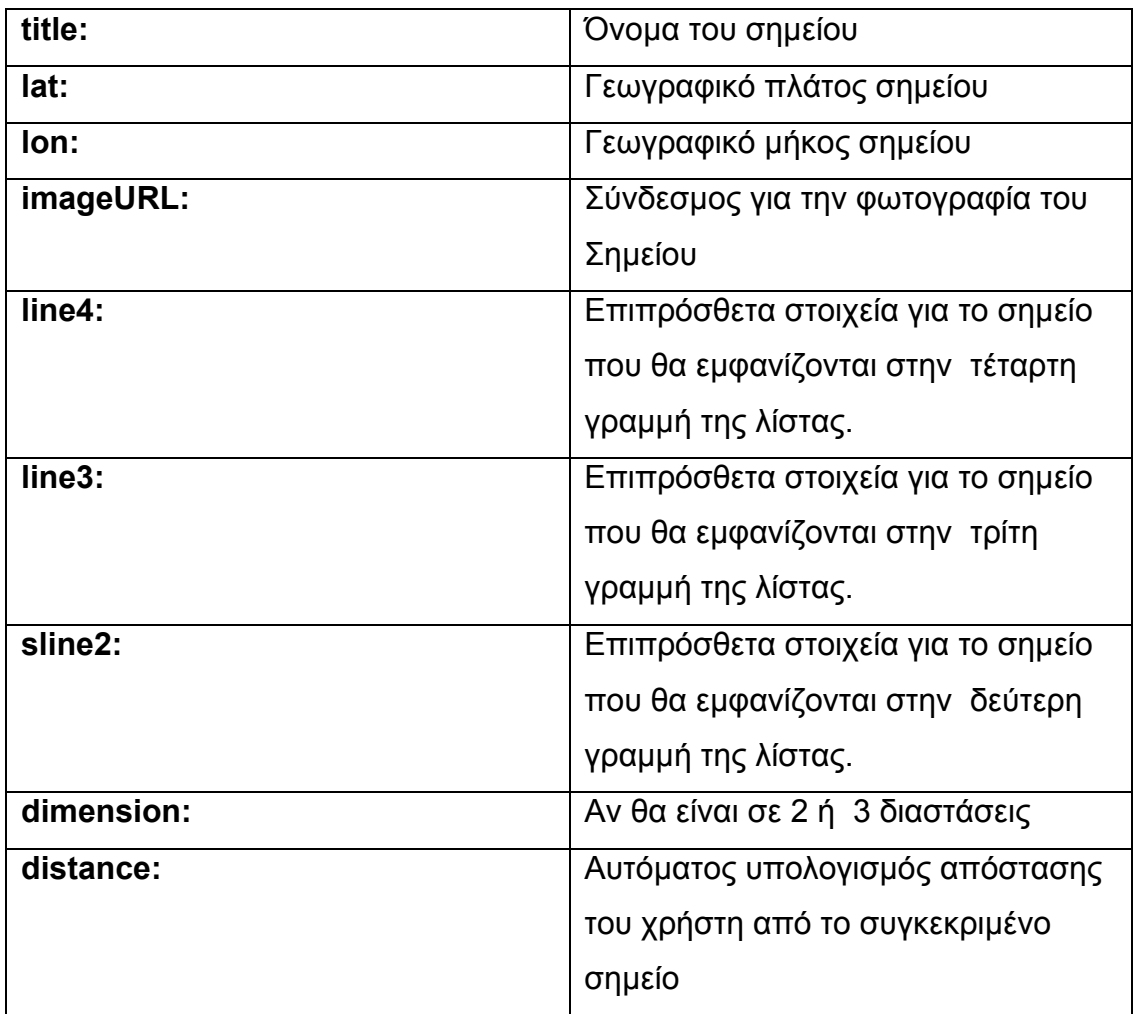

#### **Actions**

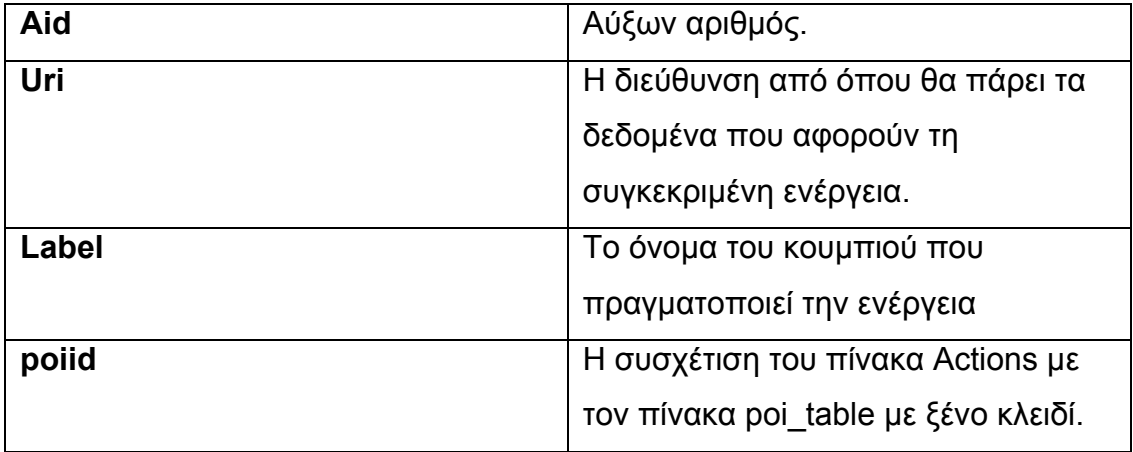

### **5.5 Script που εκτελείται στον εξυπηρετητή**

Για την επικοινωνία του εξυπηρετητή που χρησιµοποιεί η εφαρµογή µε τον εξυπηρετητή του Layar χρησιµοποιείται ένα script σε γλώσσα PHP. Το τερµατικό(κινητό) µέσο της εφαρµογής(Layar) στέλνει ένα αίτηµα στον εξυπηρετητή του Layar µε πληροφορίες που αφορούν την θέση του τερµατικού και το Layer που έχει επιλέξει ο χρήστης. Αυτός µε την σειρά του στέλνει ένα αίτηµα στον εξυπηρετητή που έχει τις συντεταγµένες και τις πληροφορίες για τα σηµεία.

Το script εκτελεί ένα ερώτηµα SQL στη βάση και επιστρέφει τα σηµεία µε τις πληροφορίες . Στη συνέχεια τα δεδοµένα στέλνονται στον εξυπηρετητή του Layar µε την µορφή JSON όπου αποκωδικοποιούνται και στέλνονται στο τερµατικό.

### **5.6 Ενέργειες του Layer**

Σε κάθε Layer υπάρχει η δυνατότητα να προστεθούν κάποιες ενέργειες που αυτό µπορεί να εκτελεί όπως η µετάβαση σε ένα ιστότοπο, η αναπαραγωγή ενός βίντεο κ.α. Για την προσθήκη αυτόν των ενεργειών απαιτείται η καταχώριση τους στον πίνακα Actions. Παρακάτω υπάρχει ένας πίνακας µε τις δυνατότητες που υπάρχουν.

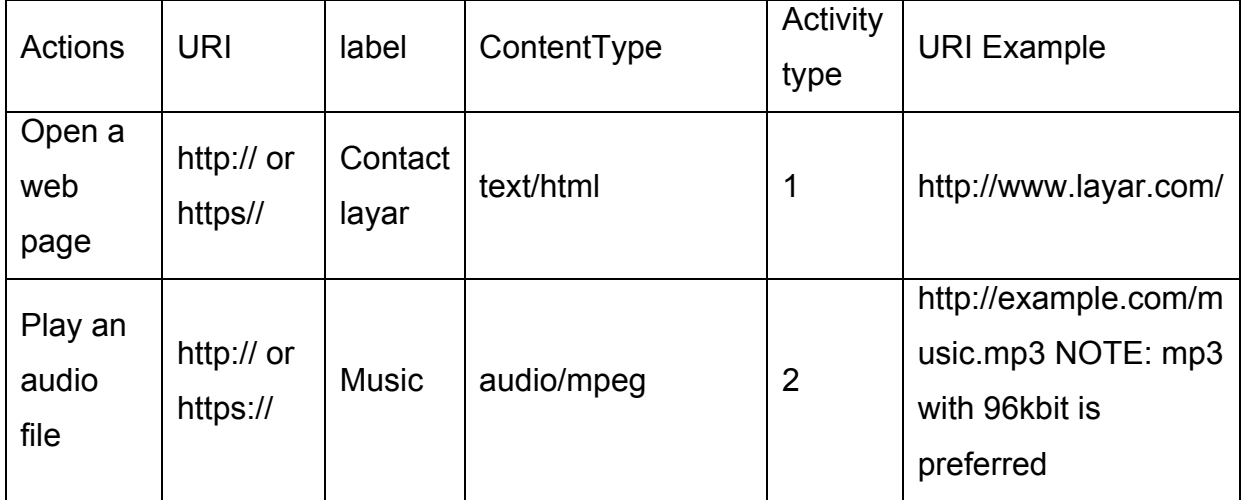

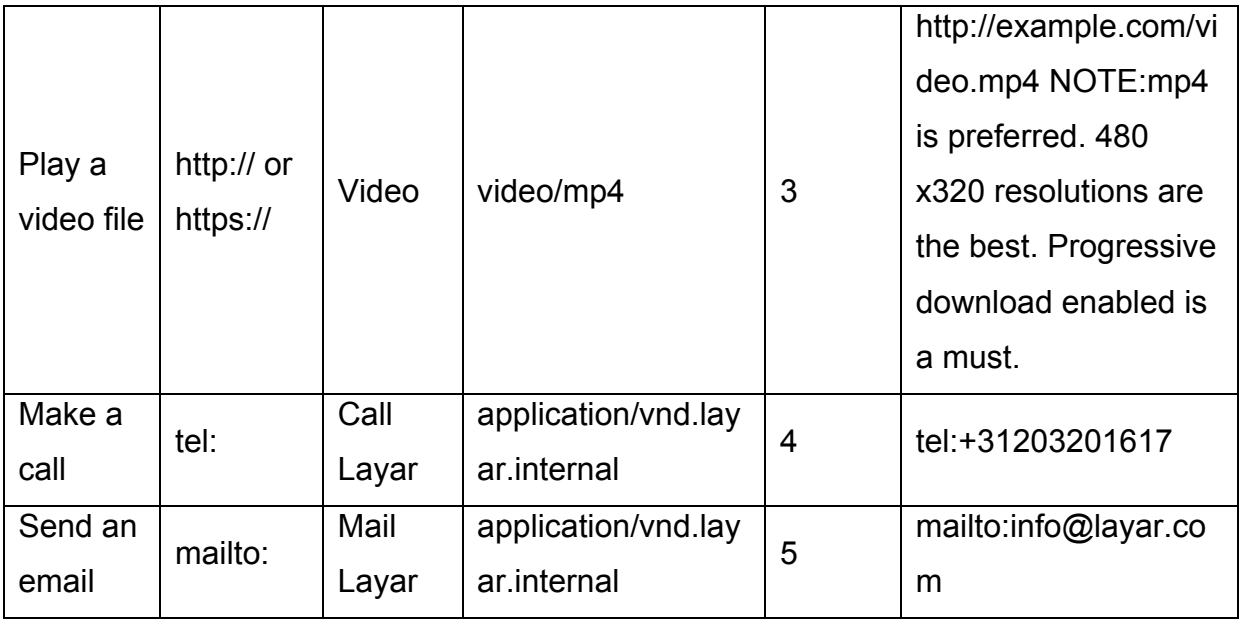

Όπως βλέπουµε και στον πίνακα οι δυνατές ενέργειες ενός Layer είναι:

- Μετάβαση σε κάποιο ιστότοπο
- Αναπαραγωγή ενός ήχου
- Αναπαραγωγή βίντεο
- Πραγµατοποίηση κλήσης σε κάποιο αριθµό
- Αποστολή email

Κάθε σηµείο το αναπαρίσταται στην οθόνη του κινητού µπορεί να εκτελεί µία, καµία ή περισσότερες ενέργειες από τις παραπάνω. Η συσκευή λαµβάνει από την βάση και αποκωδικοποιεί ένα JSON που έχει την παρακάτω µορφή.

```
"actions": [ {
"label": "Music",
"uri": "http:\/\/example.com\/music.mp3\/",
"contentType": "audio/mpeg",
"method": "GET",
"activityType": 2
```
}]

Η ενέργεια που δίνει το JSON αυτό είναι η αναπαραγωγή ενός ήχου mp3 που βρίσκεται στη διεύθυνση http://example.com/music.mp3. Η µορφή του JSON είναι ένας πίνακας(Array) που θα δηµιουργήσει ένα κουµπί µε το

όνοµα Music που θα πατά ο χρήστης, θα παίρνει τα δεδοµένα από τη διεύθυνση http://example.com/music.mp3 , ο τύπος των δεδοµένων θα είναι audio/mpeg , η µέθοδος για την αποστολή των δεδοµένων θα είναι η GET και τέλος το activityType που είναι ο κωδικός του τύπου της ενέργειας που θα πραγµατοποιηθεί.

## **5.7 Δηµιουργία Layer**

Έχοντας δηµιουργήσει ένα λογαριασµού για Developers µπορούµε στην συνέχεια να φτιάξουµε τα Layer που επιθυµούµε.

#### **Η διαδικασία που ακολουθείται είναι η εξής:**

Η οθόνη που µας εµφανίζεται µόλις συνδεθούµε µε τα στοιχεία µας είναι η παρακάτω (Εικόνα 29). Οι πληροφορίες που εµφανίζονται σε αυτή την οθόνη είναι µια λίστα µε τα Layer που έχουµε δηµιουργήσει, πως τα έχουµε ονοµάσει, την κατάστασή τους, αν έχουν δηµοσιευθεί, η δηµιουργία ενός νέου Layer καθώς και επιλογές για την τροποποίηση των επιλογών µας, τη δοκιµή του καθώς και την δηµιουργία αντιγράφου.

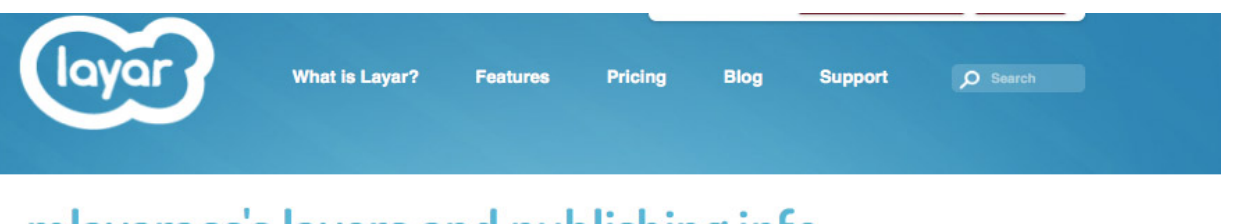

# mlayaracc's layers and publishing info

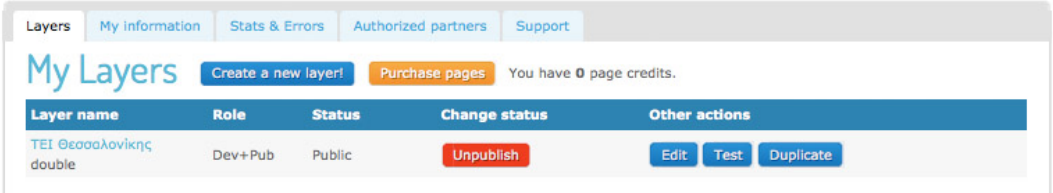

Eικόνα 29. Σελίδα που παρουσιάζει όλα τα Layer που έχουν δημιουργηθεί από τον!Developer.

πατώντας στο κουµπί Create a new Layer! εµφανίζεται ένα pop up παράθυρο για την συµπλήρωση των στοιχείων του νέου Layer . Τα στοιχεία που απαιτούνται όπως φαίνονται και στην Εικόνα είναι το όνοµα του Layer, ο τίτλος µε τον οποίο θα εµφανίζεται, µια σύντοµη περιγραφή, το όνοµα του εκδότη, ένα url που είναι η διεύθυνση από όπου θα αντλούνται τα δεδοµένα., ο τύπος του Layer δηλαδή αν θα γίνεται η αναπαράσταση του σε τριδιάστατο ή διδιάστατο χώρο. Τέλος η επιλογή Layar vision δίνει την δυνατότητα δηµιουργίας µιας φωτογραφίας που όταν την σκανάρουµε αυτή θα µας παραπέµψει στο υλικό που έχουµε ορίσει.

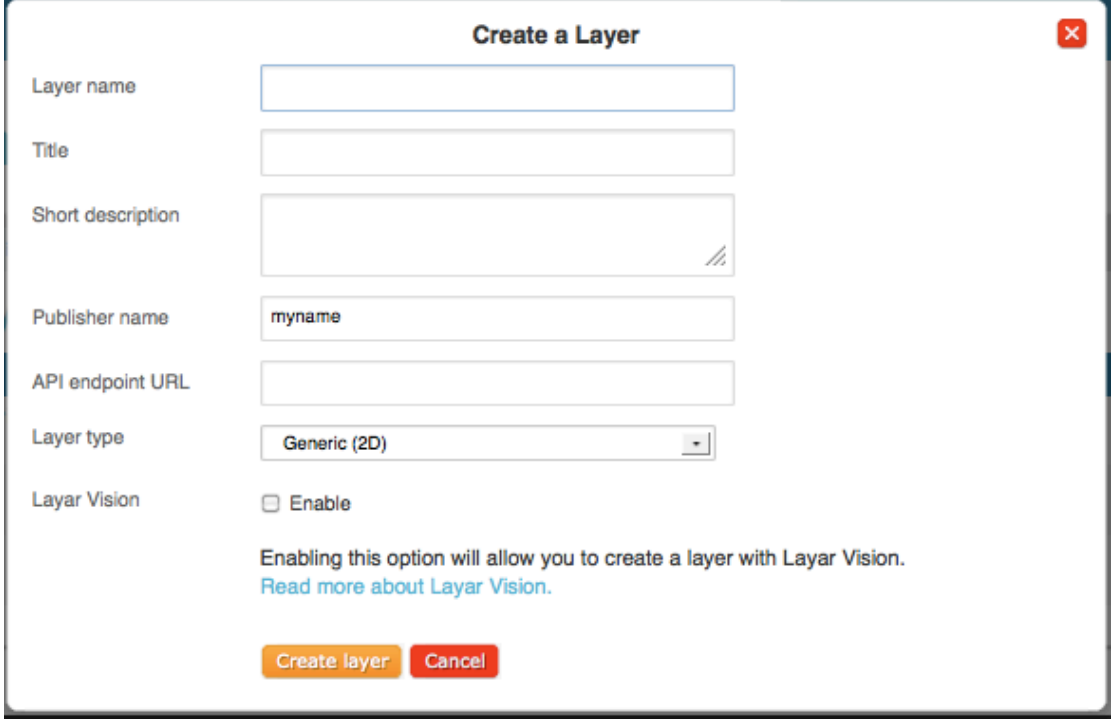

Εικόνα 30. Στοιχεία που απαιτούνται για τη δηµιουργία Layer

Με την ολοκλήρωση την διαδικασίας επιστρέφουµε στην αρχική οθόνη όπου πλέον εµφανίζεται και το νέο Layer που έχουµε δηµιουργήσει (Εικόνα 30).

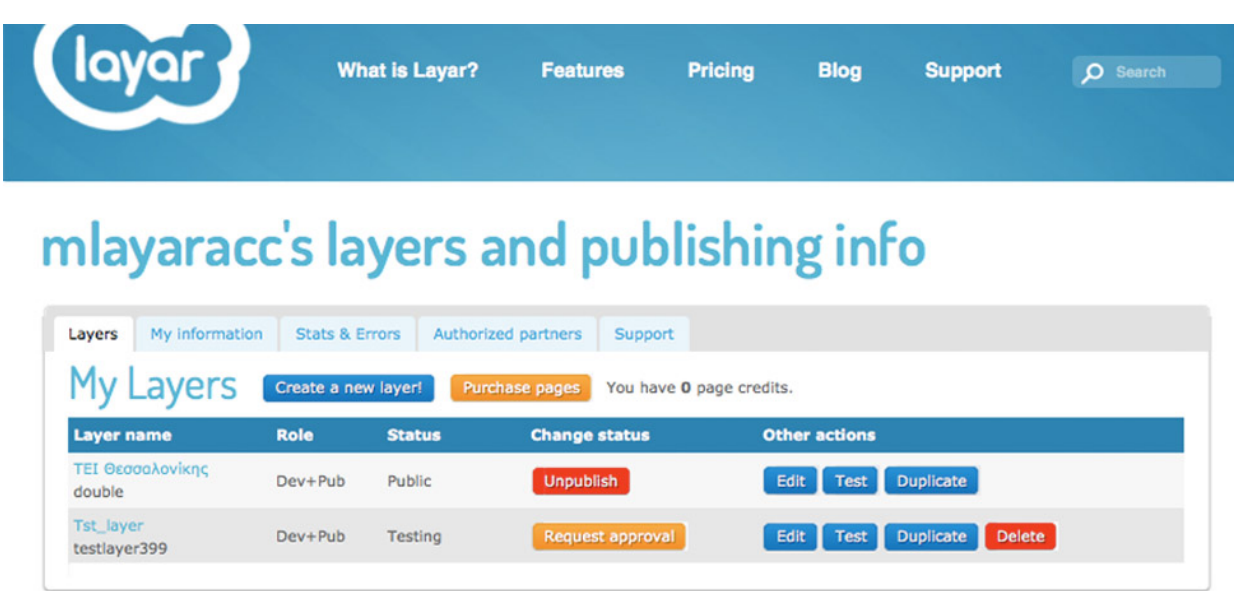

Εικόνα 31. Εµφάνιση του νέου Layer που δηµιουργήθηκε.

Μετά την δηµιουργία έχουµε την δυνατότητα να τροποποιήσουµε τις επιλογές που έχουµε κάνει πατώντας στο κουµπί Edit και µας δίνονται οι επιλογές που φαίνονται στην Εικόνα 31.

# mlayaracc's layers and publishing info

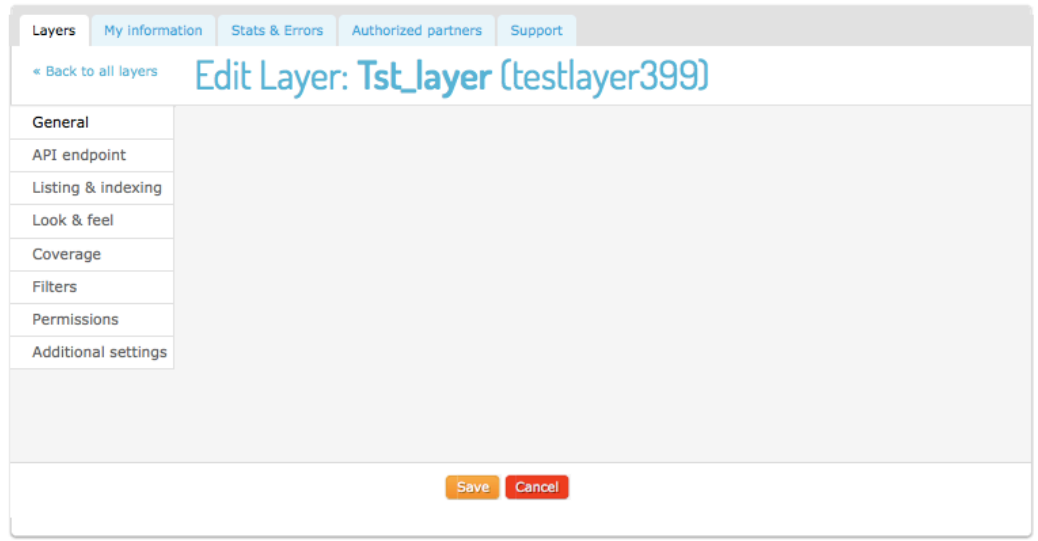

Εικόνα 32. Επιλογές που εµφανίζονται για τροποποίηση.

Για να µπορέσουµε να δηµοσιεύσουµε ένα νέο Layer πρέπει να τηρούνται κάποιες προϋποθέσεις.

Οι προϋποθέσεις αυτές είναι:

- Να υπάρχει περιγραφή για το Layer.
- Το Layer να έχει εικονίδιο οι διαστάσεις του οποίου πρέπει να είναι 128×128 pixel.
- Το Layer να ανήκει σε κάποια κατηγορία πχ( εκπαίδευση κτλ ).
- Η ορατότητα, δηλαδή σε πιες χώρες θα είναι διαθέσιμο και θα εµφανίζεται.
- Μια δοκιµή του Layer το οποία θα έχει τουλάχιστον ένα σηµείο και το τεστ θα είναι επιτυχές.

Οι προϋποθέσεις αυτές φαίνονται και στην εικόνα 33.

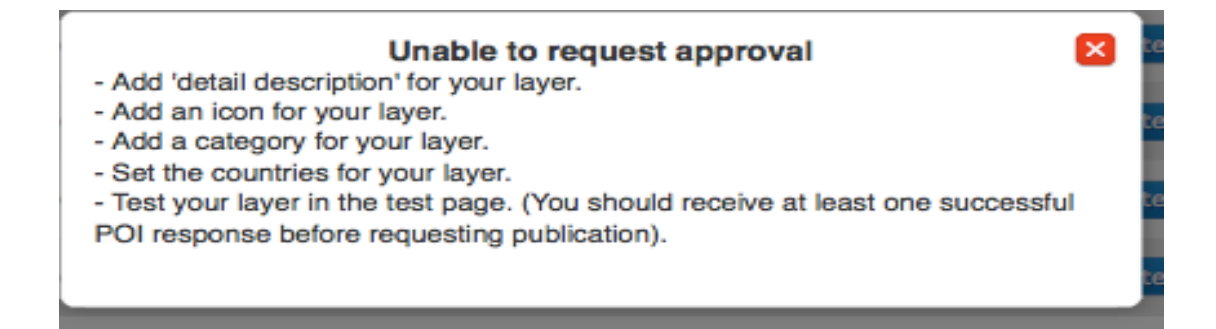

Εικόνα 33. Προϋποθέσεις που πρέπει να τηρούνται για τη δηµοσίευση του Layer.

Στην εικόνα 34 βλέπουµε ένα στιγµιότυπο από την οθόνη που γίνεται το τεστ του Layer. Πάνω στον χάρτη εµφανίζεται η θέση του χρήστη καθώς και τα σηµεία που έχει δηµιουργήσει. Τα δεδοµένα για τις θέσεις των σηµείων τα παίρνει από το url που είχαµε δώσει κατά την δηµιουργία του και επιστρέφονται µε την µορφή JSON.

# **Test your layer**

Layer name testlayer399 Load layer! Before requesting publication, please test your layer against layer testing instructions.

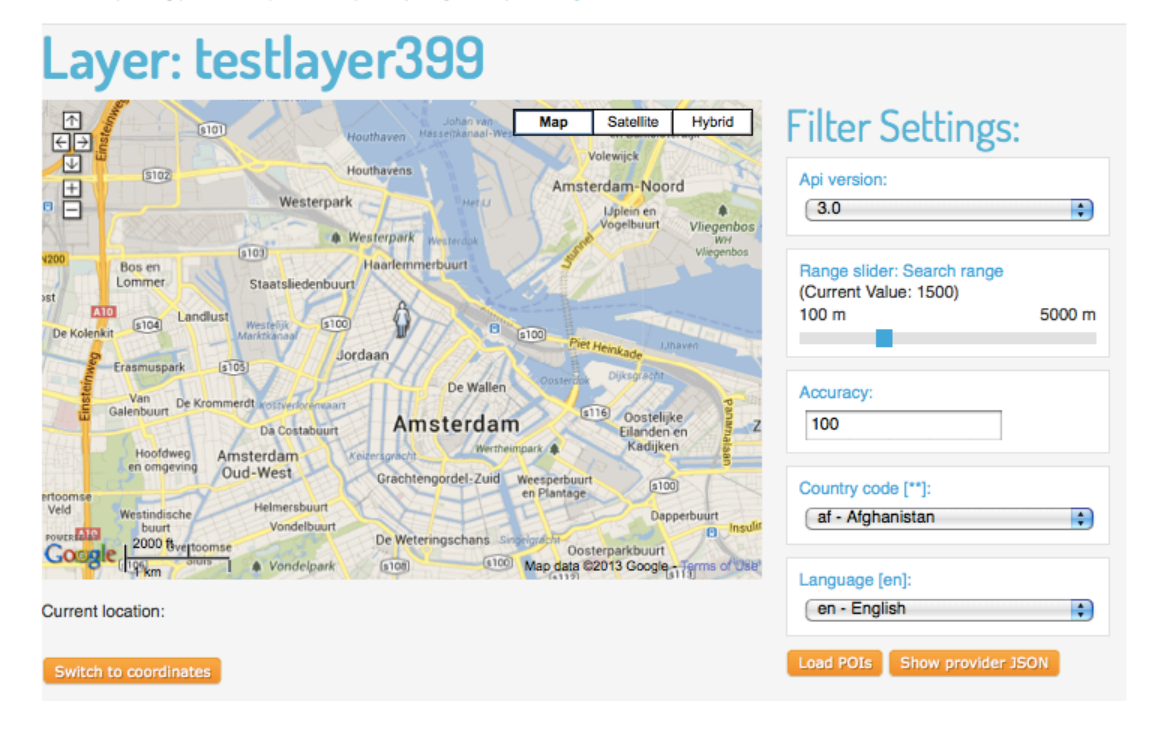

Εικόνα 34. Εικονική δοκιµή του Layer µέσα από το site του Layar.

Αφού ολοκληρώσουµε όλες τις ενέργειες που απαιτούνται επιτυχώς για την δηµοσίευσή του πατάµε το κουµπί request approval και περιµένουµε µέχρι να επιτραπεί στο Layer να γίνει ορατό. Η διαδικασία αυτή συνήθως διαρκεί από µία ή περισσότερες µέρες. Όταν πάρει έγκριση τότε το κίτρινο κουµπί(request approval) γίνεται πράσινο και γραφεί publish, πλέον το Layer είναι προσβάσιµο και µπορεί να χρησιµοποιηθεί.

## **5.8 Χρήση της εφαρµογής**

Για τη χρήση του Layer ο χρήστης πρέπει να "κατεβάσει" την εφαρµογή Layar από το Google Play ή το App store για το Android ή το iPhone αντίστοιχα.

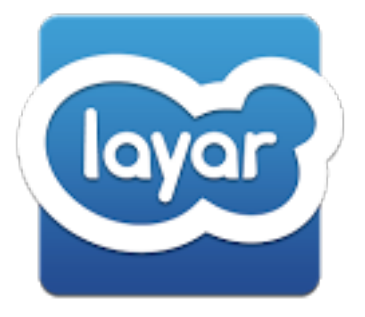

Εικόνα 35. Εικονίδιο της εφαρµογής Layar

Όταν χρήστης έχοντας ενεργοποιηµένο το GPS και διαθέτοντας σύνδεση στο internet ανοίξει την εφαρµογή πρέπει να πατήσει την επιλογή GeoLayers τότε θα εµφανιστεί µια λίστα από διάφορα Layer.

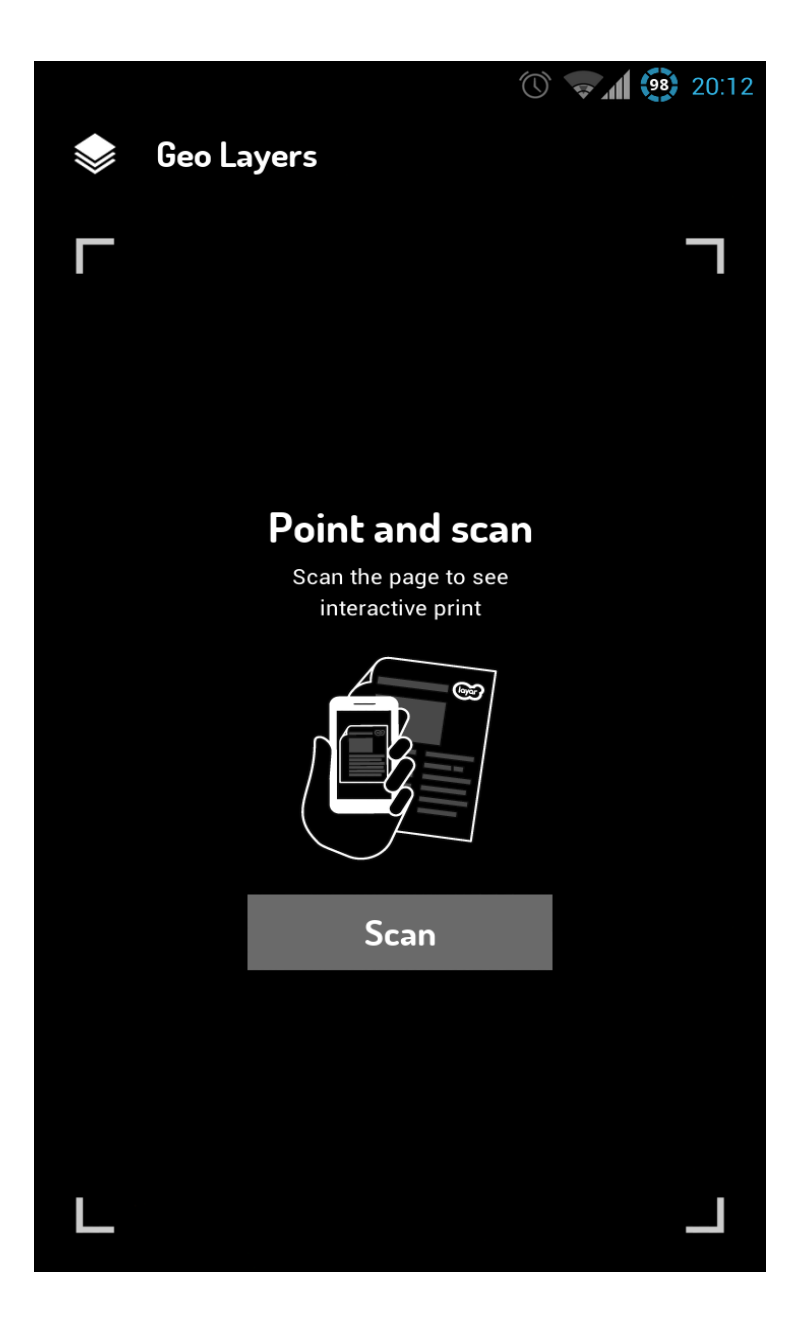

Εικόνα 36. Αρχική οθόνη της εφαρµογής Layar.

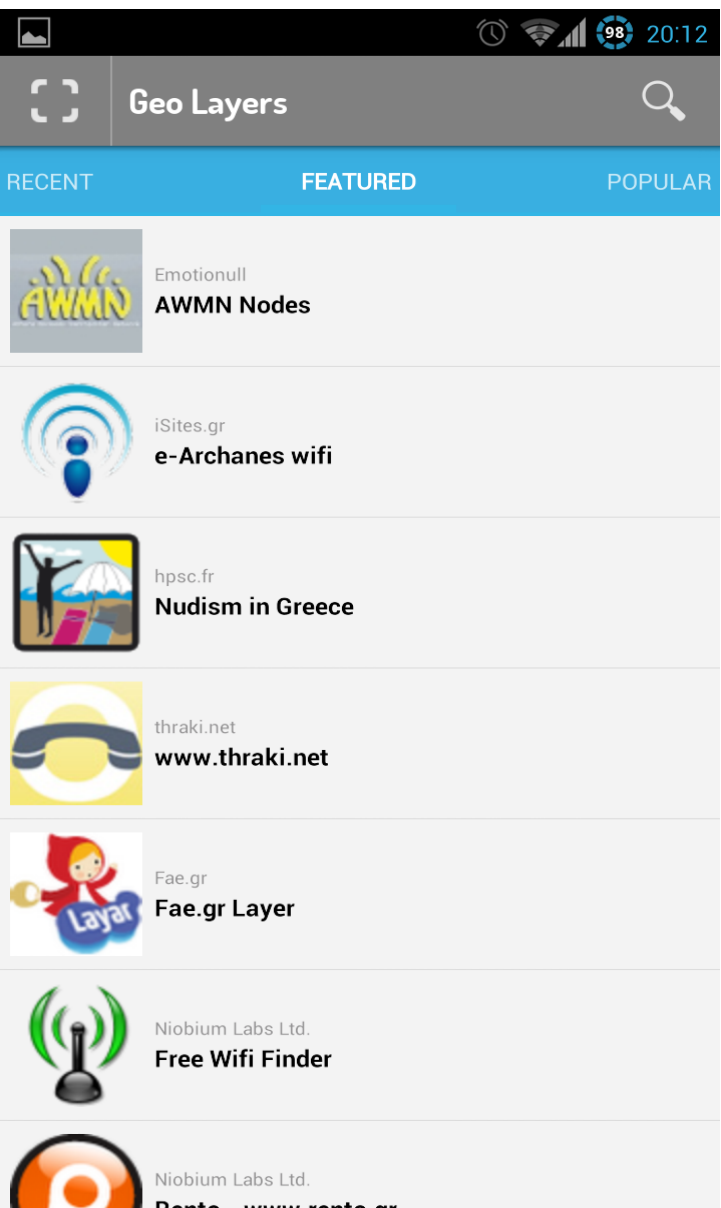

Εικόνα 37. Λίστα µε διάφορα Layers.

Σε αυτό το σηµείο ο χρήστης θα πρέπει να κάνει αναζήτηση για να βρει το Layer πατώντας στο κουµπί µε το µεγεθυντικό φακό. Οι λέξεις κλειδιά που µπορούν να εµφανίσουν το Layer για το Τ.Ε.Ι Θεσσαλονίκης είναι «**tei, thessalonikis, τει, θεσσαλονίκης, teithe, θεσσαλονικης, Θεσσαλονίκη**». Πληκτρολογώντας µια από αυτές τις λέξεις και κάνοντας αναζήτηση θα εµφανίσει όλα τα Layer που περιέχουν αυτή την λέξη. Το Layer για το Τ.Ε.Ι πιθανότατα θα εµφανιστεί πρώτο.

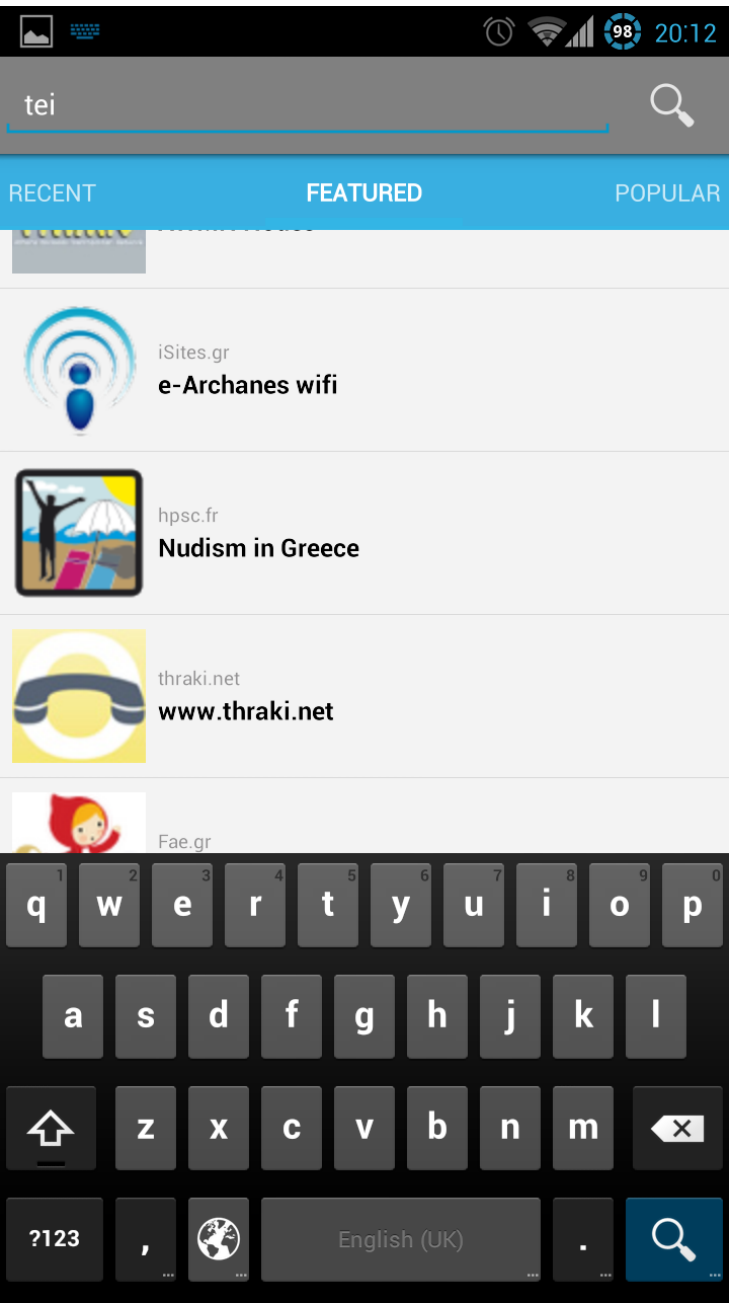

Εικόνα 38. Εισαγωγή λέξης κλειδί για την εύρεση του Layer

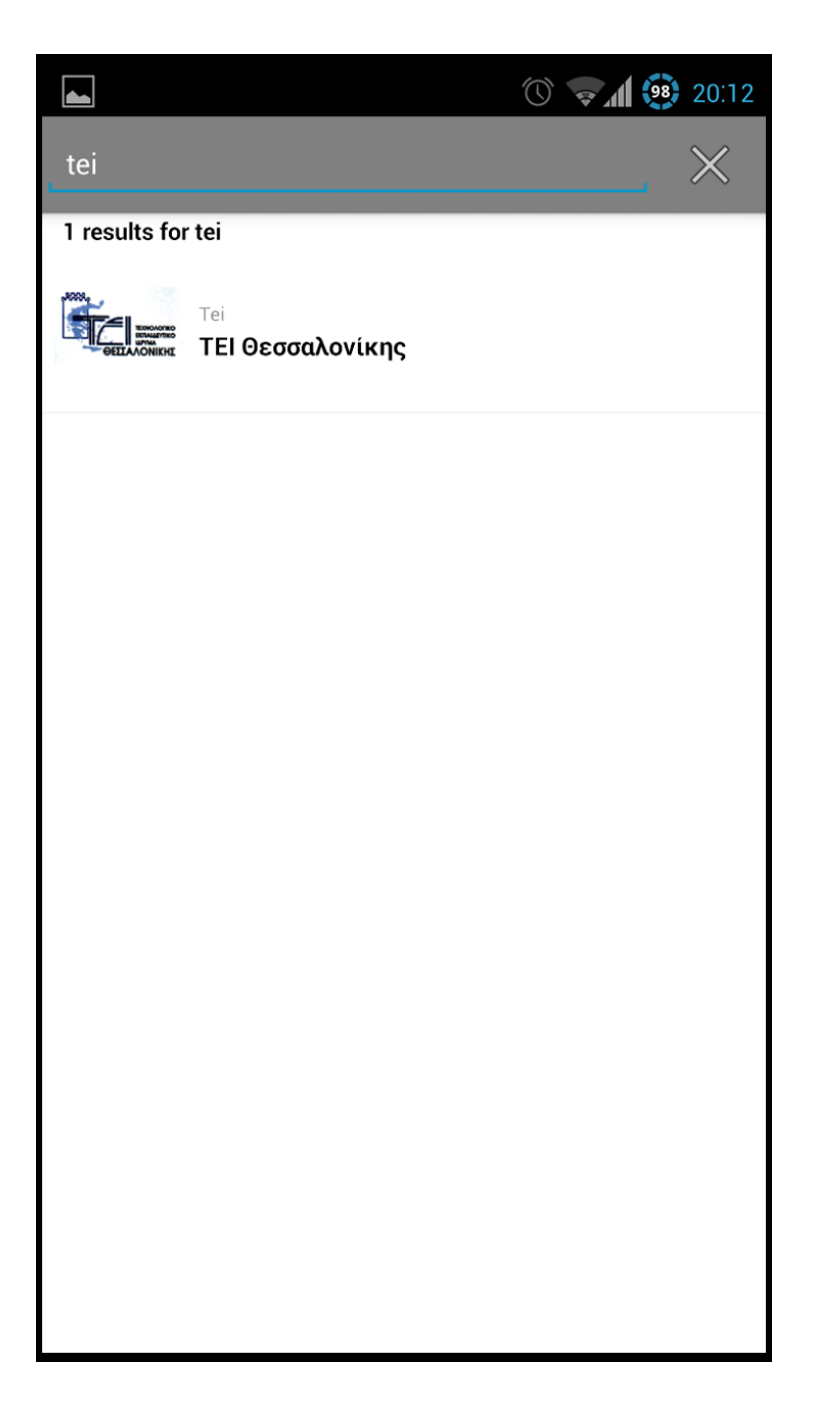

Εικόνα 39. Στιγµιότυπο µε το Layer που έχει έχουµε δηµιουργήσει

Επιλέγοντάς το µας µεταφέρει στην αρχική σελίδα του συγκεκριµένου Layer που εµφανίζει πληροφορίες για το Τ.Ε.Ι. Στην σελίδα αυτή υπάρχει επιλογή για αποθήκευση στα αγαπηµένα του συγκεκριµένου Layer καθώς και να κάνεις διαµοιρασµό(share) στα µέσα κοινωνικής δικτύωσης όπως το Facebook και το Twitter ή να στήλες email.

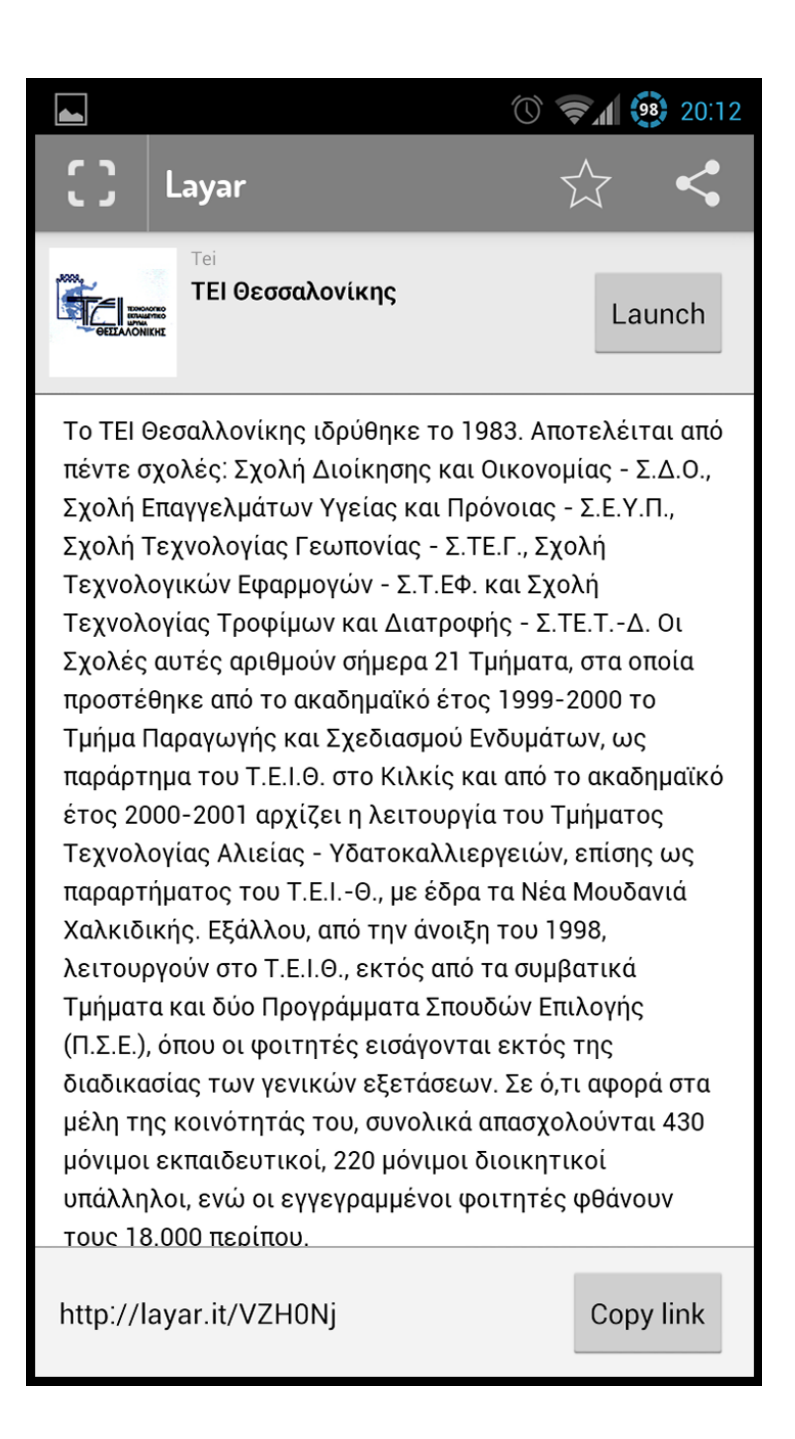

Εικόνα 40. Αρχική οθόνη µε πληροφορίες.

Πατώντας το κουµπί Launch εµφανίζεται µία επιλογή για την ορατότητα των σηµείων που θέλουµε σε σχέση µε την απόσταση στην οποία βρισκόµαστε.

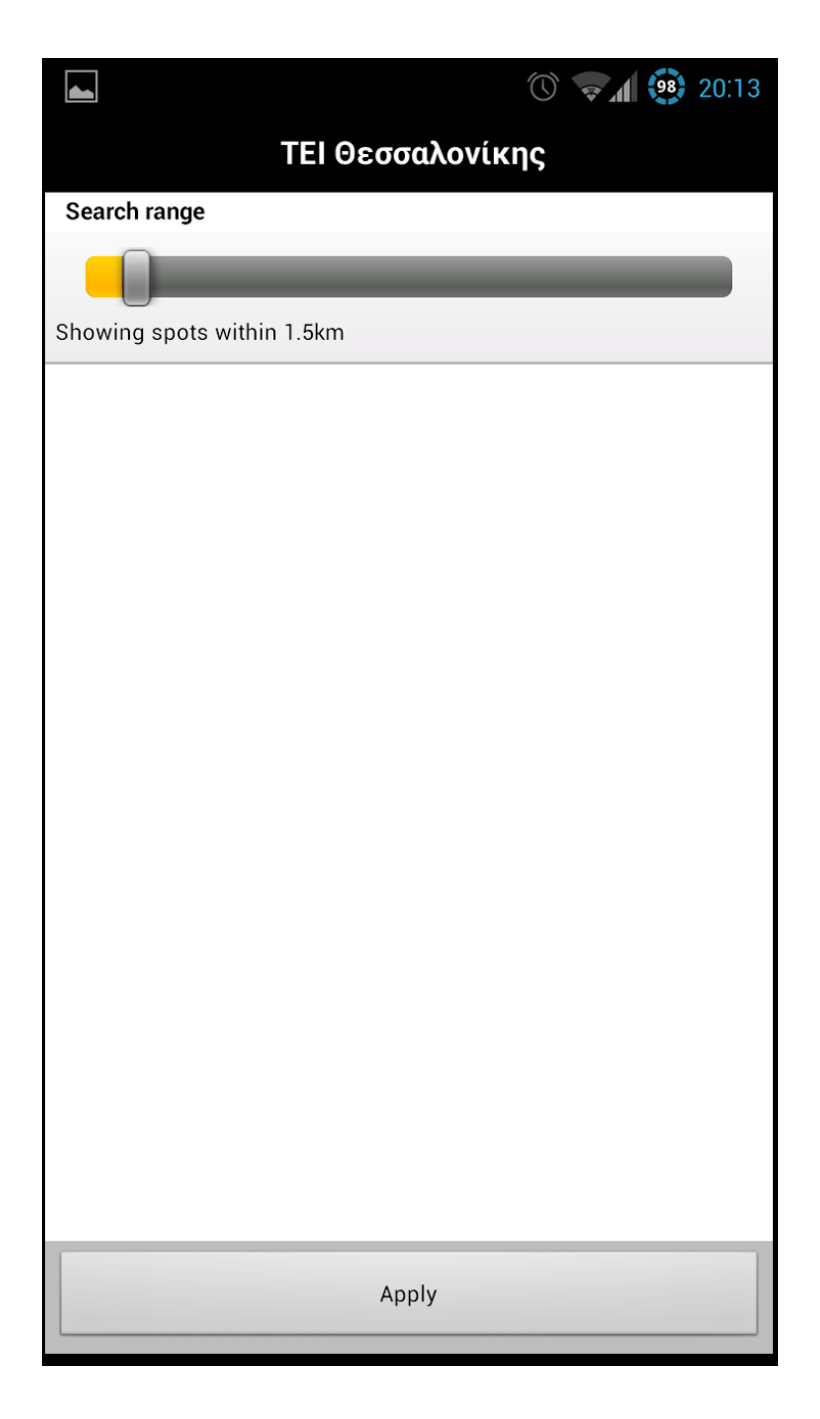

Εικόνα 41. Οθόνη για τον ορισµό της εµβέλειας.

Αφού έχουµε ορίσει την απόσταση και πατώντας Apply ανοίγει η κάµερα και εµφανίζονται τα σηµεία εφόσον κάποιο από αυτά βρίσκεται στην εµβέλεια µας. Τα σηµεία εµφανίζονται µε τη µορφή κουκίδων. Δείχνοντας προς το µέρος του σηµείου στο κάτω µέρος της οθόνης εµφανίζονται πληροφορίες για το σηµείο όπως πιο κτήριο είναι και την απόσταση που απέχουµε από αυτό.

Πατώντας πάνω σε µια από αυτές τις κουκκίδες εµφανίζονται επιπλέω επιλογές όπως η µετάβαση στον ισότοπο σε περίπτωση που αυτό διαθέτει καθώς και η επιλογή "Take me there" όπου µας βγάζει οδηγίες για το πως θα φτάσουµε στο σηµείο αυτό.

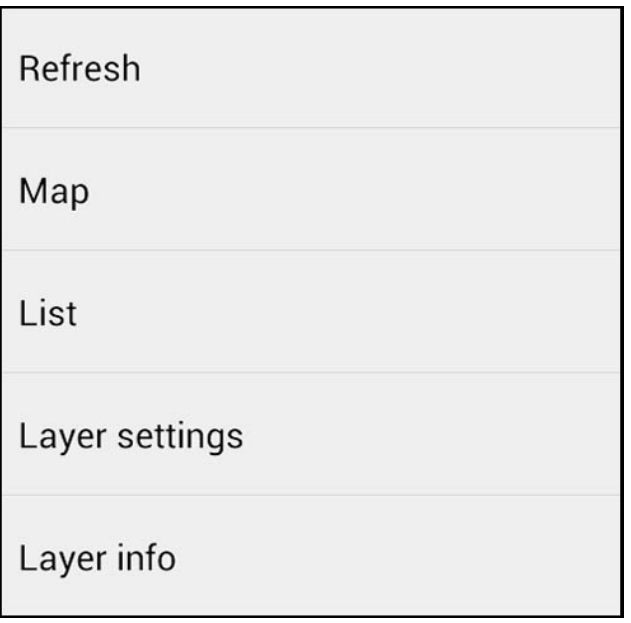

Εικόνα 42. Πρόσθετες επιλογές που δίνει η εφαρµογή.

Επιπλέον επιλογές που δίνονται από την εφαρµογή είναι η εµφάνιση σε µία λίστα όλων των σηµείων, η απεικόνιση όλων των σηµείων στον χάρτη, η εµφάνιση της περιγραφής του Layer και τέλος η αλλαγή της εµβέλειας.

| $\circledcirc$ $\bullet$ $\bullet$ $\circledcirc$ 22:23                                                                                             |                  |
|----------------------------------------------------------------------------------------------------|------------------|
|                                                                                                    |                  |
| ΤΕΙ Θεσσαλονίκης                                                                                                    |                  |
| Τμήμα Βρεφονηπιοκομίας<br>Απόσταση:11km<br>Σχολή ΣΕΥΠ<br>Τμήμα Βρεφονηπιοκομίας                                                                     | 11 <sub>km</sub> |
| Τμήμα Νοσηλευτικής<br>Απόσταση:12km<br>Σχολή ΣΕΥΠ<br>Τμήμα Νοσηλευτικής                                                                             | 12km             |
| Τμήμα ιατρικών εργαστηρίων- κτήριο ΣΕΥΠ -<br>κτηριο διασύνδεσης<br>Απόσταση. 12km<br>Σχολή ΣΕΥΠ<br>Τμήμα ιατρικών εργαστηρίων- κτήριο ΣΕΥΠ - κτηριο | 12km             |
| Τμήμα Αυτοματισμού<br>Απόσταση:12km<br>Σχολή ΣΤΕΦ<br>Τμήμα Αυτοματισμού                                                                             | 12km             |
| Εστίες-γραφεία επιτροπής ερευνών<br>Απόσταση:12km<br>Εστίες-γραφεία επιτροπής ερευνών                                                               | 12km             |
| Τμήμα Πληροφορικής<br>Απόσταση:12km<br>Σχολή ΣΤΕΦ<br>Τμήμα Πληροφορικής                                                                             | 12km             |
| Τμήμα φυσικοθεραπείας<br>Απόσταση:12km                                                                                                    | 12km             |

Εικόνα 43. Οθόνη που εµφανίζει τα σηµεία σε λίστα.

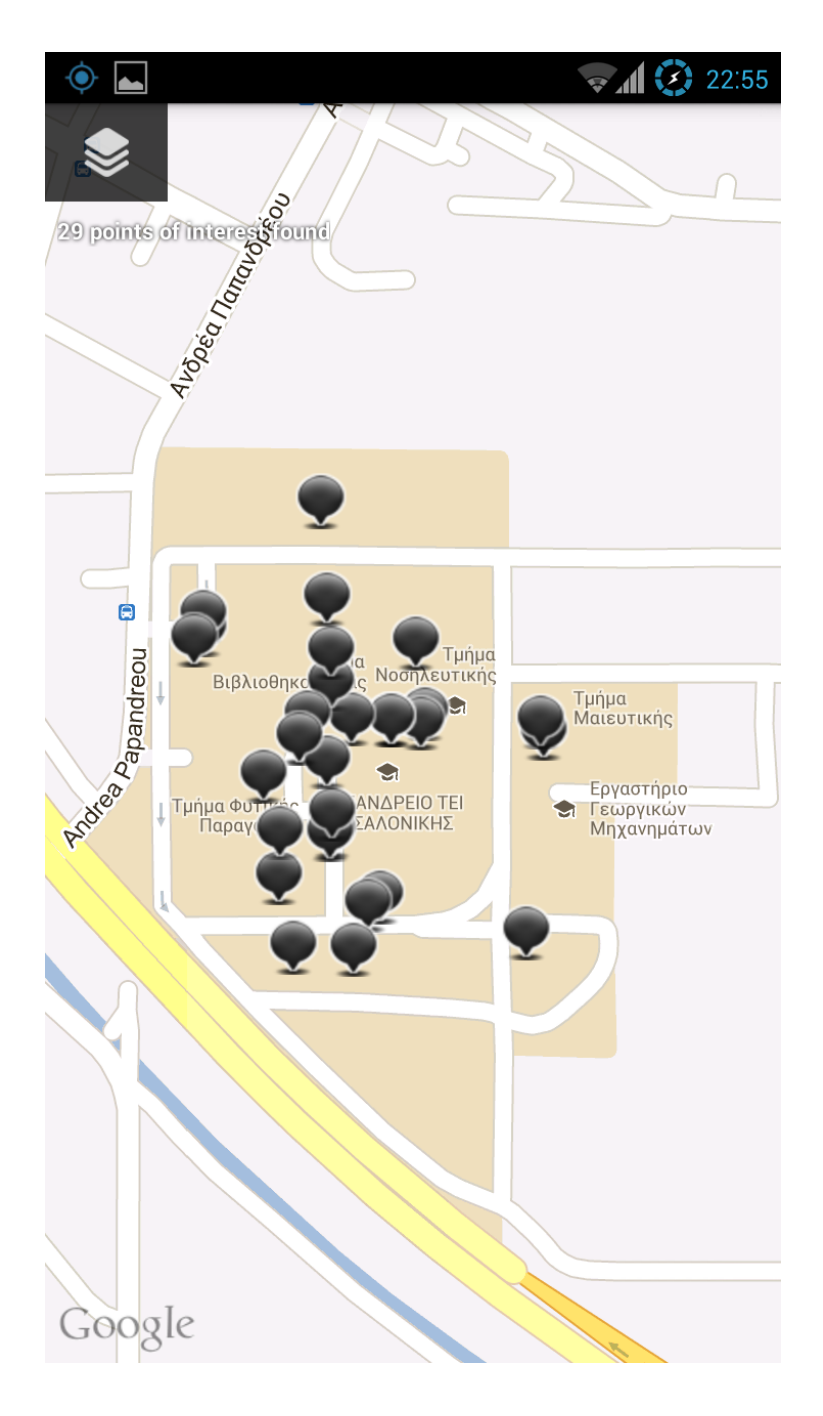

Εικόνα 44. Οθόνη που εµφανίζει όλα τα σηµεία σε χάρτη.

### **5.9 Συµπέρασµα**

Με την ολοκλήρωση της εφαρµογής και την δοκιµή της προκύπτει ότι δεν υπάρχουν προβλήµατα µε τις συντεταγµένες των σηµείων και η αναπαράστασή τους στην οθόνη της συσκευής ανταποκρίνεται στις πραγµατικές συντεταγµένες των κτηρίων. Η εφαρµογή αυτή θα συµβάλει στην εύκολη πλοήγηση των φοιτητών και των επισκεπτών στις εγκαταστάσεις του ΤΕΙ δίνοντας επίσης τη δυνατότητά µέσο της εφαρµογής να πλοηγηθεί και στην ιστοσελίδα του αντίστοιχου τµήµατος. Η εφαρµογή αυτή µε κάποιες τροποποιήσεις θα µπορούσε να εφαρµοστεί για παράδειγµα στην πόλη της Θεσσαλονίκης για την πλοήγηση των τουριστών σε µουσεία, µνηµεία και αξιοθέατα της πόλης.

## **6. Επίλογος**

Στην παρούσα πτυχιακή εργασία, αναλύθηκε η έννοια της επαυξηµένης πραγµατικότητας, οι εφαρµογές που αυτή βρίσκει καθώς και η εφαρµογή που αναπτύχθηκε µε βάση αυτή έχοντας τον στόχο της εύκολης πλοήγησης στις εγκαταστάσεις του ΤΕΙ.

Στο πρώτο κεφάλαιο περιγράφτηκε η έννοια της επαυξηµένης πραγµατικότητας, η διαφορά της από την εικονική και έπειτα γίνεται µια περιγραφή των συσκευών µέσω των οποίων αυτή είναι διαθέσιµη.

Στη συνέχεια έγινε αναφορά στις τεχνολογίες που αυτή κάνει χρήση και στο πως αυτές συµβάλουν στην επιτυχία του τελικού αποτελέσµατος της εφαρµογής.

Εν συνεχεία καλύφθηκαν οι τοµείς στους οποίους η επαυξηµένη πραγµατικότητα εφαρµόζεται, περιγράφτηκαν οι συσκευές που χρησιµοποιούνται και πως αυτές παρουσιάζουν κατά περίπτωση την πληροφορία στο χρήστη.

Τέλος έγινε λεπτοµερείς περιγραφή της υλοποίησης της εφαρµογής. Στο τµήµα αυτό παρουσιάστηκαν τα βήµατα για την δηµιουργία ενός στρώµατος στο Layar, η διαδικασία λήψης των σηµείων από τις τοποθεσίες, η δοµή της βάσης δεδοµένων και η περιγραφή των πεδίων της, η λειτουργία του script στο server και τέλος η παρουσίαση του αποτελέσµατος.

Σαν συµπέρασµα από τα παραπάνω, καταλήγουµε στο ότι η επαυξηµένη πραγµατικότητα είναι ένα πεδίο το οποίο βρίσκει πολλές εφαρµογές και έχει αρχίσει πλέον να µπαίνει στην καθηµερινή µας ζωή. Σε αυτό έχει συµβάλει η εύκολη πρόσβαση στο Internet και η αύξηση της ταχύτητας του καθώς και οι αυξανόµενες δυνατότητες των φορητών συσκευών. Όπως όλα δείχνουν στα επόµενα χρόνια η επαυξηµένη πραγµατικότητα θα είναι αναπόσπαστο κοµµάτι της καθηµερινότητας µας αφού θα συνοδεύει και θα εµπλουτίζει όλες µας τις ενέργειες κατά τη διάρκεια της, είτε αυτές έχουν να κάνουν µε διασκέδαση ή ψυχαγωγία, είτε µε εργασία ή επιστηµονική έρευνα

## **Βιβλιογραφία**

The Ultimate display, Sutherland, I.E., Proceedings of IFIPS Congress 1965, New York, New York, May1965, Vol. 2, pp. 506-508.

A head-mounted Three-dimensional display DISPLAY, Sutherland, I.E., AFIPS Conference Proceedings, Vol.33, Part I, 1968, pp. 757-764.

R. Azuma: A survey of augmented reality, Presence: Teleoperators and Virtual Environments, vol.6, no. 4, Aug. 1997, pp. 355-385.

H.L. Pryor, T.A. Furness, and E. Viirre: The virtual retinal display: A new display technologyusing scanned laser light, Proc. 42nd Human Factors Ergonomics Soc., Santa Monica, Calif., 1998, pp.1570-1574.

R. Raskar, G. Welch, and W-C. Chen: Table-top spatially-augmented reality: Bringing physical models to life with projected imagery, Proc. 2nd Int'l Workshop Augmented Reality (IWAR 99), IEEECS Press, Los Alamitos, Calif., 1999, pp. 64-71.

S. Feiner: Augmented reality: A new way of seeing, Scientific American, April 2002.

A survey of augmented reality, Ronald T. Azuma in Presence: Teleoperators and VirtualEnvironments, Vol. 6, No. 4, pages 355-385; August 1997, Available atwww.cs.unc.edu/~azuma/ARpresence.pdf

Recent advances in augmented reality, Ronald T. Azuma, Yohan Baillot, Reinhold Behringer,Steven K. Feiner, Simon Julier and Blair MacIntyre in IEEE Computer Graphics and Applications, Vol. 21, No.6, pages 34-47; November/December 2001. Available at www.cs.unc.edu/~azuma/cga2001.pdf

J. Vallino: Interactive augmented reality, PhD Thesis, University of Rochester, New York, 1998

Η χρήση γεωγραφικών συστηµάτων πληροφοριών σε ηλεκτρονικούς οδηγούς ξενάγησης αρχαιολογικών χώρων Βλαχάκης Βασίλειος\*, Ιωαννίδης Νικόλαος, Καρίγιαννης Ιωάννης, Τσότρος Εµµανουήλ, Renzo Carlucci.

http://archeoguide.intranet.gr/papers/publications/ARCHEOGUIDE-GIS.pdf

Thomas, B., Close, B., Donoghue, J., Squires, J., De Bondi, P., Morris, M., and Piekarski, W. "ARQuake: An Outdoor/Indoor Augmented Reality First Person Application." In 4th International Symposium on Wearable Computers, pp 139–146, Atlanta, Ga, Oct 2000.

Thomas, B. H., Close, B., Donoghue, J., Squires, J., De Bondi, P., and Piekarski, W. "First Person Indoor/Outdoor Augmented Reality Application: ARQuake." Personal and Ubiquitous Computing, Vol. 6, No. 2, 2002.

Piekarski, W. and Thomas, B., "ARQuake: the outdoor augmented reality gaming system", Communications of the ACM, 45(1), 2002.

Thomas, B. H., Krul, N., Close, B., and Piekarski, W. "Usability and Playability Issues for ARQuake." In 1st International Workshop on Entertainment Computing, Tokyo, Japan, May 2002.

Piekarski, W. and Thomas, B.H., "ARQuake-Modifications and hardware for outdoor augmented reality gaming", In "4th Australian Linux Conference, Perth, Australia", 2003.

Revell, S., "From Hide and Seek to ARQuake: Considering the Challenges of Location-Based Gaming", Proceedings of GI Days, 2004.

Thomas, B.H. and Piekarski, W., "ARQuake", Space Time Play, 2007, Springer.

Thomas, B., "Challenges of making outdoor augmented reality games playable", 2nd CREST Workshop on Advanced Computing and Communicating Techniques for Wearable Information Playing, 2003.

Revell, Sara. "From Hide and Seek to ARQuake: Considering the Challenges of Location-Based Gaming." Proceedings of GI Days (2004).

Piekarski, Wayne, and Thomas, B. H., "Outdoor Augmented Reality." Space Time Play (2007): 438-440.

Piekarski, Wayne. Interactive 3d modelling in outdoor augmented reality worlds. Diss. University of South Australia, 2004.

Benford, Steve, Carsten Magerkurth, and Peter Ljungstrand. "Bridging the physical and digital in pervasive gaming." Communications of the ACM 48.3 (2005): 54-57.

Zhou, ZhiYing, et al. "User studies of a multipLayer first person shooting game with tangible and physical interaction." Virtual Reality (2007): 738-747.

#### INTERNET

http://www.hitl.washington.edu/research/shared\_space/

http://www.mvis.com/opening.htm

http://www.cs.columbia.edu/graphics/projects/mars/mars.html

http://www.se.rit.edu/~jrv/research/ar/

http://www.augmented-reality.org/

http://www.json.org/json-el.html

http://www.colorado.edu/geography/gcraft/notes/gps/gps\_f.html

http://www.gps.gov/

http://www.layar.com/documentation/browser

http://techcrunch.com/2013/05/16/instabeat-is-revolutionary-hud-for-

swimming-goggles-you-can-back-on-indiegogo/

http://augmented-reality-in-education.wikispaces.com/Augmented+Books

http://www.bmwblog.com/2011/10/07/head-up-display-2-0-augmented-reality/

http://www.engadget.com/2009/04/13/augmented-reality-on-hand-at-

museum-in-the-netherlands-threaten/